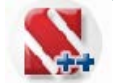

# **SCAD** ++ **SCAD Office v.23**

#### **РОЗРАХУНОК І ПРОЕКТУВАННЯ КОНСТРУКЦІЙ БУДІВЕЛЬ І СПОРУД SCAD Office 23 і новини версії 23.1.1**

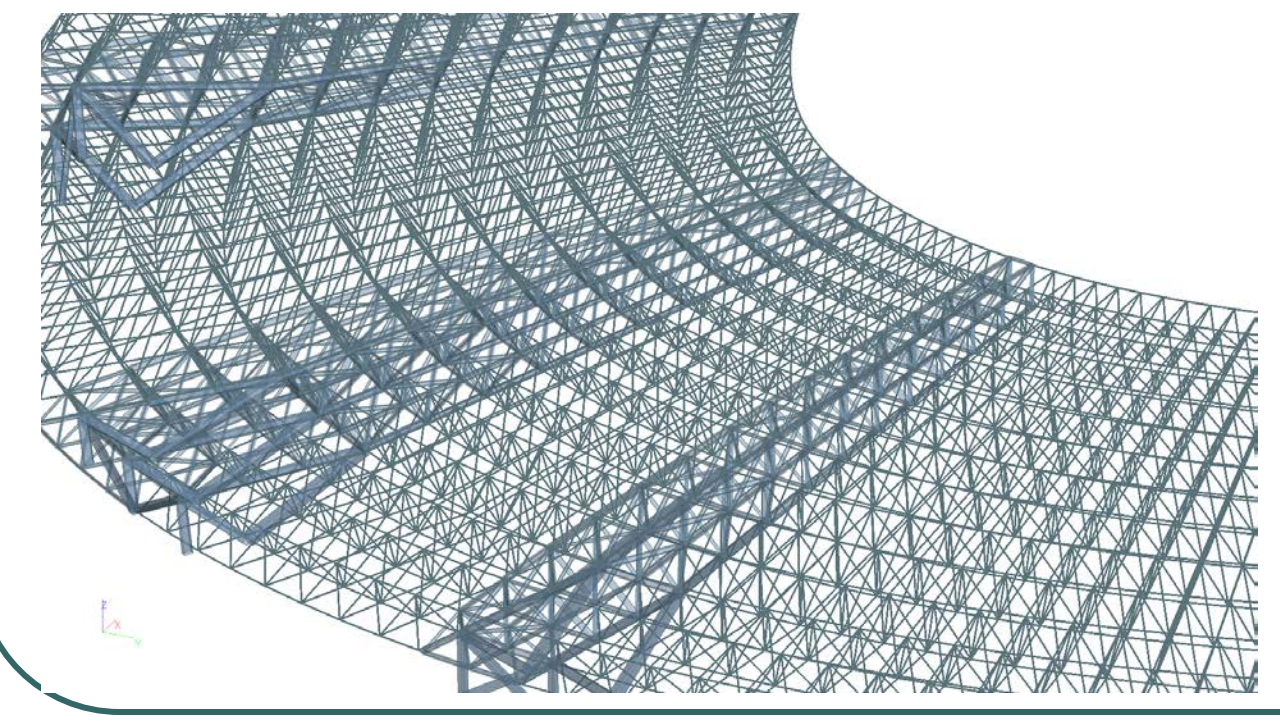

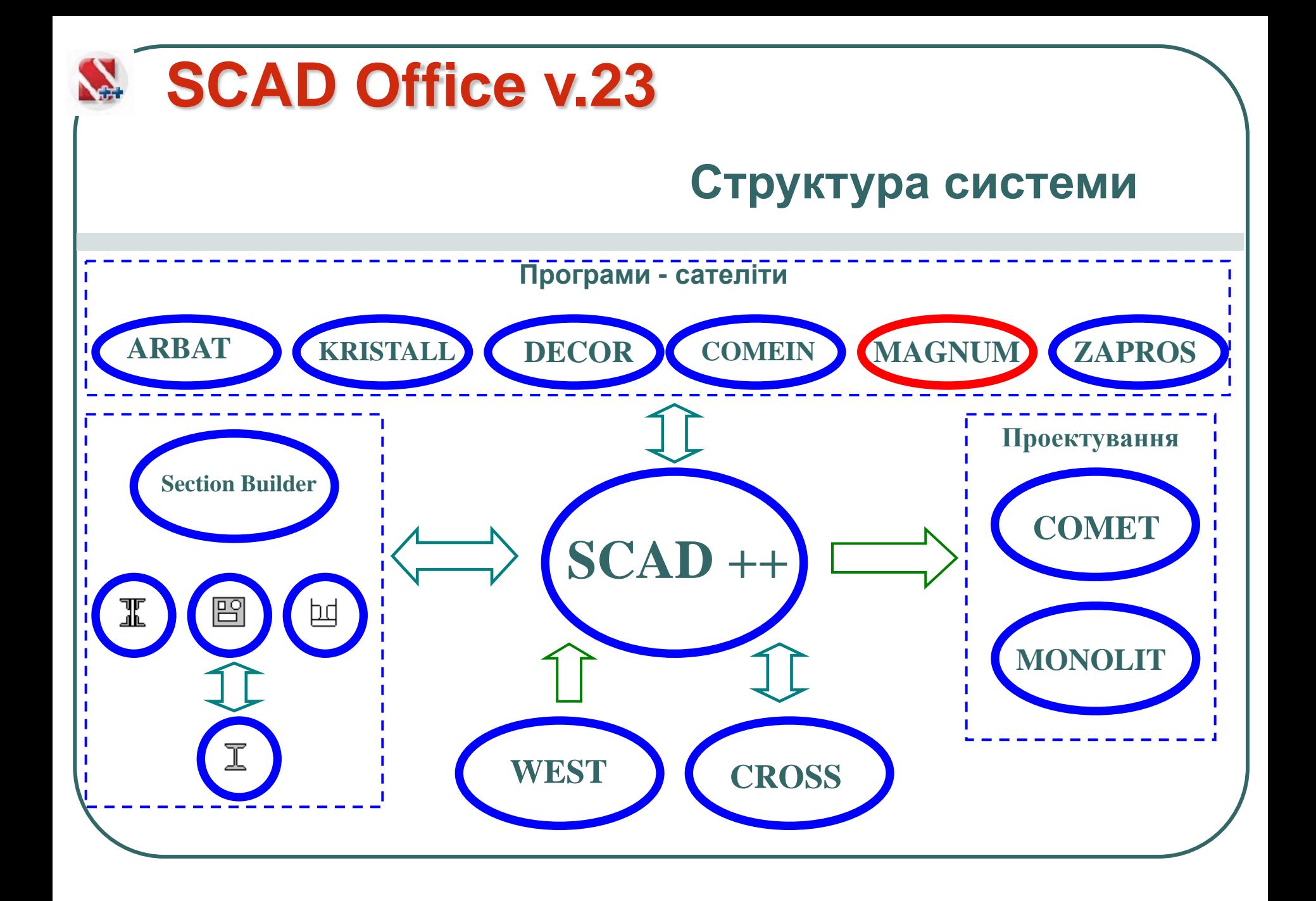

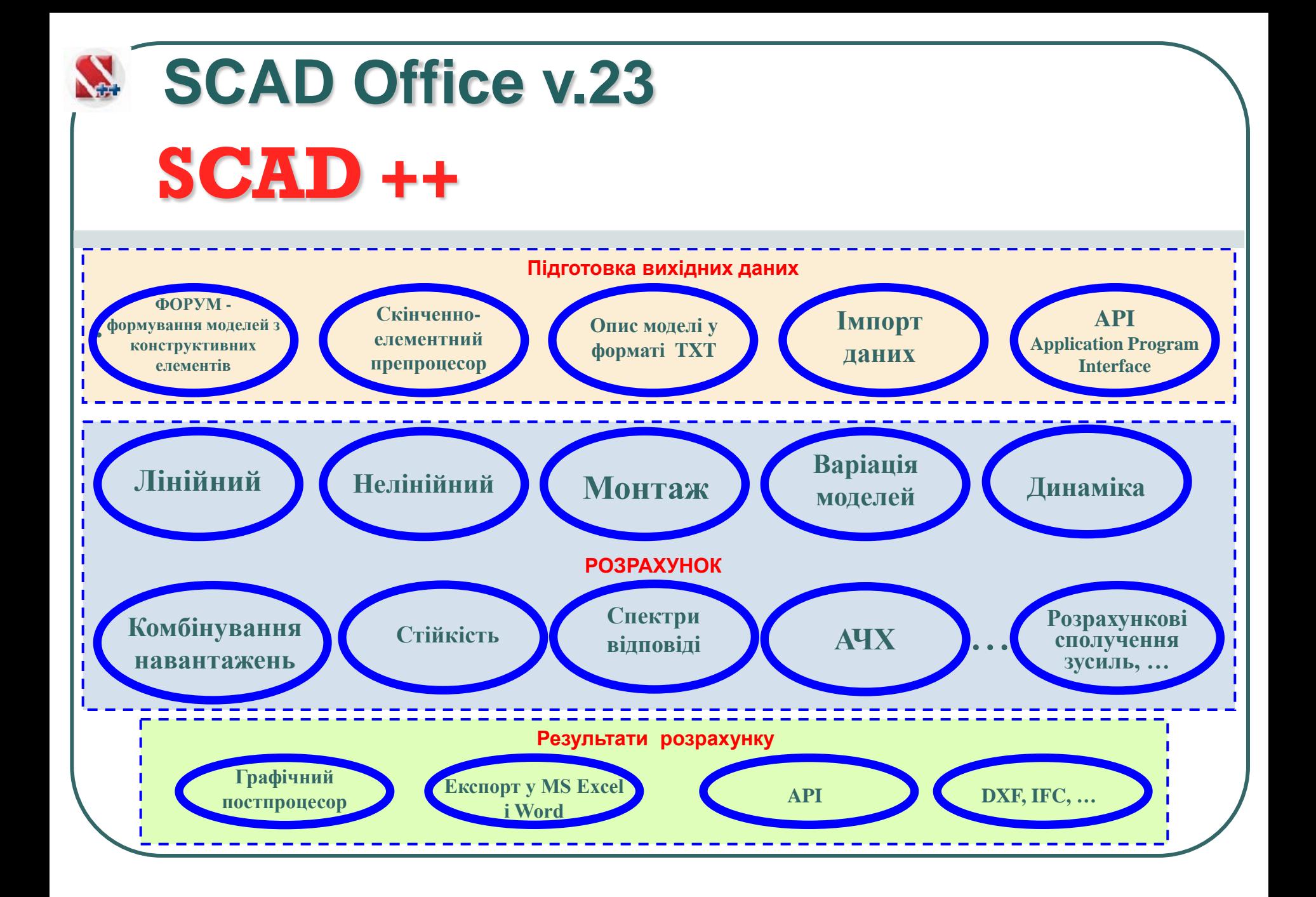

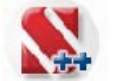

### **SCAD** ++ **Функціональні можливості**

#### **Статика Динаміка:**

- *Модальний аналіз;*
- *Гармонічні коливання;*
- *Сейсміка;*
- *Імпульс, удар;*
- *Пульсація вітру,*
- *Демпфірування;*
- *Пряме інтегрування рівнянь руху;*
- *Амплітудно-частотні характеристики*

**Енергетичний постпроцесор**

**Монтаж –** *урахування послідовності зведення споруди*

**Моделювання прогресуючого обвалення**

**Урахування можливої депланації,** *яка виникає в тонкостінних стержнях, обчислення бімоменту і моменту стисненого кручення*

**Розрахункові сполучення зусиль, переміщень, прогинів, реакцій у в'язах, зусиль продавлювання –** *автоматичний пошук несприятливих сполучень зусиль з урахуванням рекомендацій нормативних документів ДБН, EN, STR, …*

#### **Варіації моделей**

**Експертиза вогнестійкості** *елементів сталевих і з/б конструкцій* **Аналіз стійкості**

**Аналіз з урахуванням геометричної і/або фізичної нелінійності**

**Побудова ліній і поверхонь впливу** 

**Розрахунок на продавлювання**

**Перевірка несучої здатності елементів сталевих, залізобетонних і дерев'яних конструкцій** *з урахуванням рекомендацій нормативних документів ДБН, EN, STR, …*

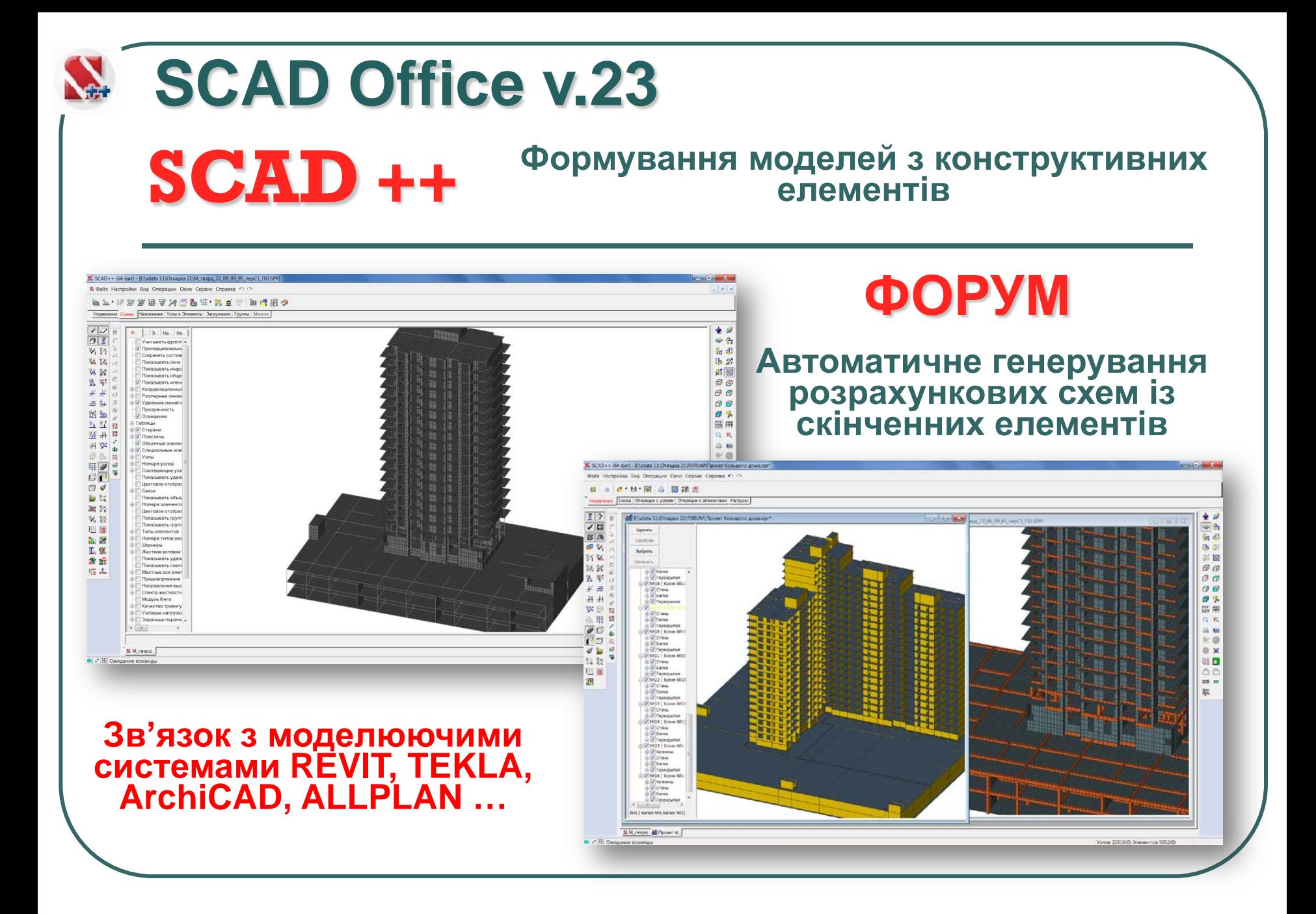

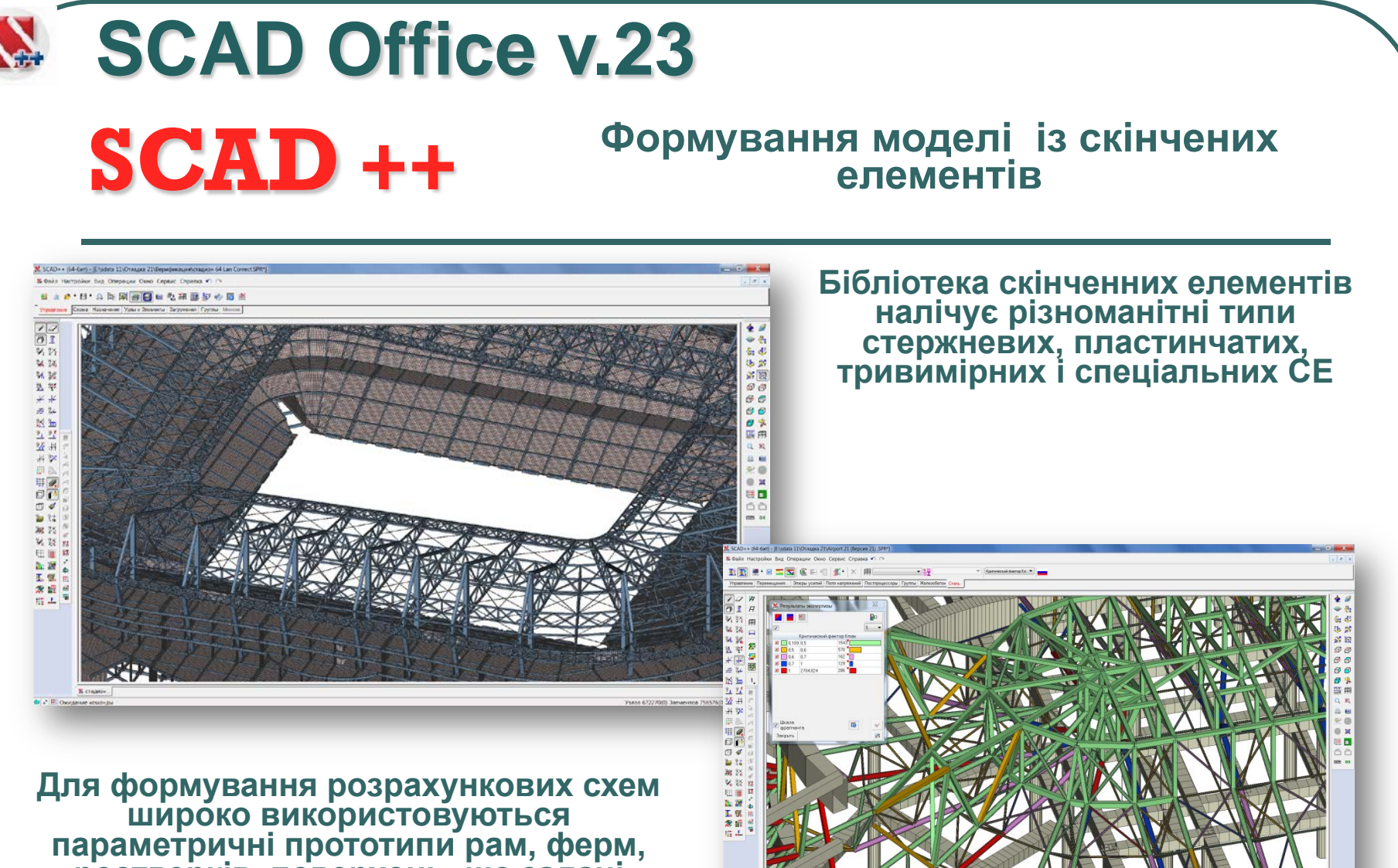

**ростверків, поверхонь, що задані аналітично, та ін.** 

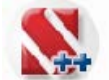

**Набір процесорів високої продуктивності дозволяє вирішувати задачі великого розміру, ефективно використовуючи паралельні обчислення** 

- **Мультифронтальний процесор**
- **PARFES – паралельний скінченно-елементний процесор**
- **Ітераційний процесор**

**SCAD** ++

 **Процесор на основі метода Гаусса**

**Порівняння часу розкладання матриці жорсткості розрахункової схеми 21-поверхового будинку (2 360 106 рівнянь)**

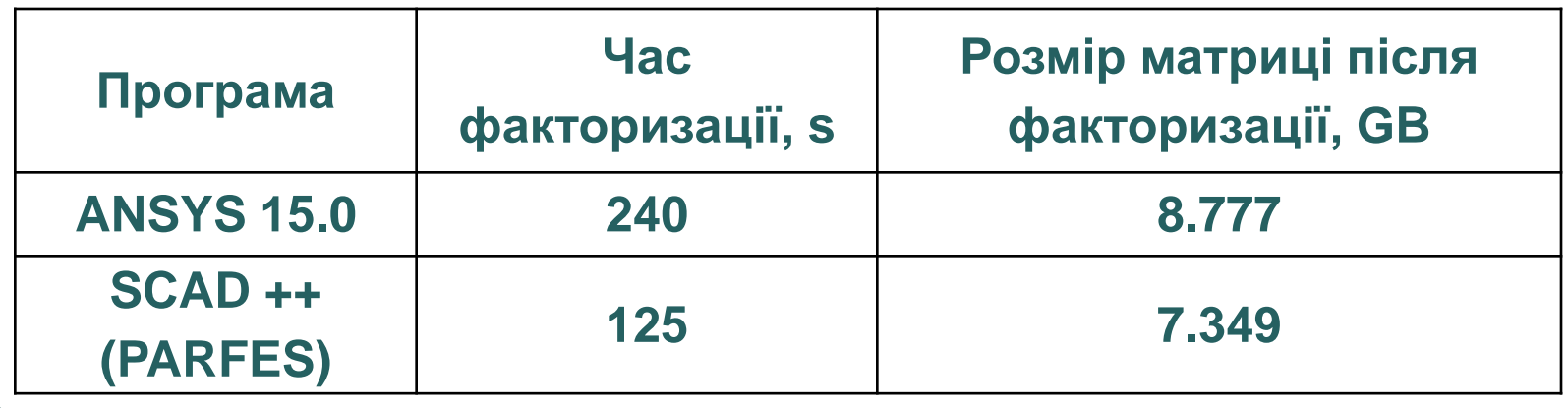

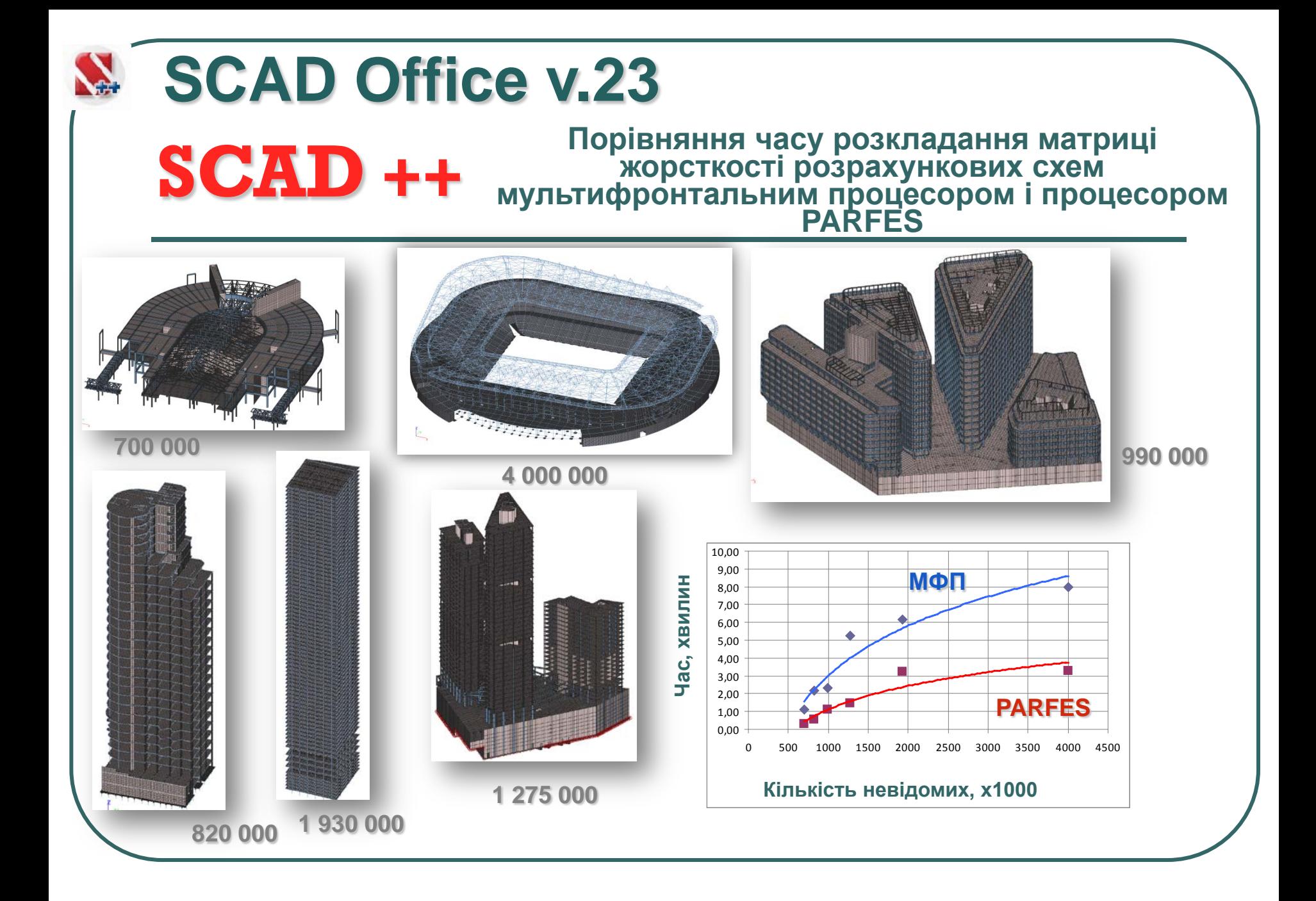

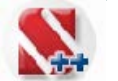

# **SCAD** ++ **Функціональні можливості SCAD Office v.23**

**При аналізі результатів використовується багатовіконний режим, що дозволяє виконати порівння результатів розрахунку декількох розрахункових моделей або фрагментів однієї схеми**

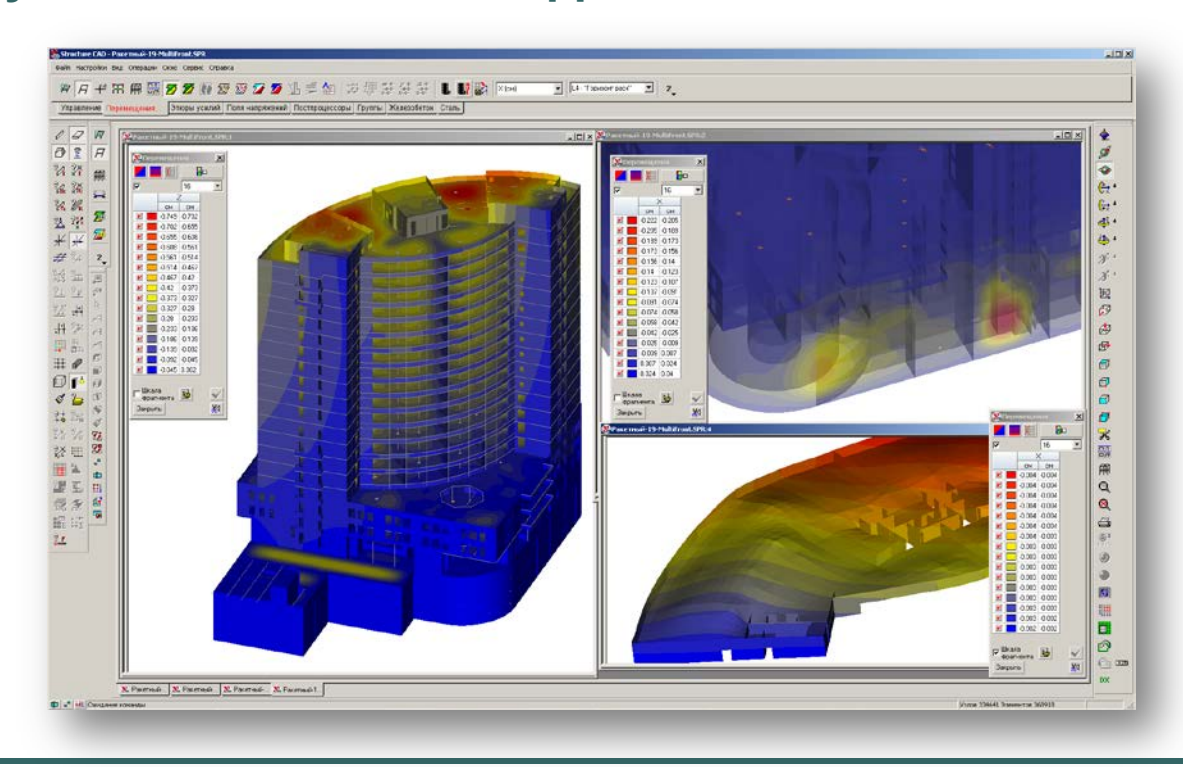

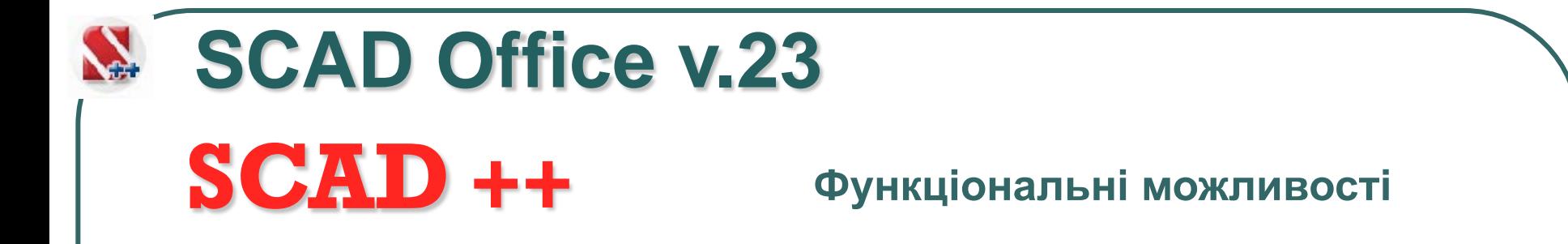

**Вихідні дані та результати розрахунку паралельно з графічним відображенням представлені у вигляді таблиць, які взаємодіють з графічними даними і можуть бути локалізовані на схемі або підлягати сортуванню за різними критеріями**

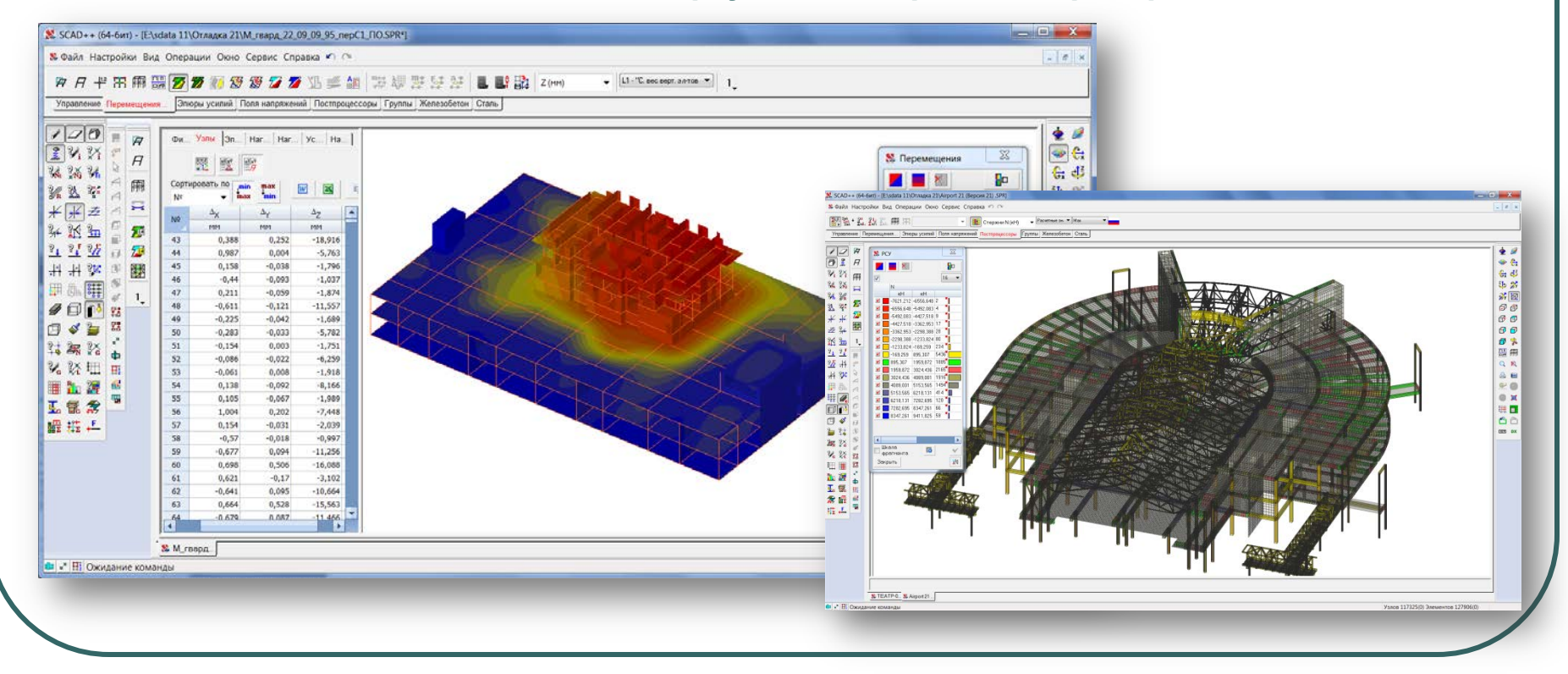

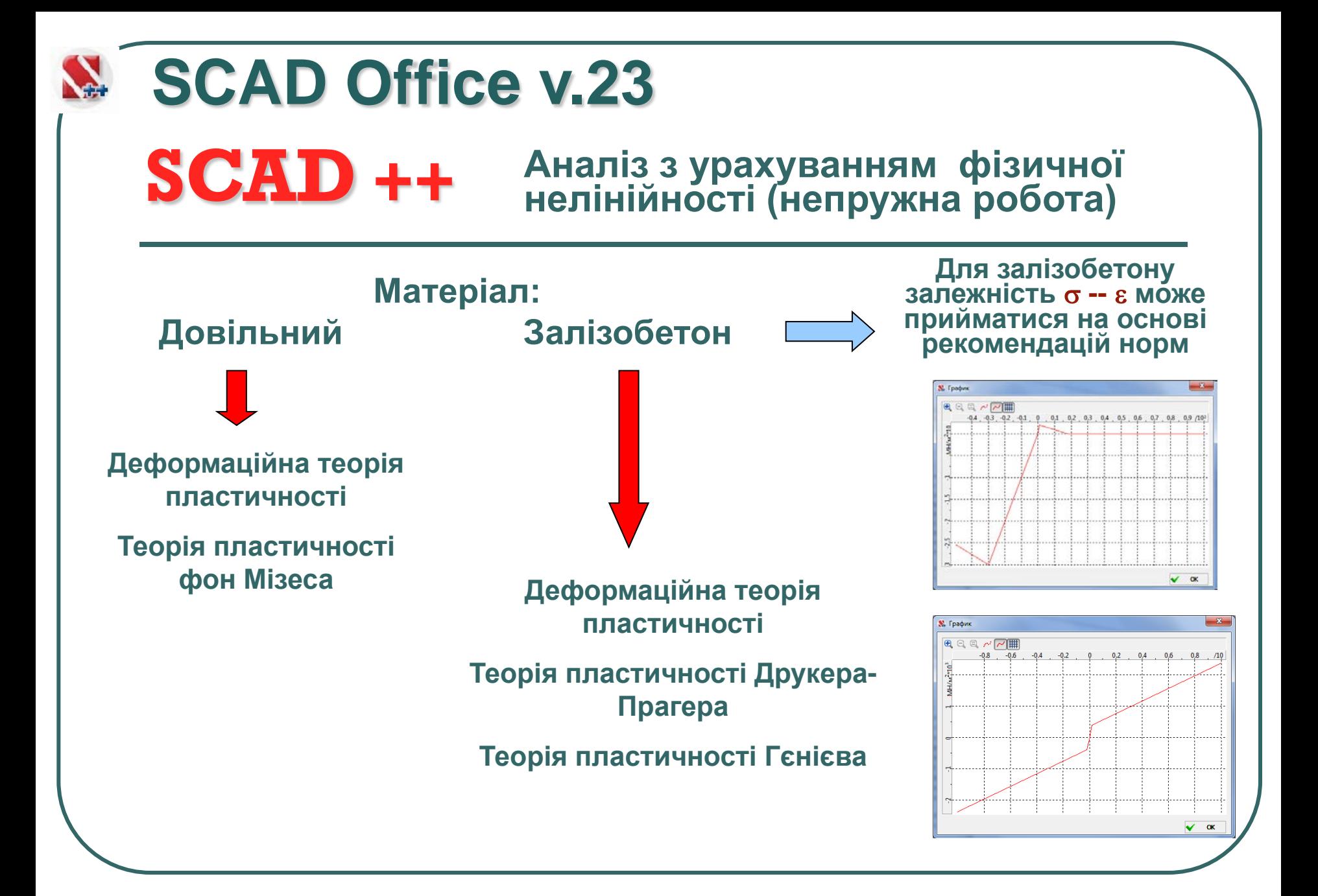

#### **SCAD** ++ **SCAD Office v.23 Аналіз з урахуванням фізичної нелінійності (непружна робота)**

#### **За результатами розрахунку «Інформація про елемент» включає історію навантаження**

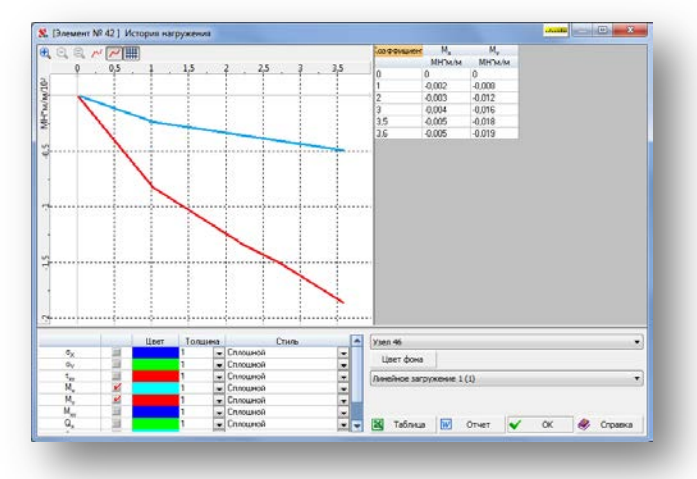

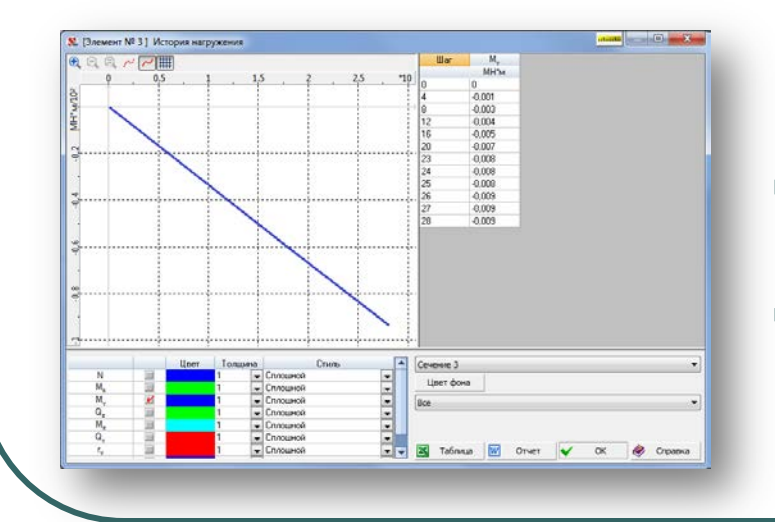

**Для стержневих елементів «Історія» формується для кожного перерізу, а для пластин – у центрі та у вузлах**

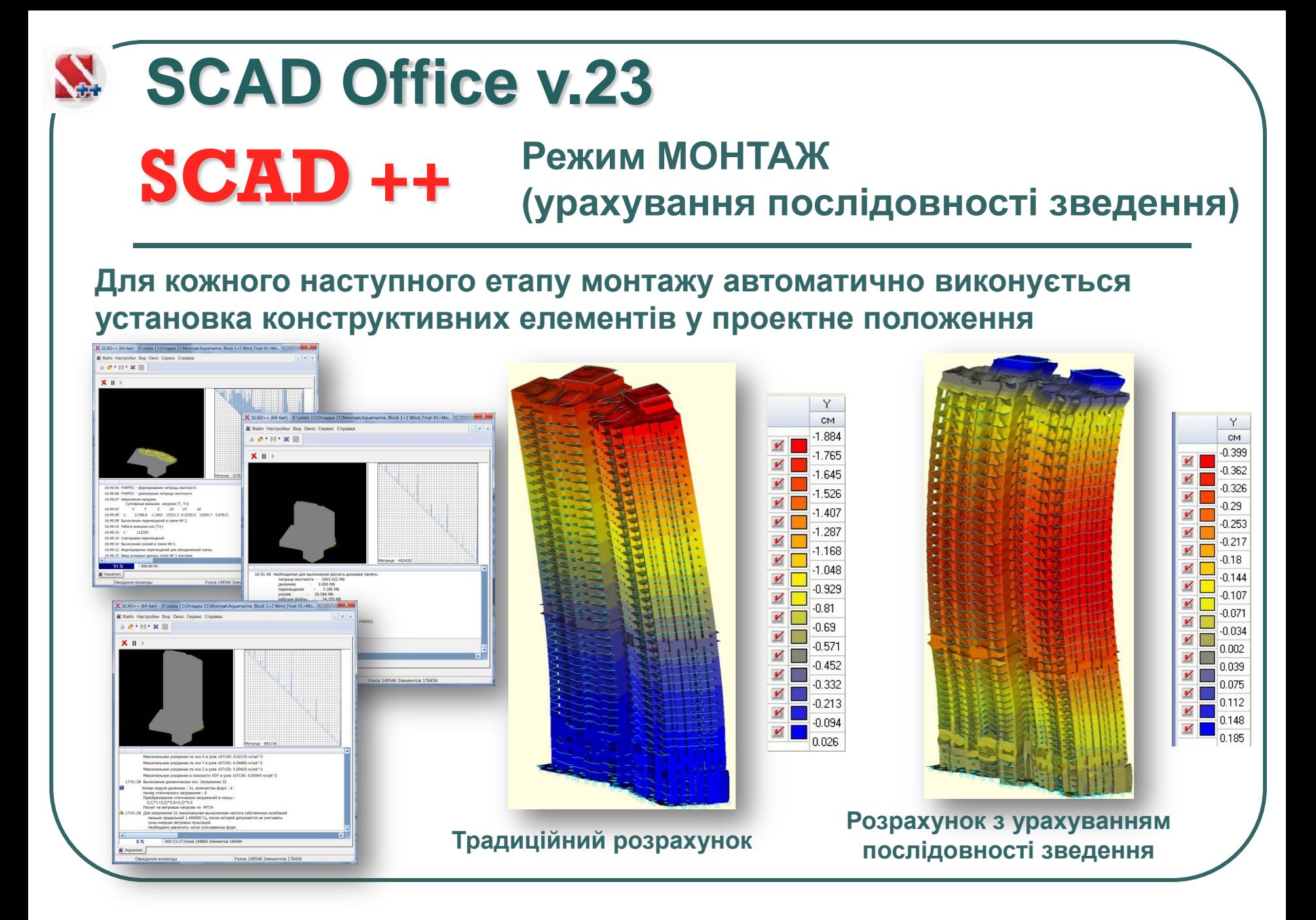

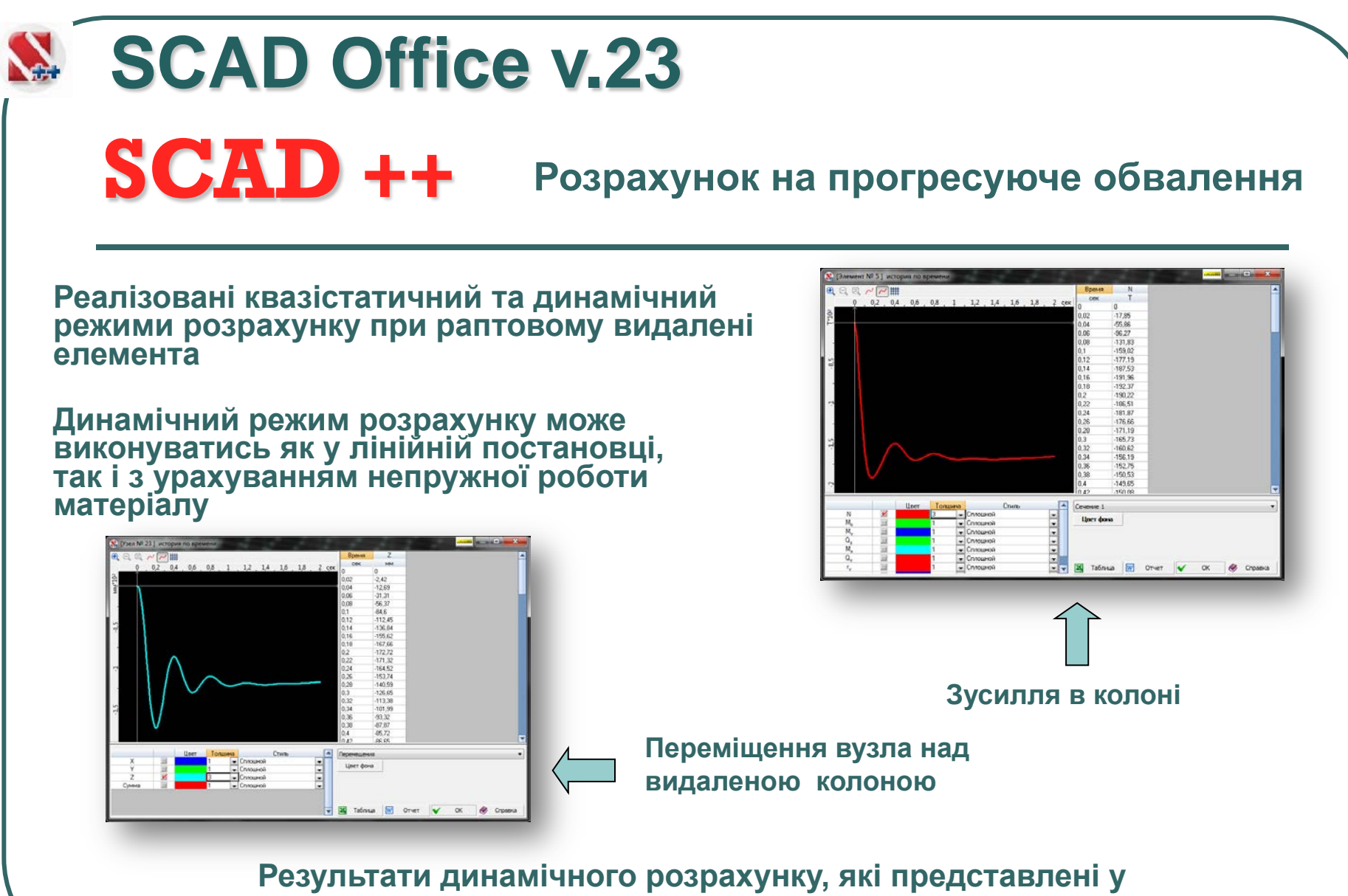

**вигляді графіків зміни в часі переміщень і зусиль.** 

#### **Призначення коефіцієнтів сполучень відповідно до національних додатків до EN 1990 різних країн**

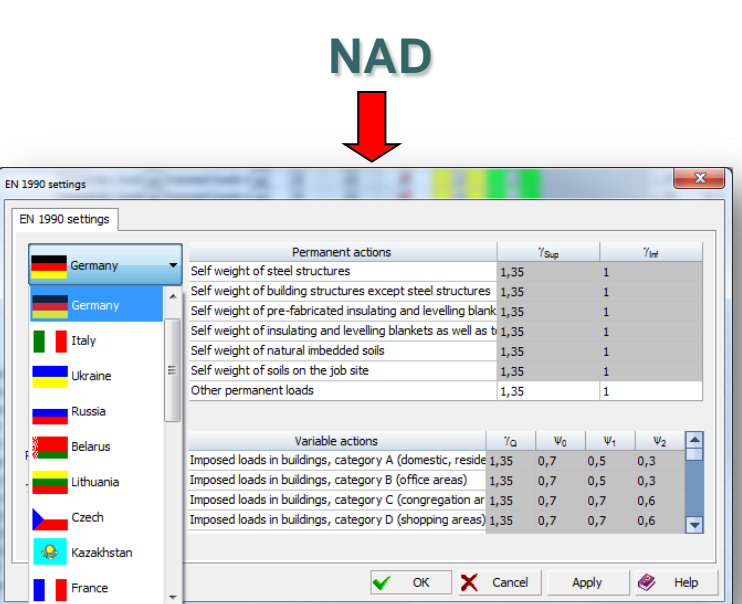

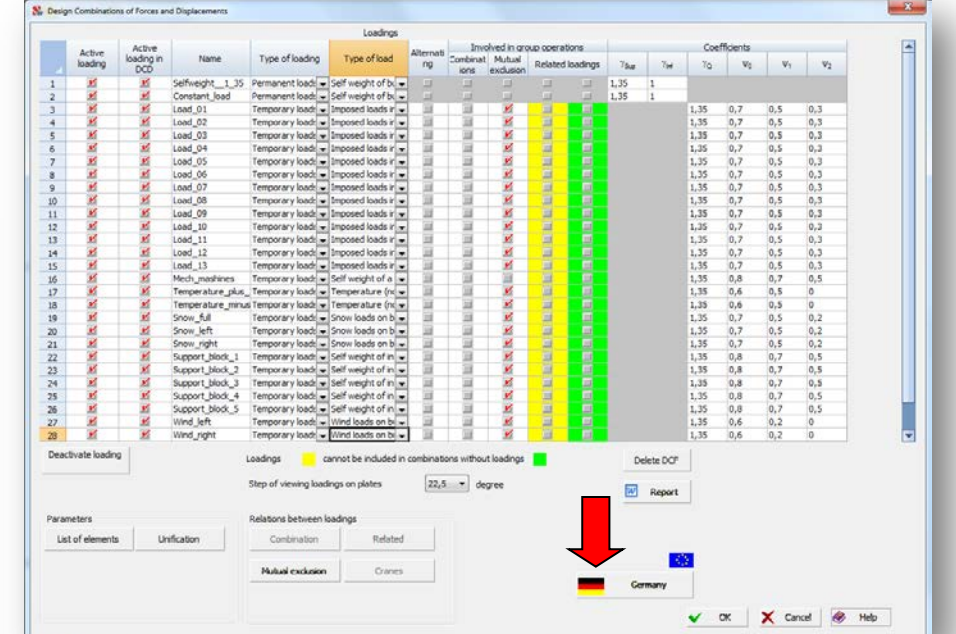

**Генерація несприятливих сполучень зусиль, що відповідають рекомендаціям EN 1990** 

**SCAD Office v.23**

**SCAD ++** Формування розрахункових сполучень<br>
реакцій у в'язах, зусиль продавлювання

#### **SCAD** ++ Формування розрахункових сполучень<br>
реакцій у в'язах, зусиль продавлювання **SCAD Office v.23 зусиль (РСЗ), переміщень, прогинів, реакцій у в'язах, зусиль продавлювання**

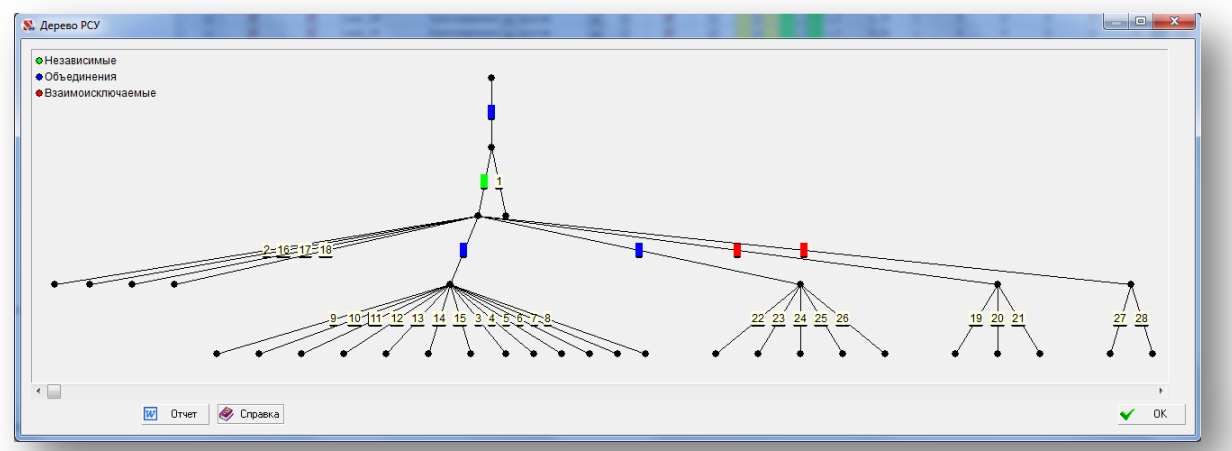

**Виконується побудова дерева Розрахункових Сполучень, яке показує логічні зв'язки навантажень** 

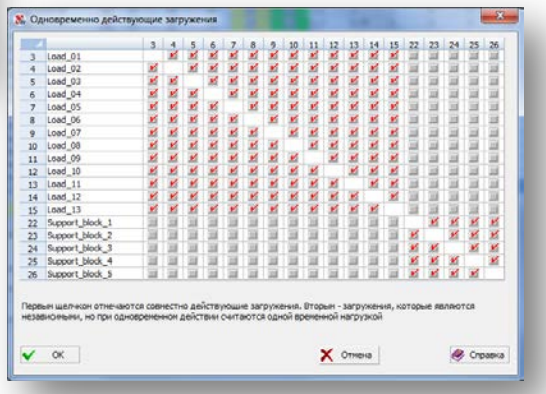

# **Постпроцесор SCAD** ++ **Розрахункових Сполучень SCAD Office v.23**

**Постпроцесор дозволяє отримати відповіді на наступні питання:**

- **В РС яких елементів увійшло вказане навантаження?**
- **Для яких елементів сформоване вказане сполучення навантажень?**
- **В які розрахункові сполучення увійшло вказане навантаження?**

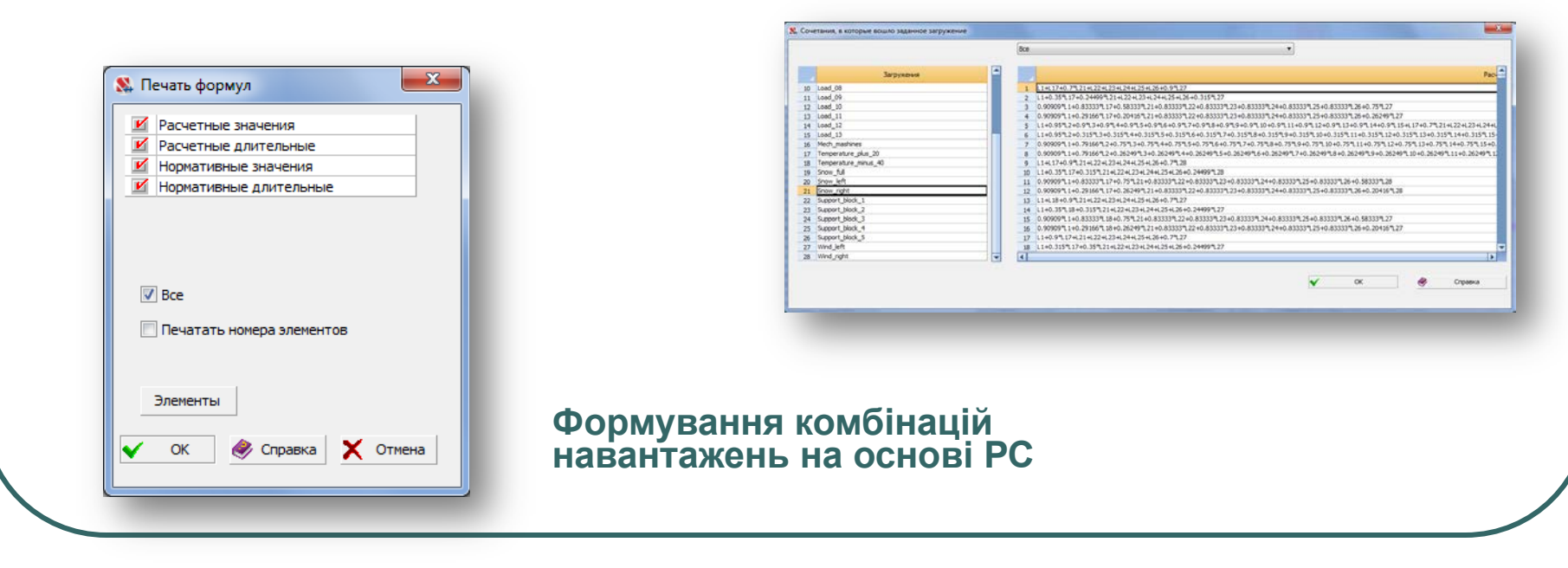

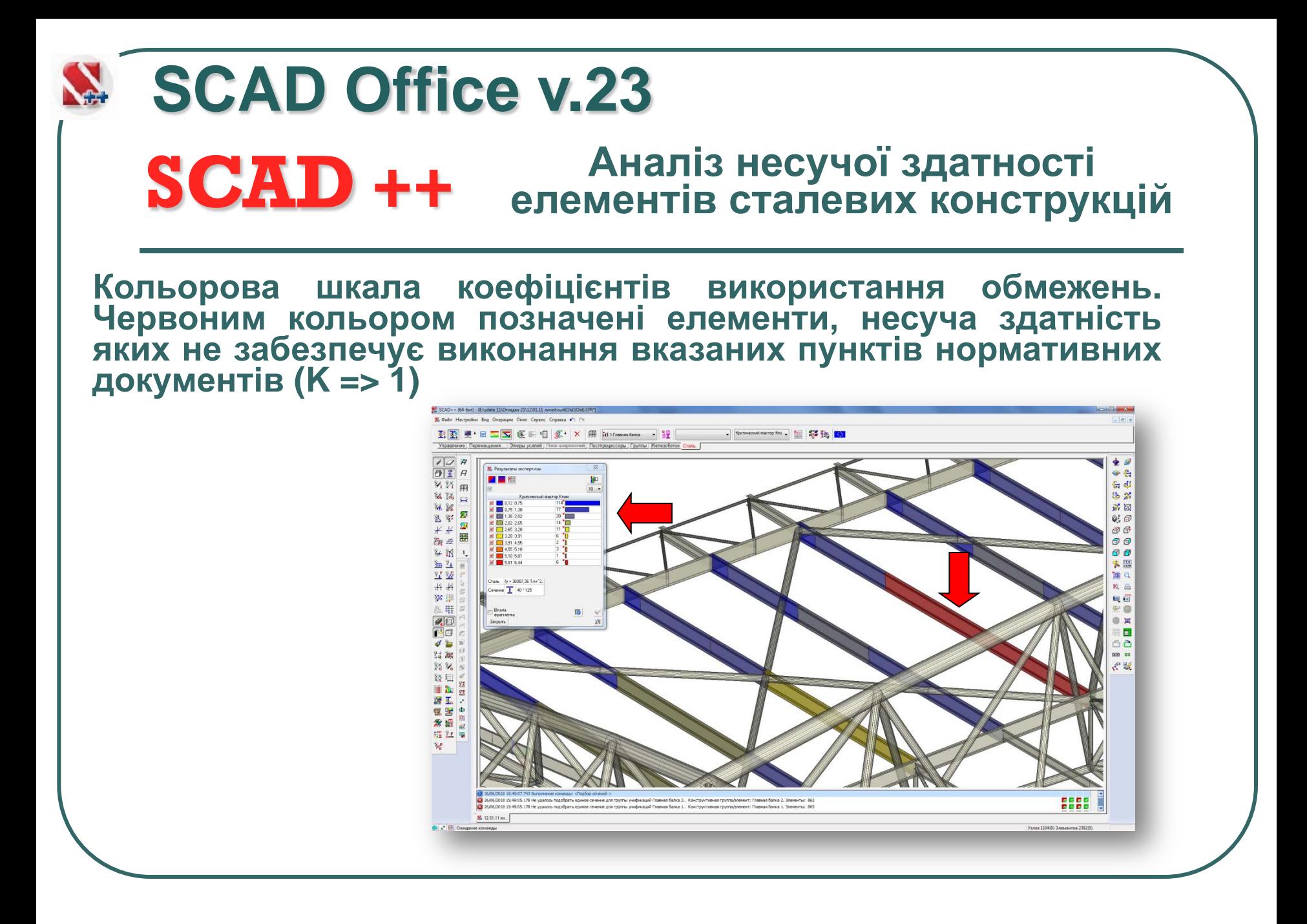

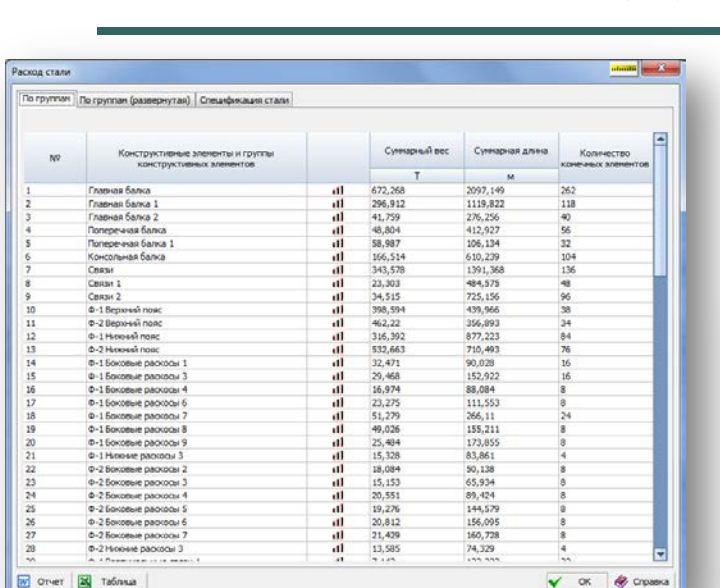

**SCAD** ++

#### **Використання сталі за конструктивними групами (розгорнута інформація)**

#### **Інформація про використання сталі - оформлена у вигляді технічної специфікації сталі**

#### **Використання сталі за конструктивними групами (скорочена інформація)**

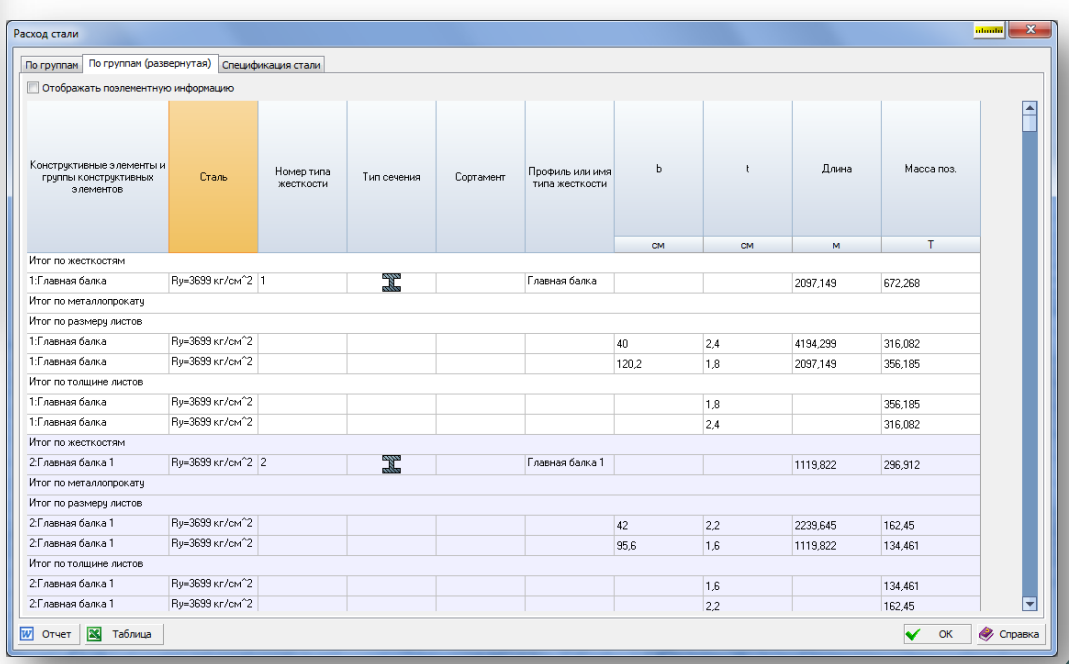

**SCAD** ++ **Інформація про використання сталі - оформлена у вигляді технічної специфікації сталі**

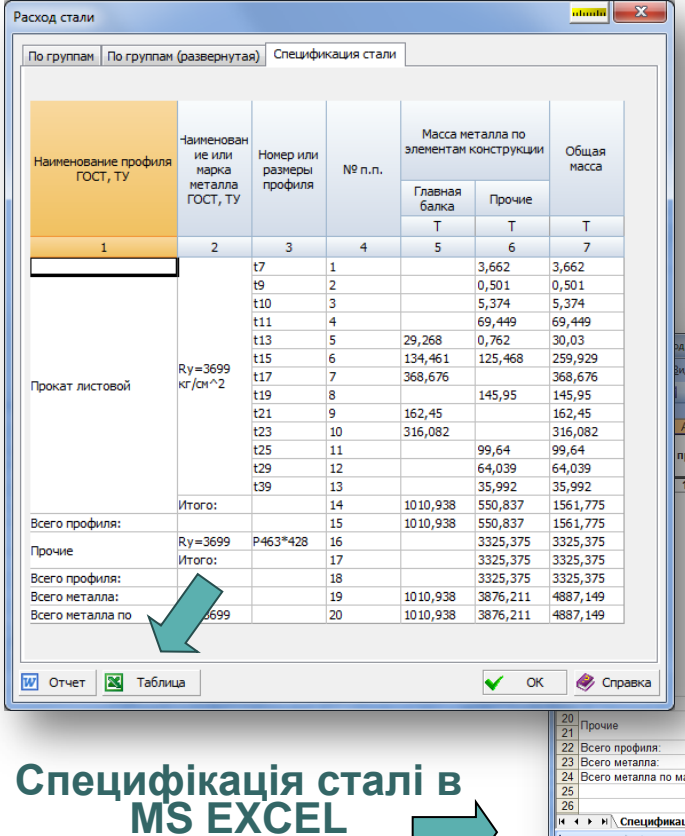

:<br>Дейс<u>т</u>вия ▼ Д | Ав Готово

#### **Специфікація сталі за вказаною конструктивною групою**

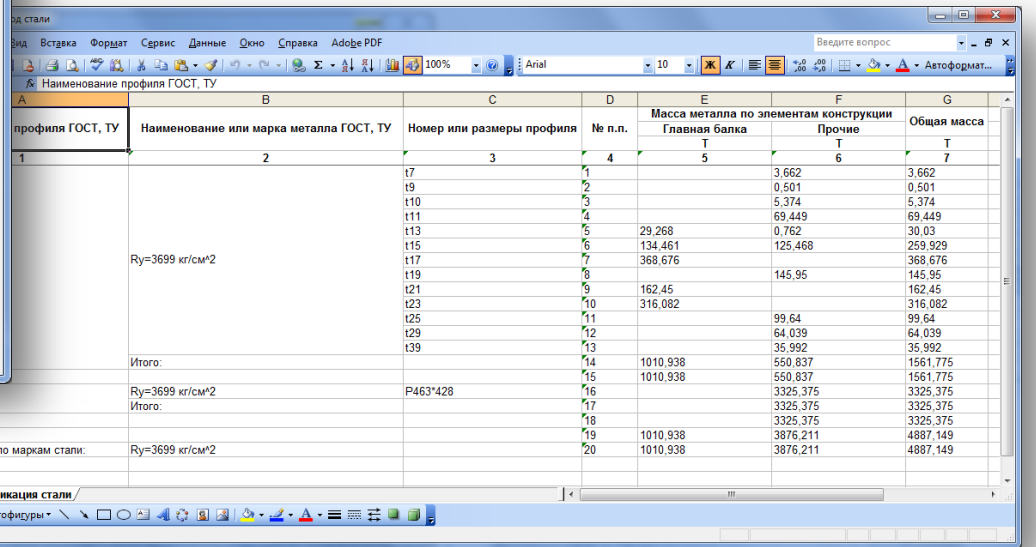

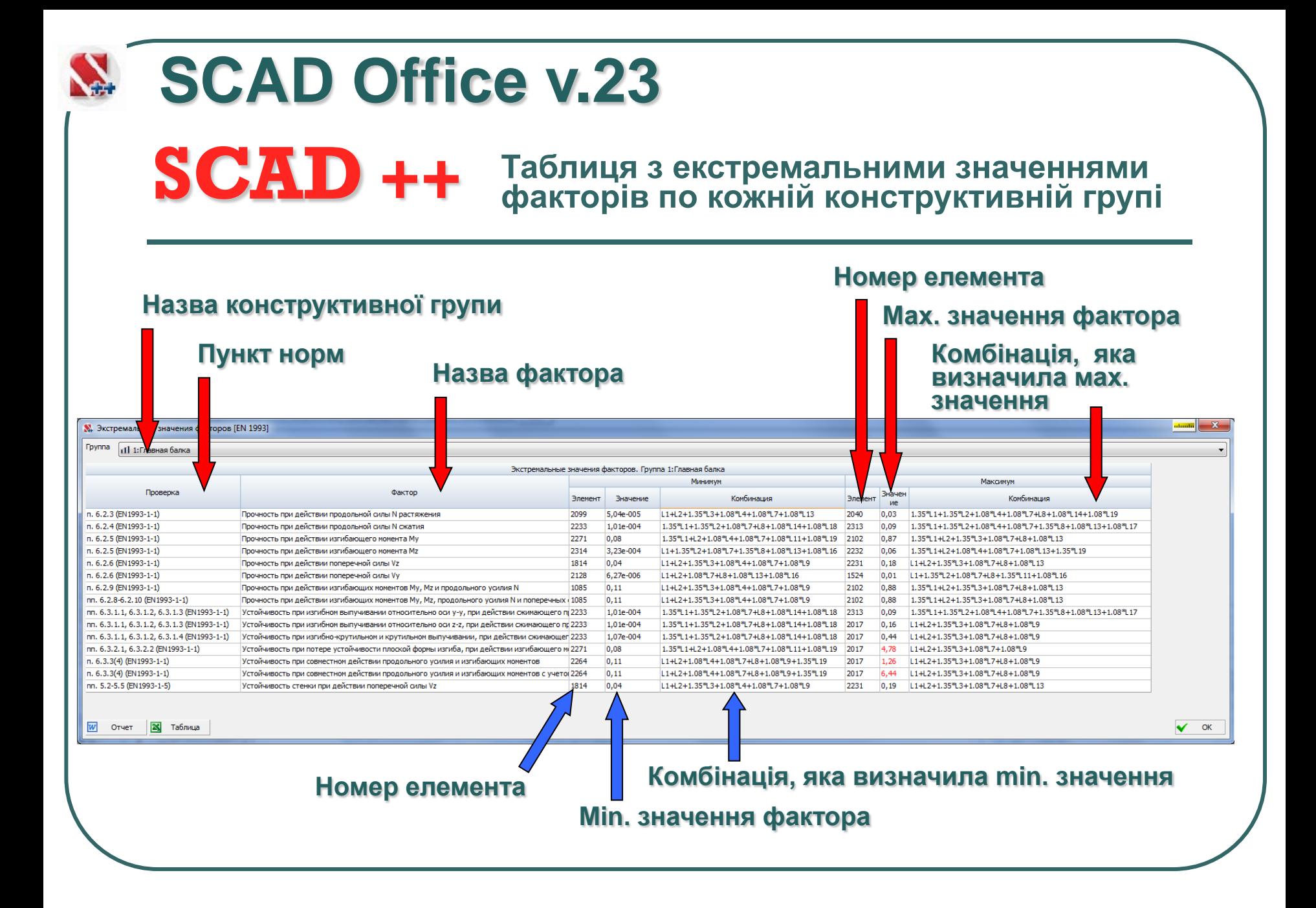

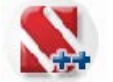

**SCAD** ++

**Інформація про витрату бетона та арматури представлена у вигляді таблиці для усіх конструктивних груп**

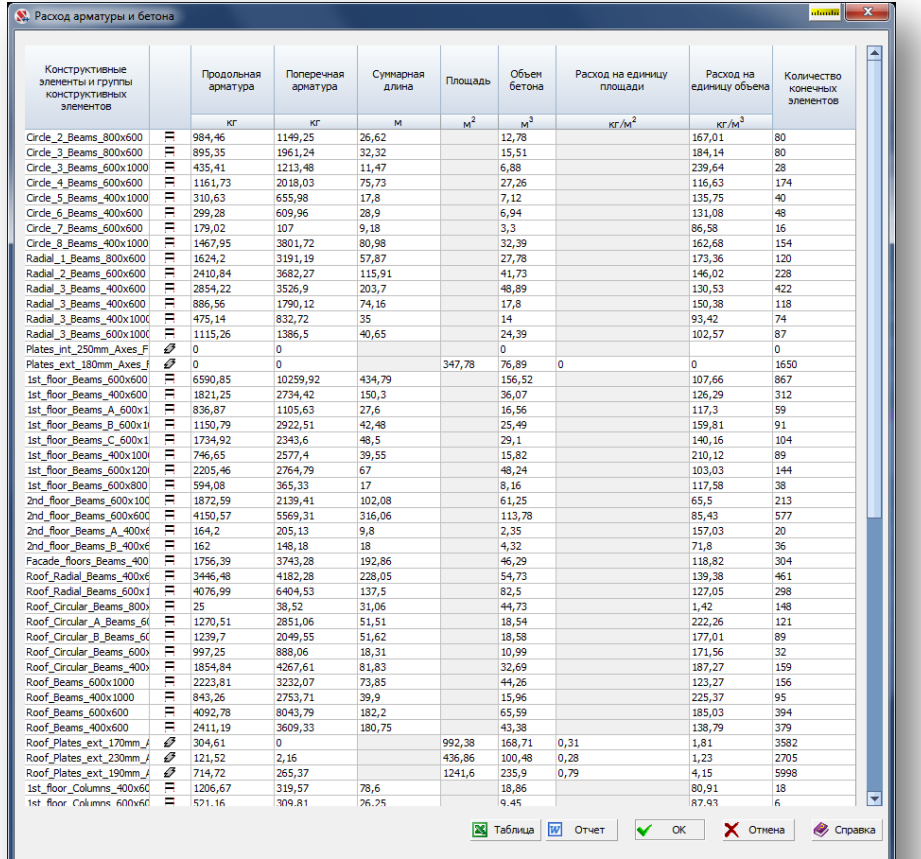

#### **Витрата бетону і арматури за конструктивними групами**

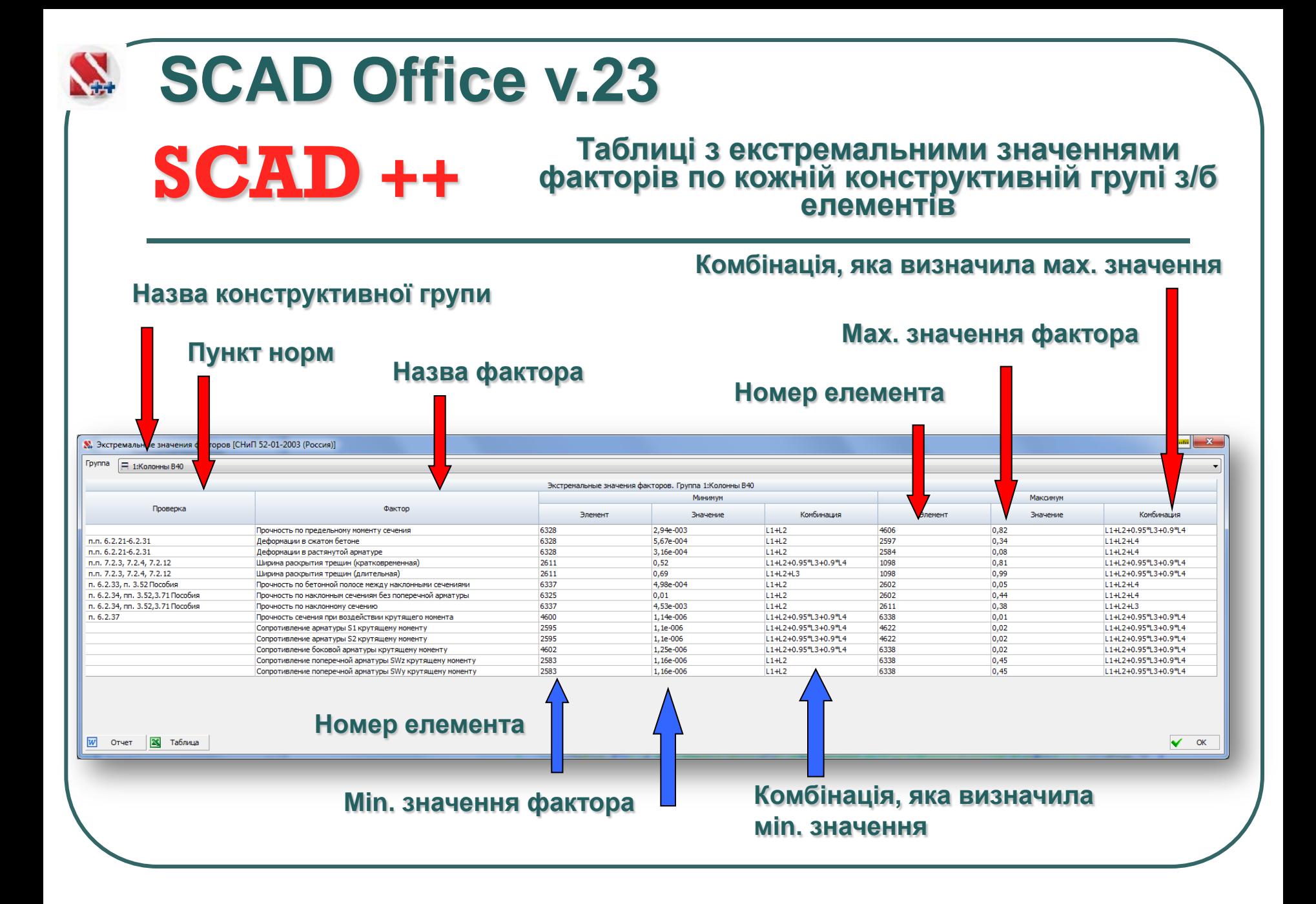

# **Експертиза елементів КРИСТАЛЛ сталевих конструкцій SCAD Office v.23**

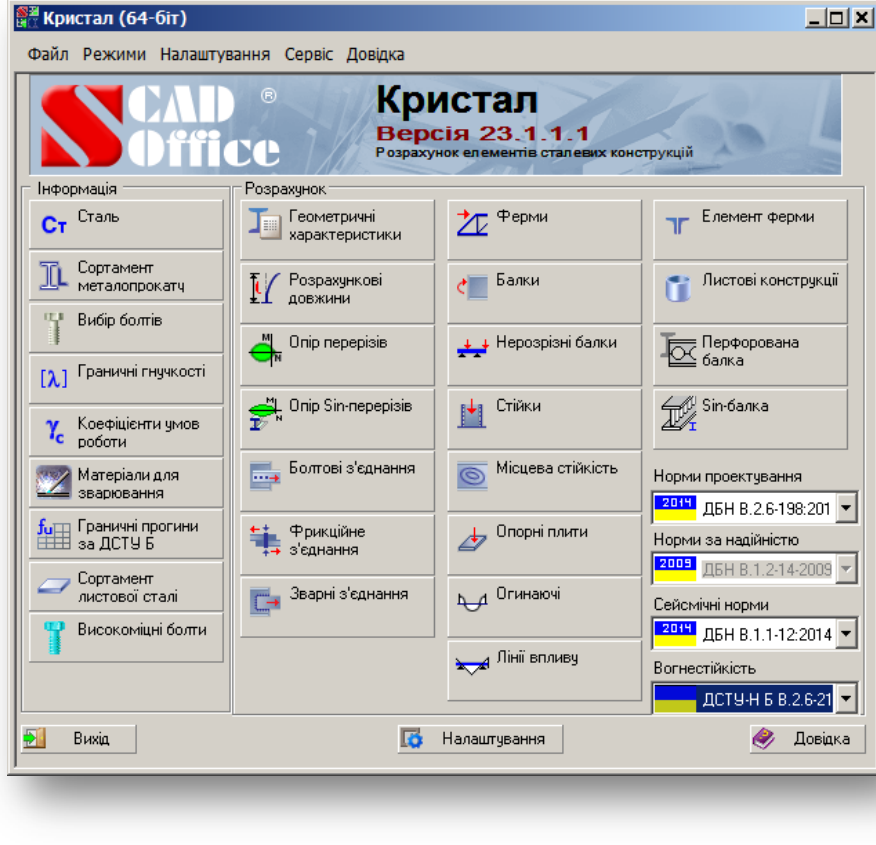

**Програма КРИСТАЛ призначена для виконання перевірок елементів та сполучень сталевих конструкцій на відповідність вимогам СНіП II-23-81\* "Сталеві конструкції. Норми проєктування", ШНК 2.03.05-13 "Сталеві конструкції. Норми проєктування" СП 53-102-2004 «Загальні правила проєктування сталевих конструкцій», СП 16.13330 Актуалізована редакція СНіП II-23-81\* «Сталеві конструкції», ДБН В.2.6-163:2010 і ДБН В.2.6-198:2014 "Сталеві конструкції", ШНК 2.03.05-13, STR 2.05.08:2005 та EN 1993.**

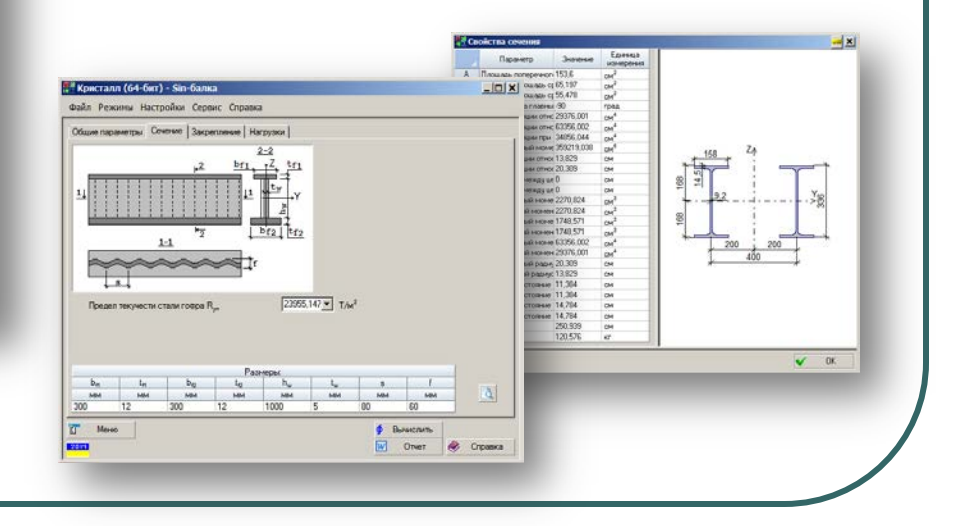

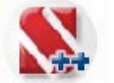

### **КРИСТАЛ**

#### **Експертиза елементів сталевих конструкцій**

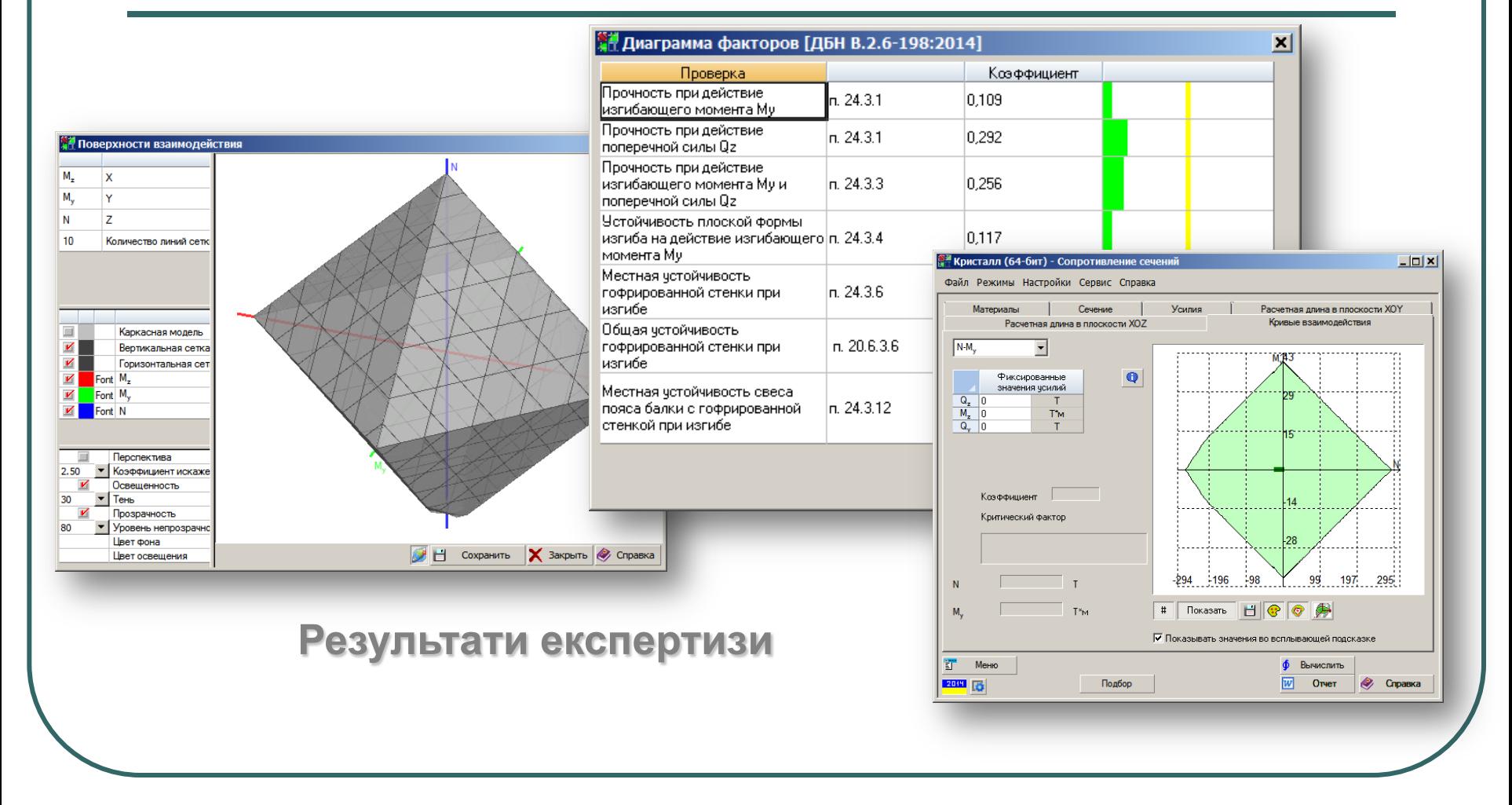

# **SCAD Office v.23 АРБАТ Експертиза елементів залізобетонних конструкцій**

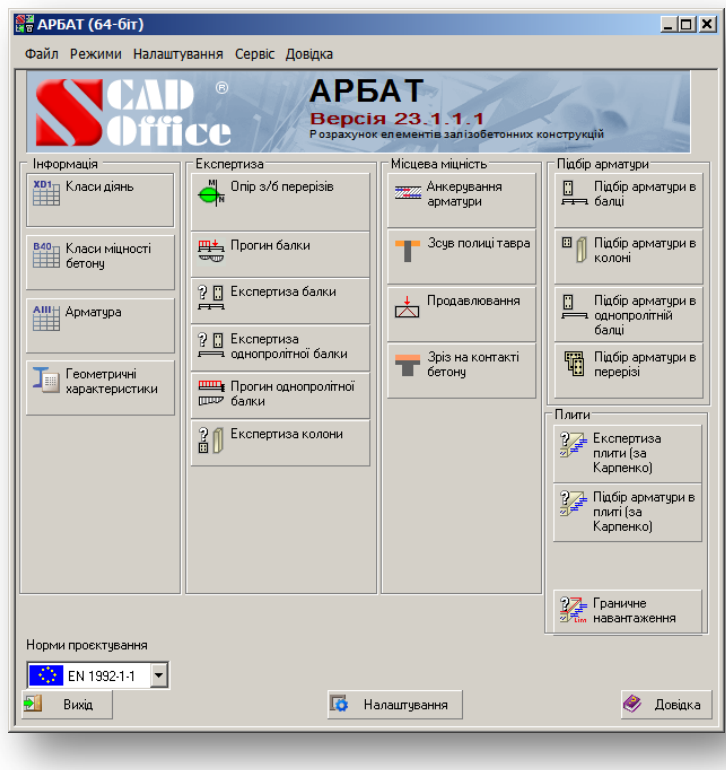

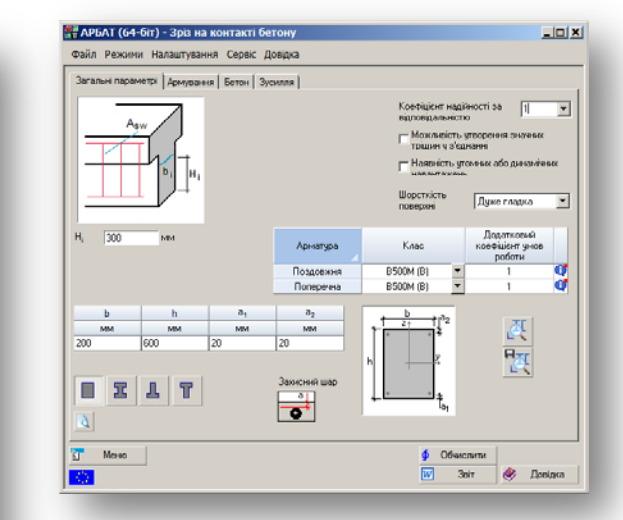

**Програма АРБАТ призначена для добору й перевірки наявної арматури в елементах залізобетонних конструкцій, а також для обчислення прогинів в залізобетонних балках згідно з вимогами СНіП 2.03.01-84\* «Бетонні та залізобетонні конструкції» або СНіП 52-01-2003, СП 63.13330, ДБН B.2.6- 98:2009, STR 2.05.05:2005, KMK 2.03.01-96, EN 1992-1-1. Розрахунок виконується за граничними станами першої і другої групи для розрахункових сполучень зусиль (РСЗ), які вибирають автоматично залежно від заданих навантажень відповідно до вимог відповідних норм «Навантаження та впливи».**

### **АРБАТ SCAD Office v.23 Експертиза елементів залізобетонних конструкцій**

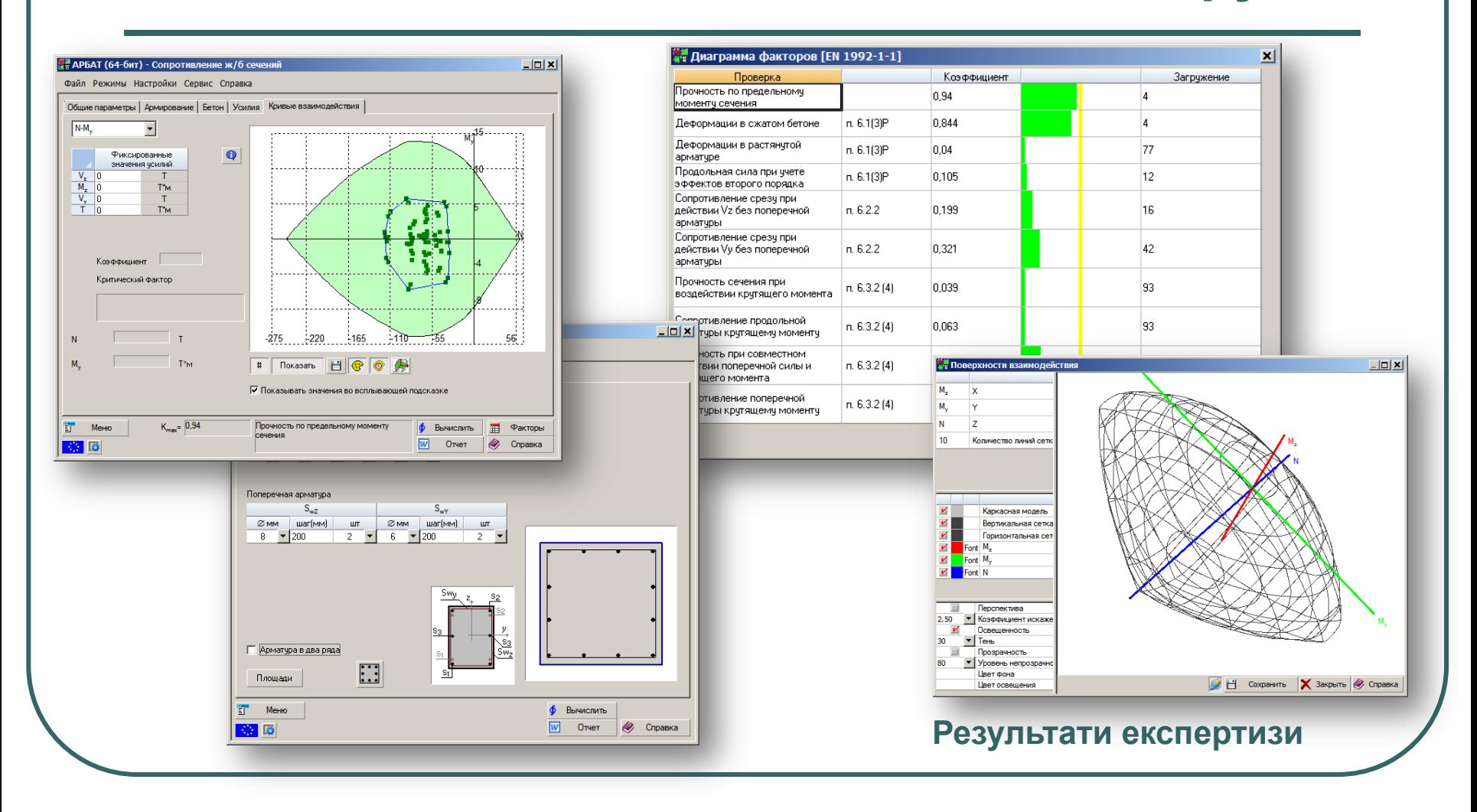

 $-|{\bf x}|$ 

 $\sqrt{2}$  OK

#### **Експертиза елементів конструкцій з холодногнутих сталевих профілів**

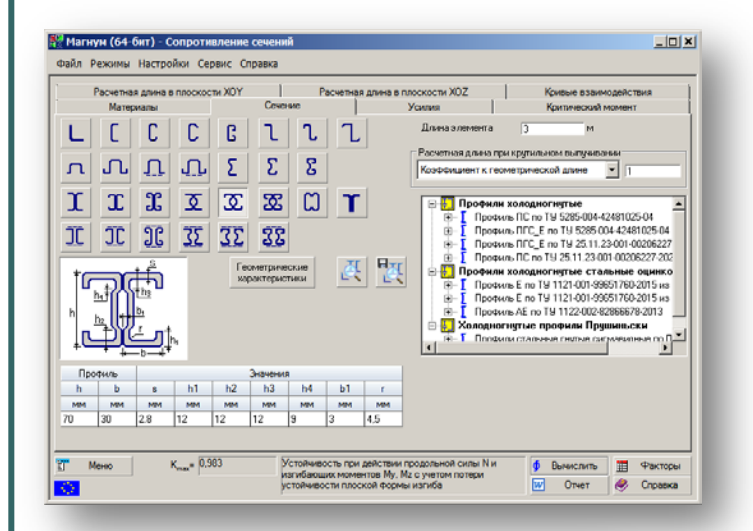

삌

**МАГНУМ**

Свойства сечения

А Площадь поперечно 4,197 A<sub>x</sub> Условная площадь (1,582 Aux Voncenan nnomans (2,515)

**Угол наклона главні В** 

Монент инершии отн 30,483 Момент инершии отн 9.726

Момент инерции при 0,031 L. Секториальный мон 133,19

Разиус инершии отні 2.695 Радијс инерции отно 1,522

Минимальный моме 8.709

Максимальный мом 3,242 Мининальный моне 3,242 Максимальный мом 30.483

Минимальный моме 9,726

Максимальный рад 2.695 Miesewave-ai nyaw 1.522

Расстояние между и 0

 $\frac{Z_n}{W_{\text{tot}}}$  Расстояние между и 0<br> $\frac{W_{\text{tot}}}{W_{\text{tot}}}$  Максимальный мом 8,709

Параметр Значение

Единица

*<u>MONTORING</u>* 

lew

град<br>см<sup>4</sup>

**CM** 

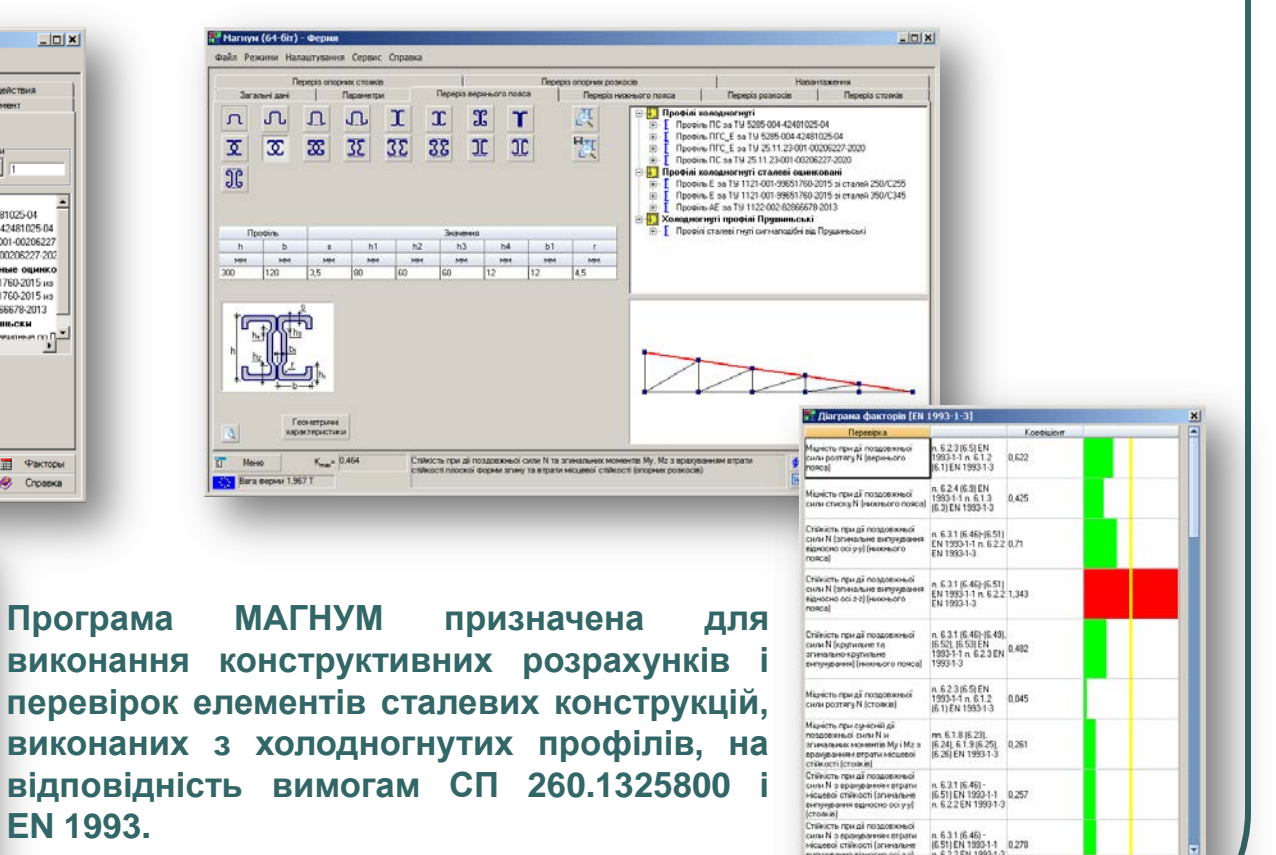

 $\sqrt{0}$ 

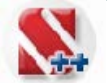

### **ДЕКОР**

#### **Експертиза елементів конструкцій з дерева**

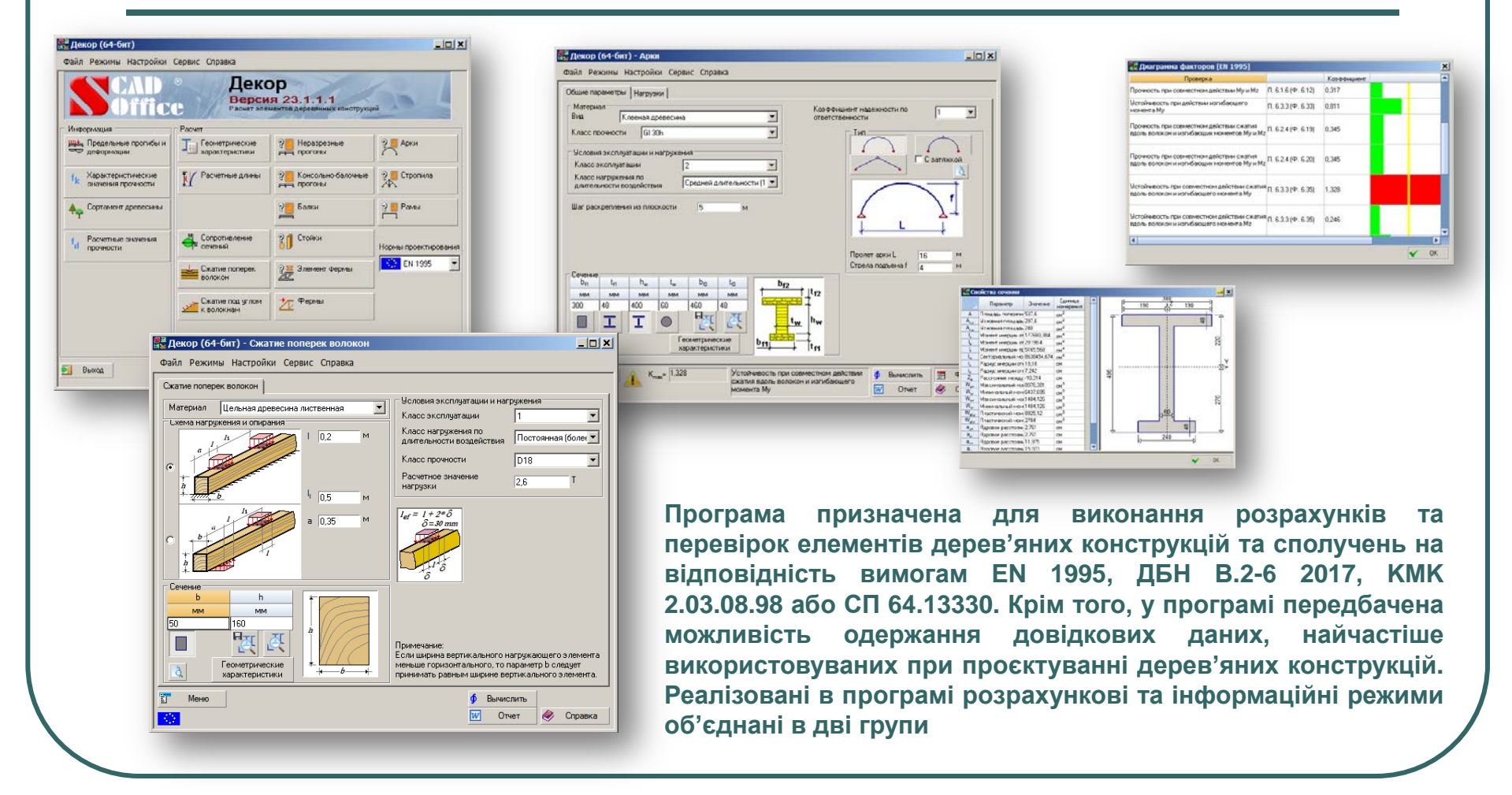

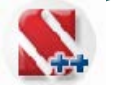

### **КАМІН**

# **Експертиза кам'яних і армокам'яних конструкцій**

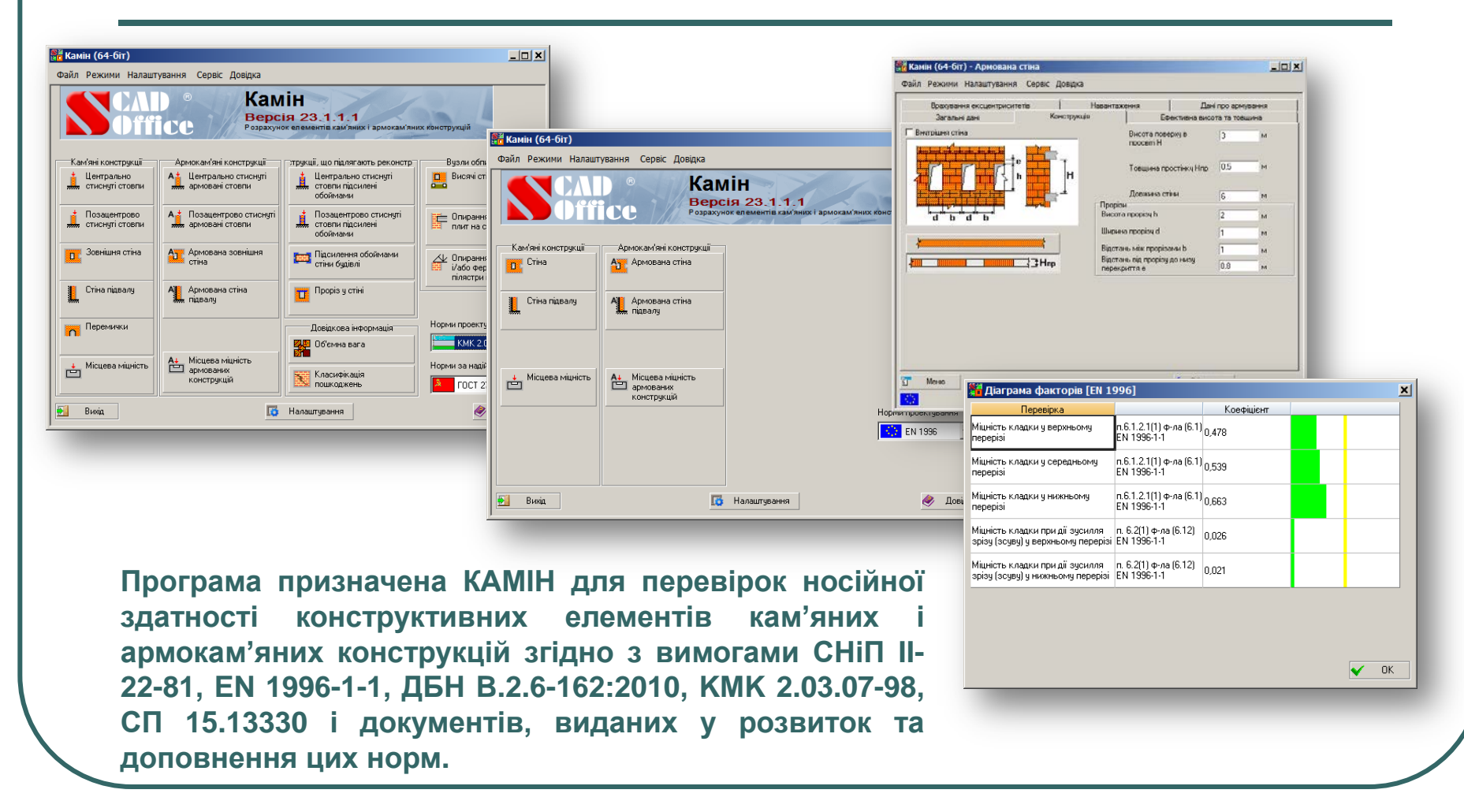

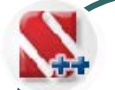

# **Розрахунок елементів основ і ЗАПРОС фунаментів**

**T** Mexic

Croaska

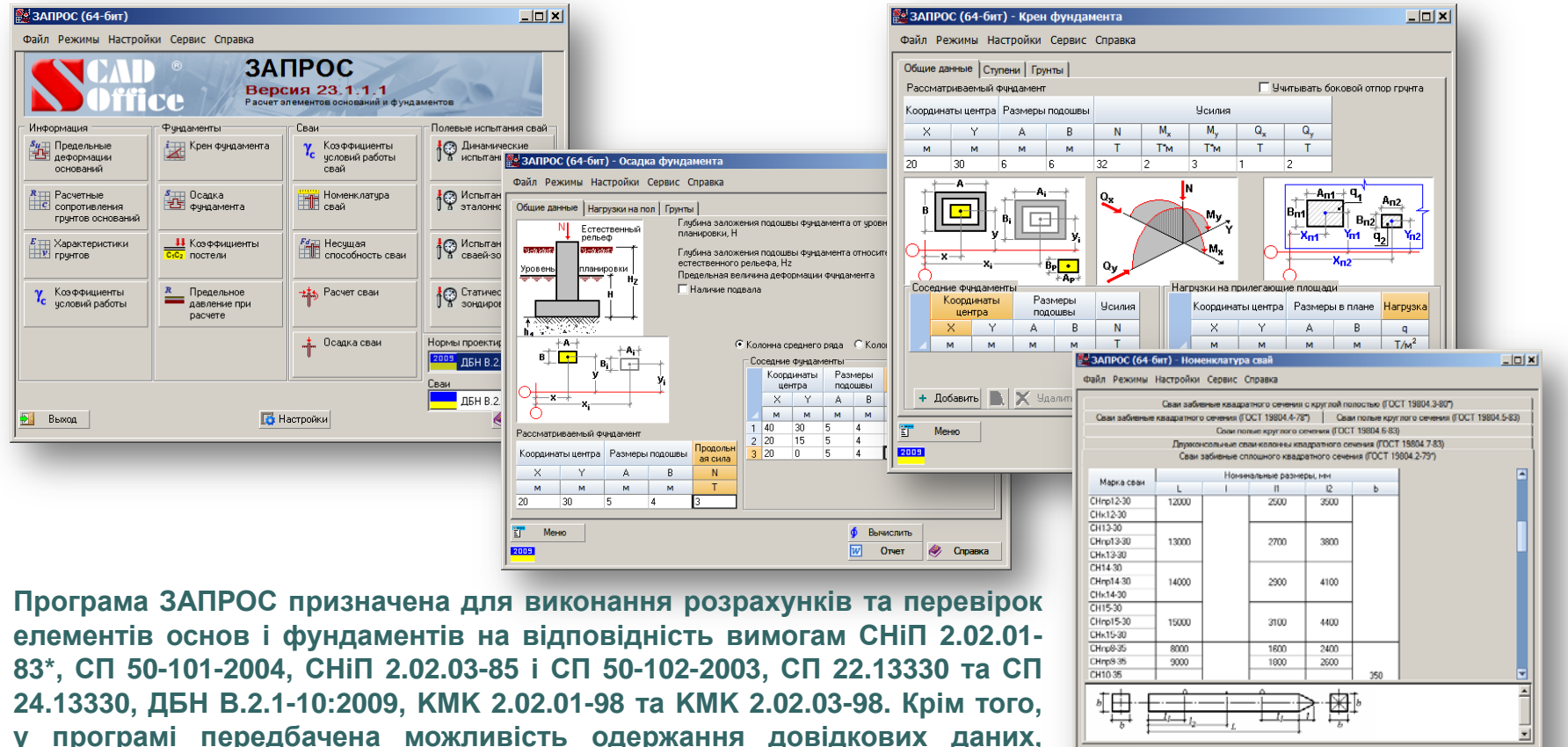

**найчастіше використовуваних при проєктуванні основ і фундаментів.**

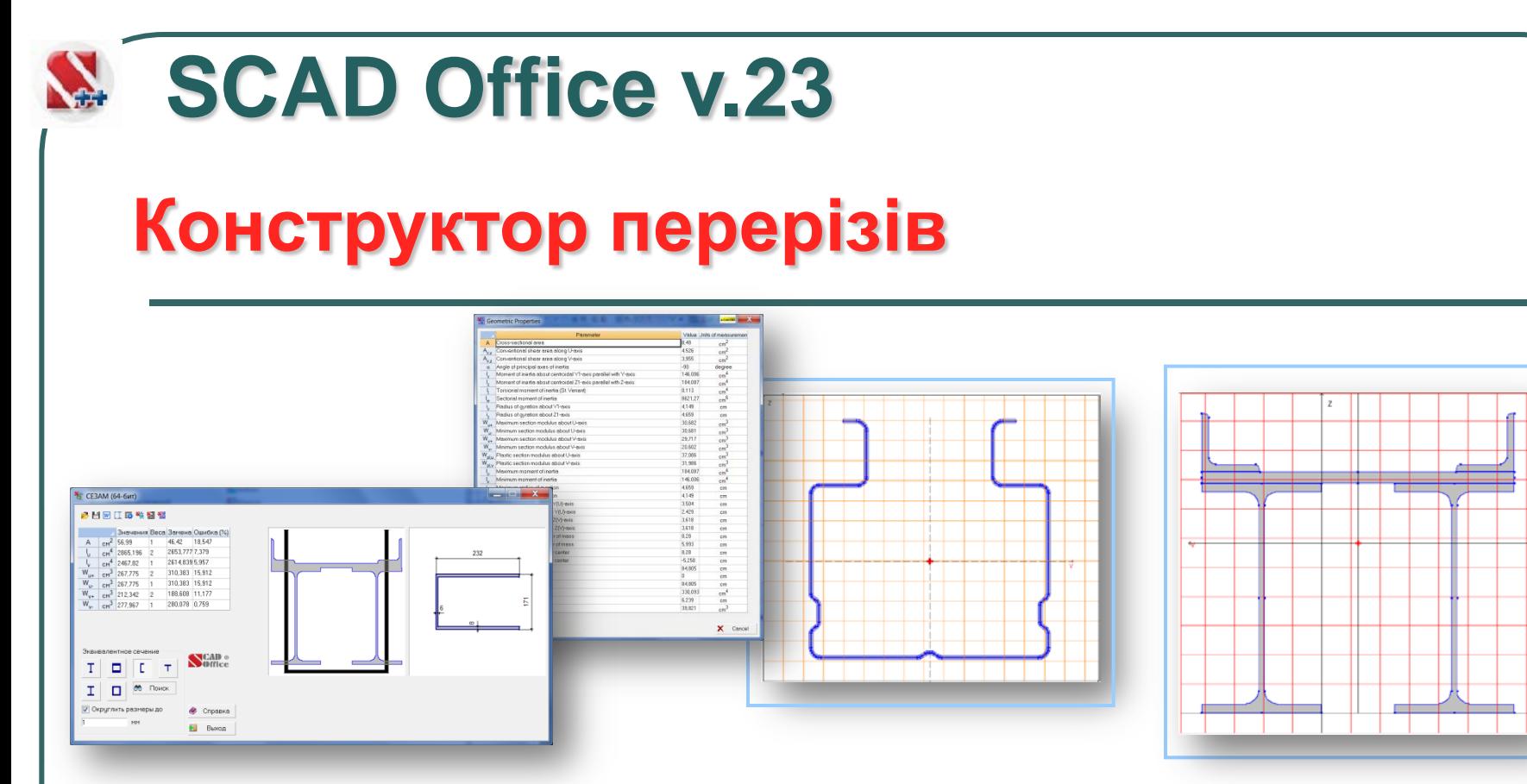

**КОНСТРУКТОР ПЕРЕРІЗІВ – формування та розрахунок перерізів з прокатних профілів та листів КОНСУЛ – формування перерізів та їх розрахунок відповідно до теорії суцільних перерізів ТОНУС – формування перерізів та їх розрахунок згідно з теорією тонкостінних перерізів СЕЗАМ – вибір «стандартного» перерізу з геометричними характеристиками, які еквівалентні заданому довільному перерізу**

#### **Розрахунок навантажень та впливів відповідно до рекомендацій нормативних документів**

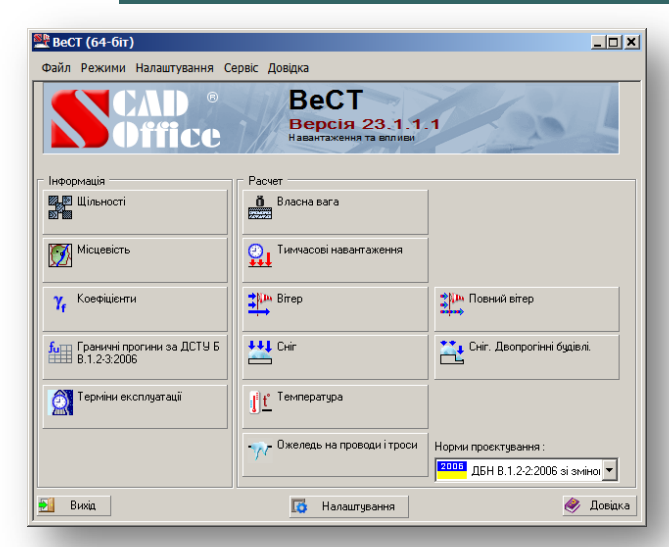

**ВЕСТ**

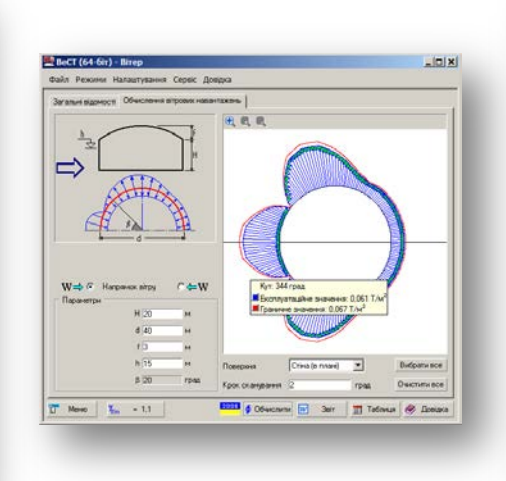

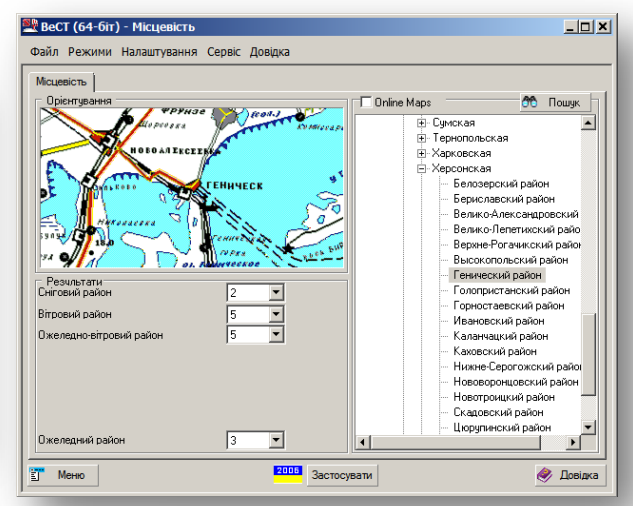

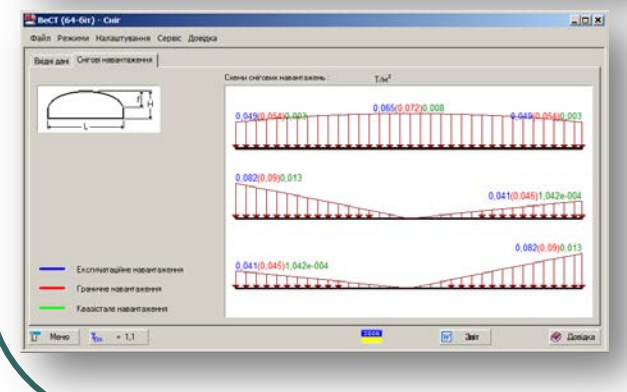

**Програма ВеСТ призначена для виконання розрахунків, пов'язаних з визначенням навантажень і впливів на будівельні конструкції згідно з рекомендаціями EN 1991, СНіП 2.01.07- 85\* «Навантаження та діяння», СП 20.13330, KMK 2.01.07- 96, і ДБН України В.1.2-2:2006.**

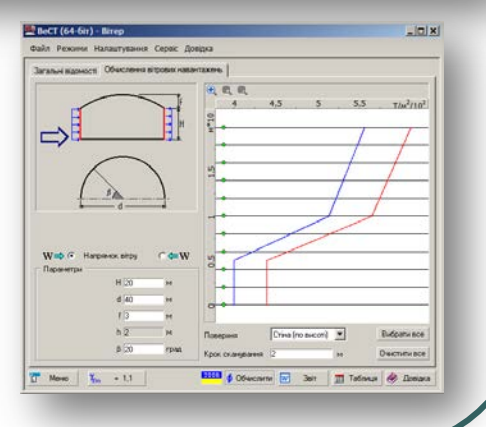

### **КРОСС**

#### **Визначення коефіцієнтів пружної основи для розрахунку фундаментних плит**

#### **Двосторонній зв'язок із комплексом SCAD**

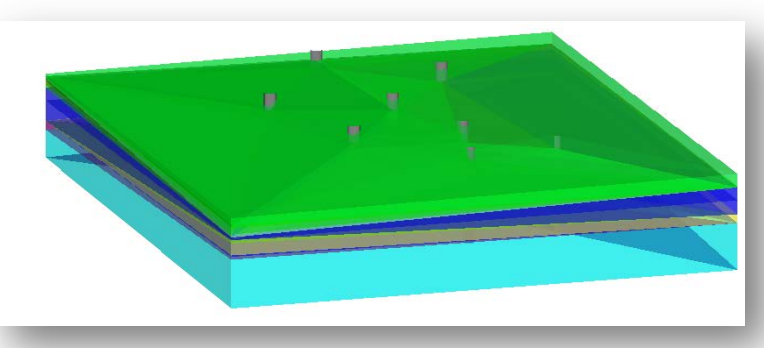

**Програма КРОСС призначена для визначення коефіцієнтів постелі для розрахунку фундаментних конструкцій на пружній вінклеровській основі на підставі моделювання роботи багатошарового ґрунтового масиву. Геологічна структура ґрунтового масиву передбачається довільною і відновлюється за даними інженерно-геологічних розвідок.**

**В основу розрахунку покладено запропонований в НДІОСП (В.Г.Федоровським) метод розрахунку осідань, заснований на пошаровому сумуванні з урахуванням структурної міцності ґрунту.**

**Коефіцієнти пружної основи визначаються моделюванням роботи багатошарового ґрунтового масиву. Структура ґрунтового масиву автоматично формується на основі даних геологічних досліджень**

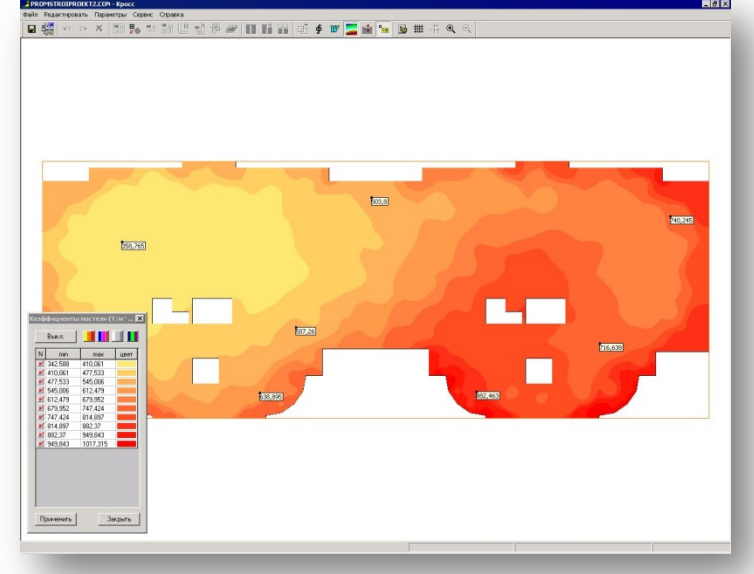

#### **SCAD Office v.23 Розрахунок і проєктування вузлів КОМЕТА сталевих конструкцій**  $\ln |x|$ **EXI** KOMETA (64-6iT)  $\Box$ D $\Box$ Настройки Сервис Справ Файл Режими Налаштування Сервіс Довідка Конфигурация | Усилия | Конструкция | Сварка <sup>| Чертеж</sup> | Кривые взаимодействия | **KOMETA Версія 23.1.1.1** Розрахунок вузлів металевих конструкцій Інформаі Розрахчнок CT CTanb B40 Knac бетону **LE Жорсткі бази** Вибір болтів Шарнірні бази нарнір<br>Колон **IL** Сортамент M400 Mapka бетону<br>CHill II-21-75) Високомінні болти **ПЕТ Стики балок**  $C$ ортамент Фундаментні болти Норми проектування листової сталі **SI** Вузли ферм 2014 ДБН В.2.6-198:20"  $N$  Hopmani для матеріали для<br>Зварювання стикчвання **В Примикання**

**Програма КОМЕТА призначена для експертизи прийнятих проектних рішень та проєктування найбільш поширених типів вузлів стержневих металевих конструкцій будівель і споруд в промисловому та цивільному будівництві. Програма містить інформаційні режими, які виконують довідкові та допоміжні операції та розрахункові режими, які реалізують експертизу та проєктування вузлів. За допомогою програми можна виконати як експертизу прийнятого раніше проєктного рішення згідно з вимогами СНіП II-23-81\*, ШНК 2.03.05-13, СП 53-102-2004, СП 16.13330, ДБН В.2.6-163:2010, ДБН В.2.6-198:2014, EN1993-1-1:2005 і EN 1993-1-8: 2005, так і запроєктувати вузол на основі вибраного прототипа.**

Bereichen E Pakroper

W Otwar Cy Cripaexa

 $-1$ 

**T** Meyeo  $K_{\text{max}} = 0.859$ 

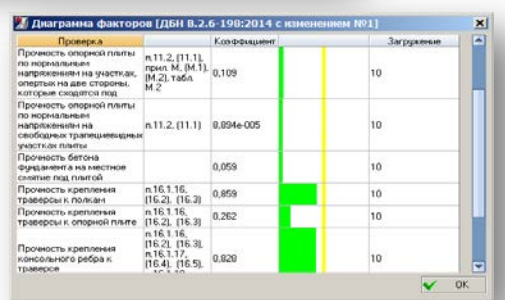

ригеля до колони

• Довідка

 $T_{\text{C}}$   $T_{\text{C}}$   $T_{\text{C}}$ 

Норми по надійності

**По** Налаштчвання

<mark>2009.</mark> ДБН В.1.2-14-200. <del>-</del>

елементів

 $P$ иски

**Y** Коефіцієнти умов

**Buxia** 

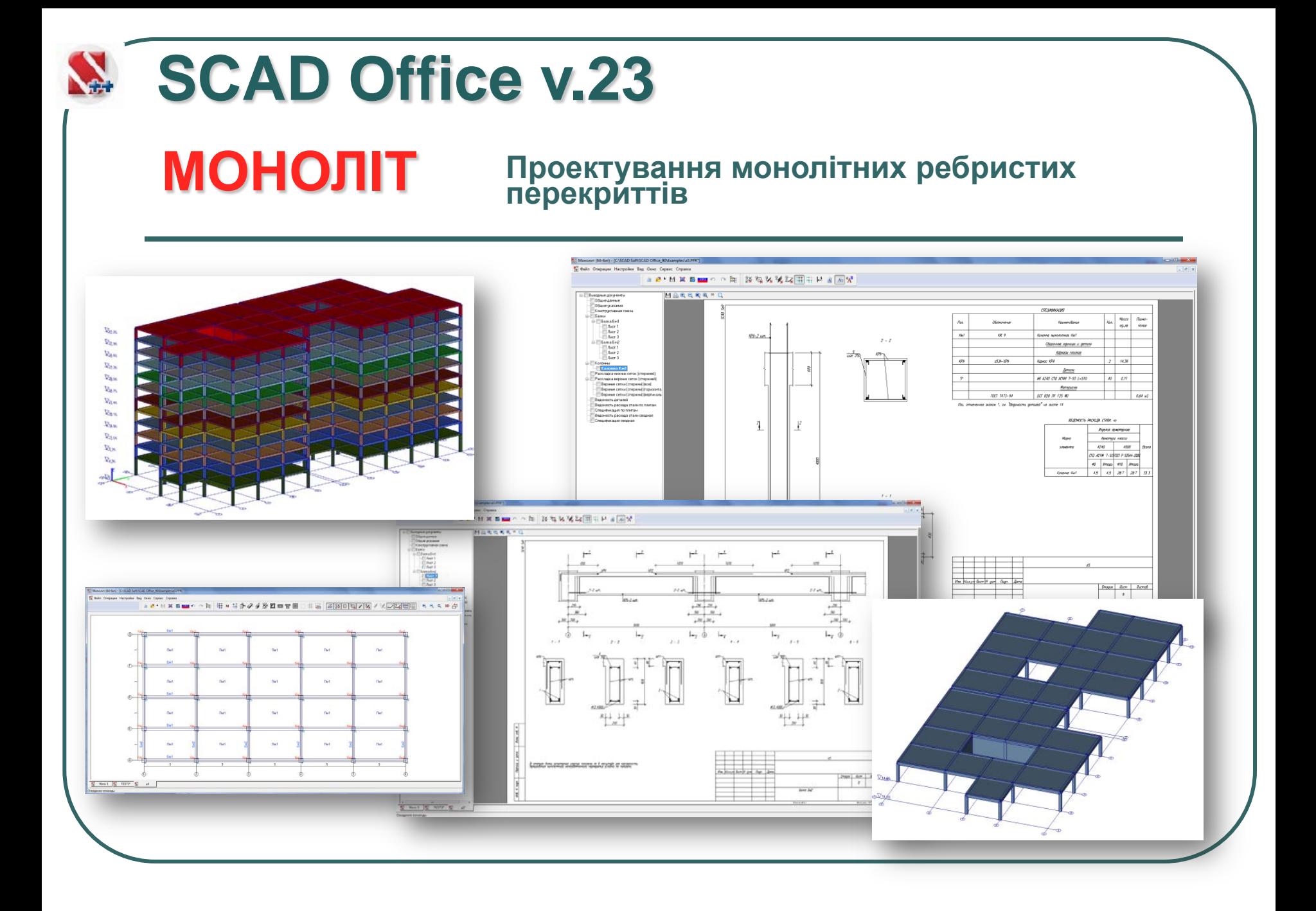
**В програмі реалізовано імпорт моделей із SCAD** ++ **моделюючих и проєктуючих систем**

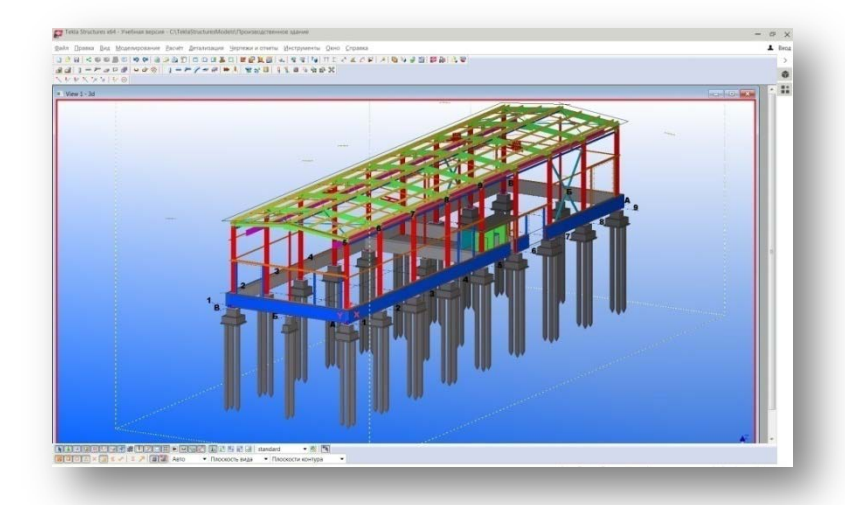

**Обмін даними з системами: Nemetschek -- "Allplan" і "Archicad", Autodesk -- "Revit", Trimble – "Tekla Structures" та ін.**

**Імпорт – експорт інформації в стандарті IFC (Open BIM)**

**Зв'язок з графічними редакторами виконується із використанням файлів в форматах DWG, DXF, 3DS …**

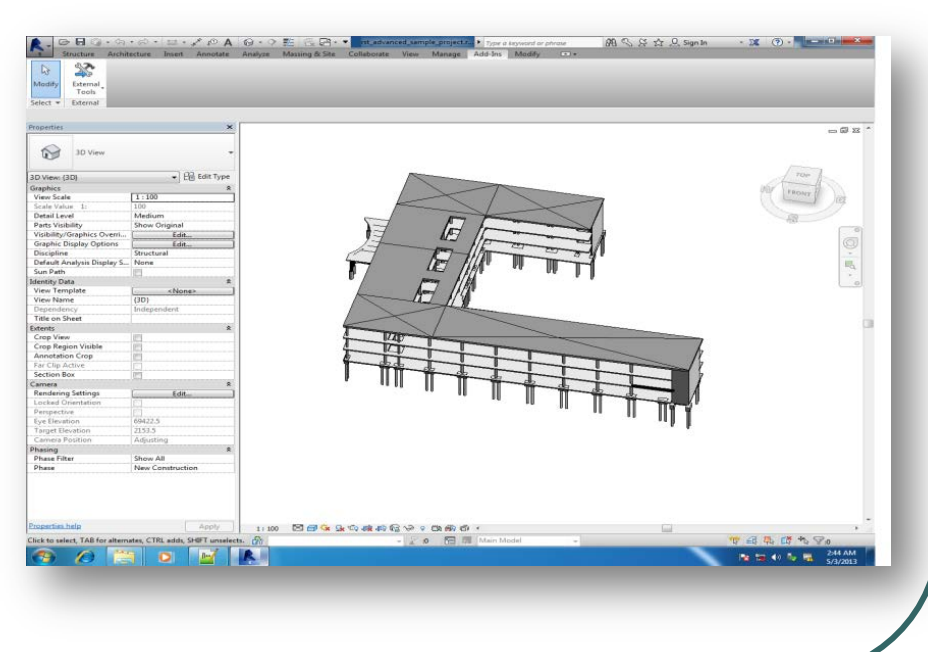

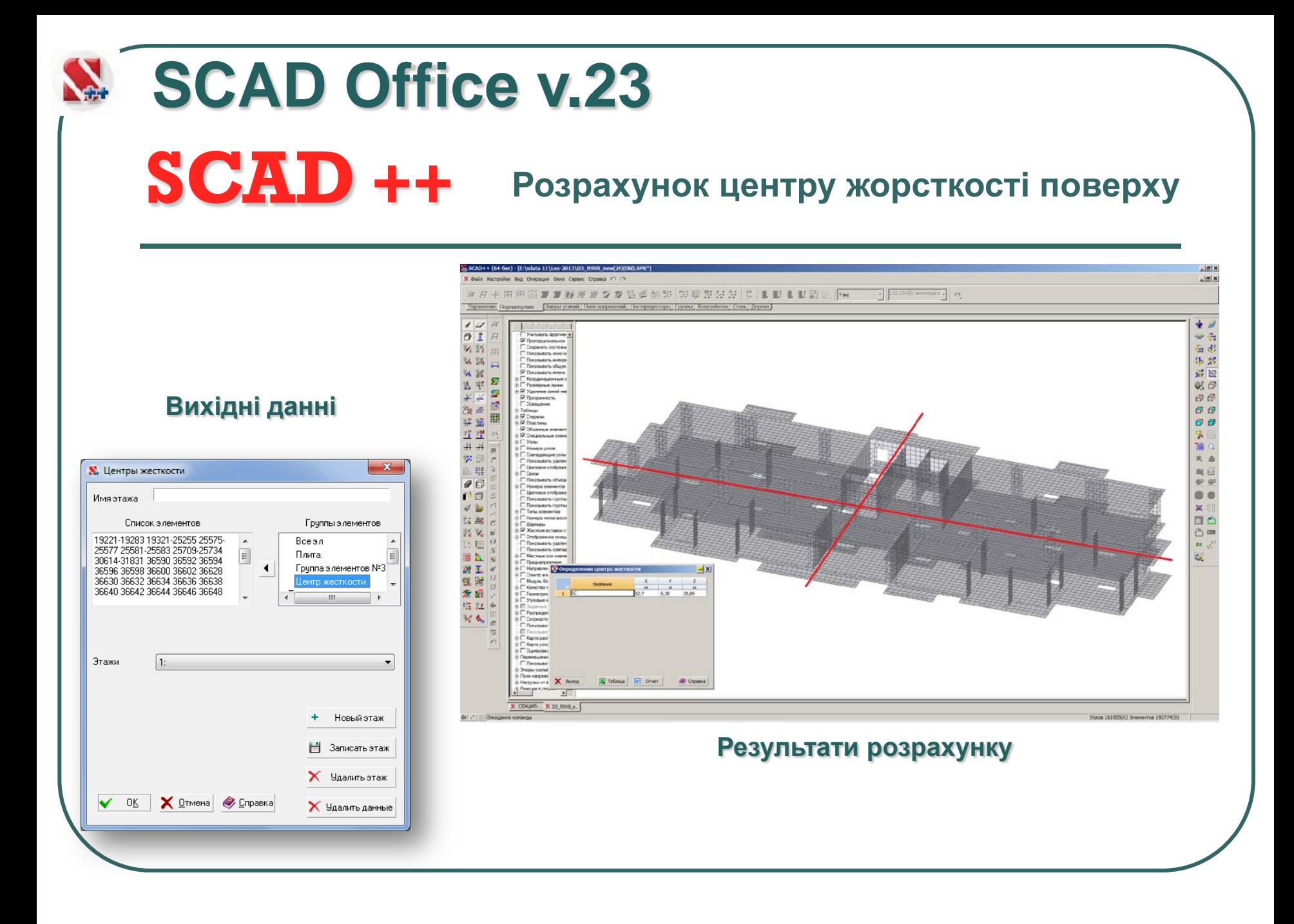

# **Розрахунок вогнестійкости клементів залізобетонних конструкцій згідно СТО АРБАТ 36554501-006-2006**

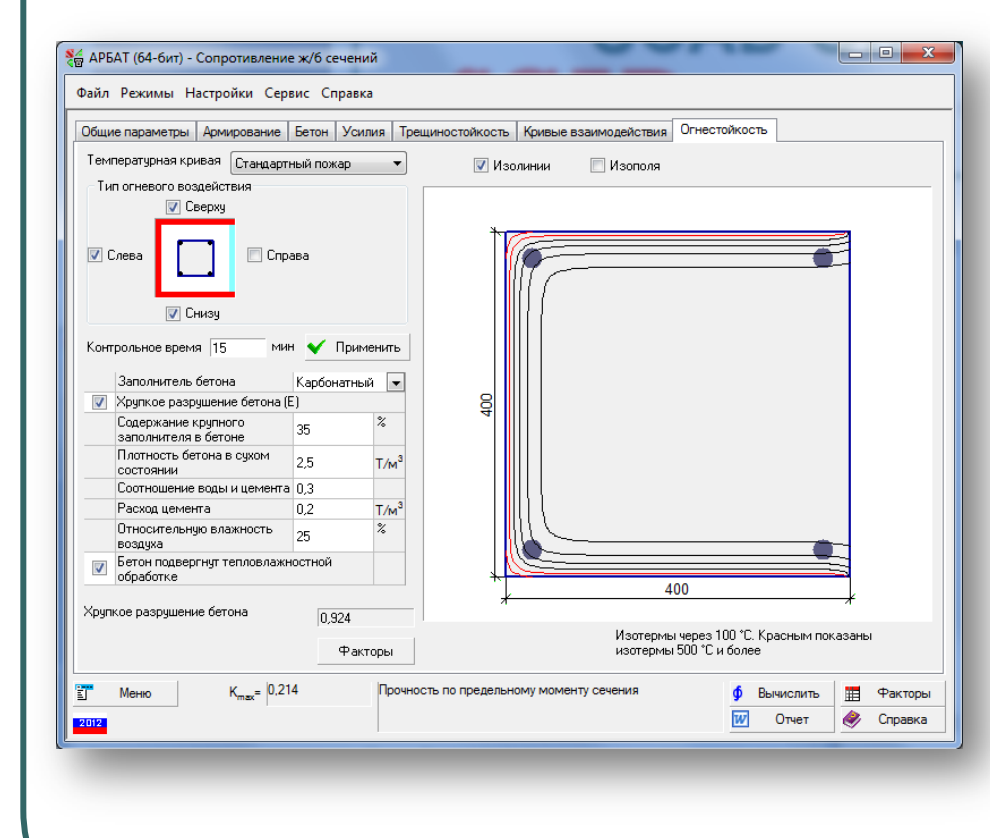

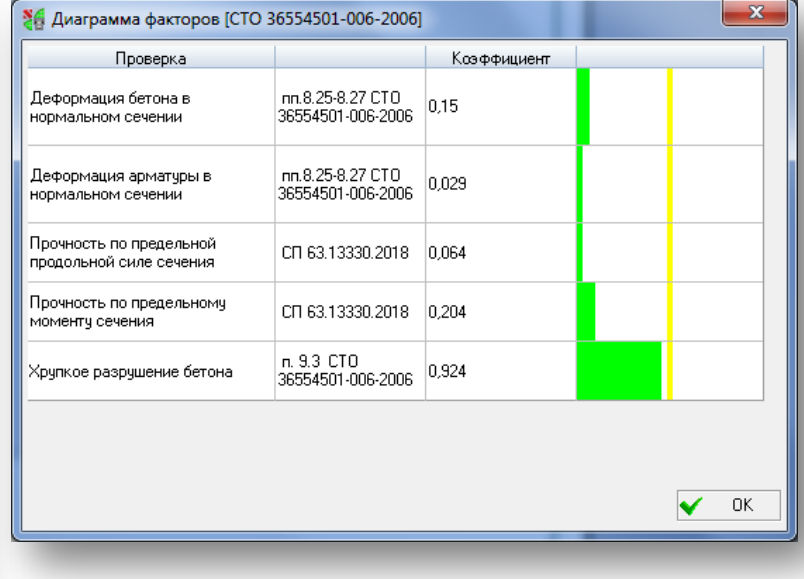

**SCAD** ++

#### **Розрахунок вогнестійкости клементів залізобетонних конструкцій згідно EN 1993-1-2:2005 и ДСТУ-Н Б B.2.6-211:2016.**

Расчетная длина в плоскости ХОҮ

Усилия

### **Информация об элементе**

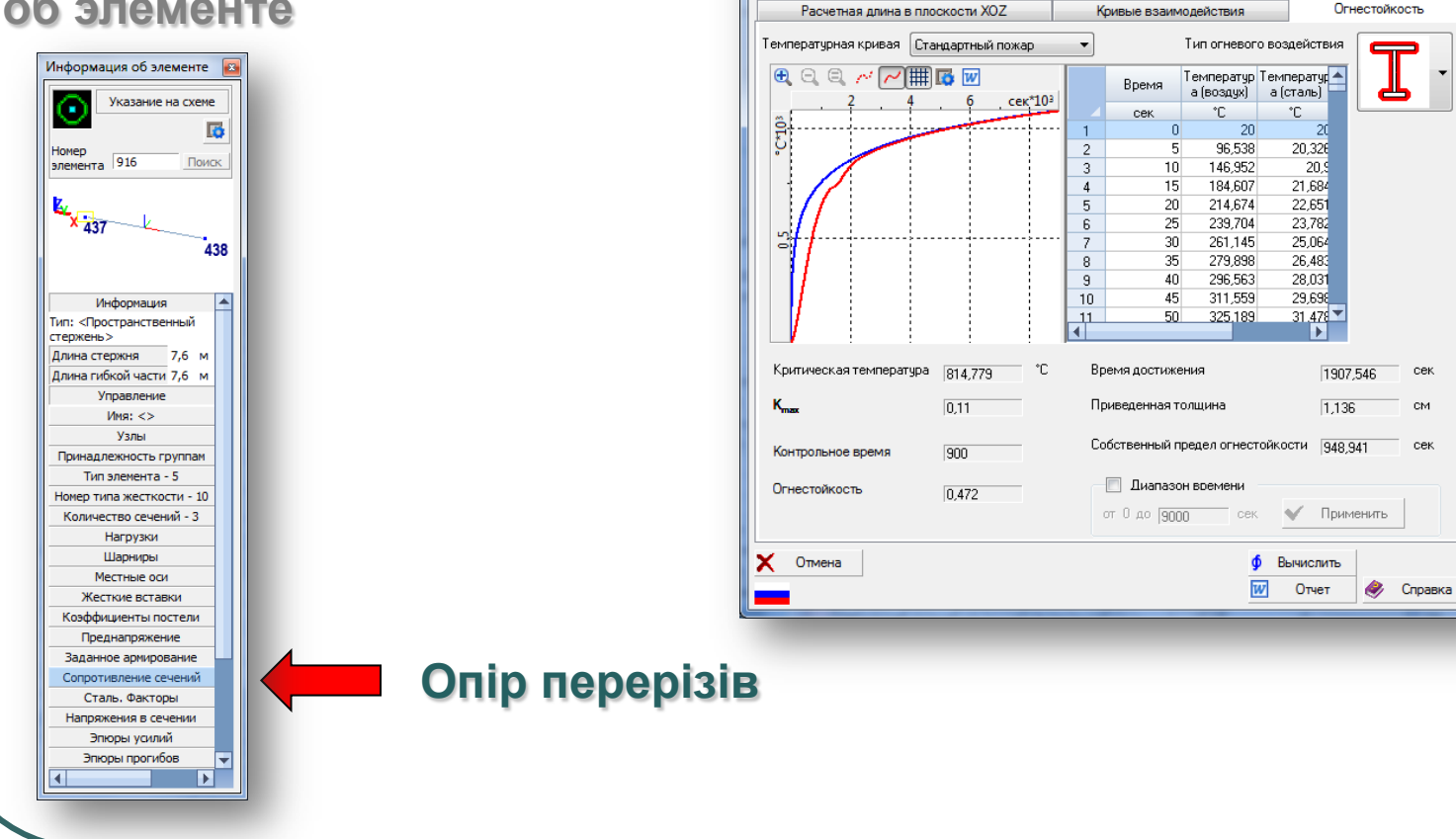

**Х.** [Элемент 709] Сопротивление сечений

Сечение

Материалы

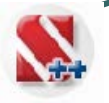

#### **Розрахунок вогнестійкості елементів залізобетонних конструкцій згідно EN 1993-1-2:2005 и ДСТУ-Н Б B.2.6-211:2016.**

### **Стандартна пожежа**

**КРИСТАЛЛ**

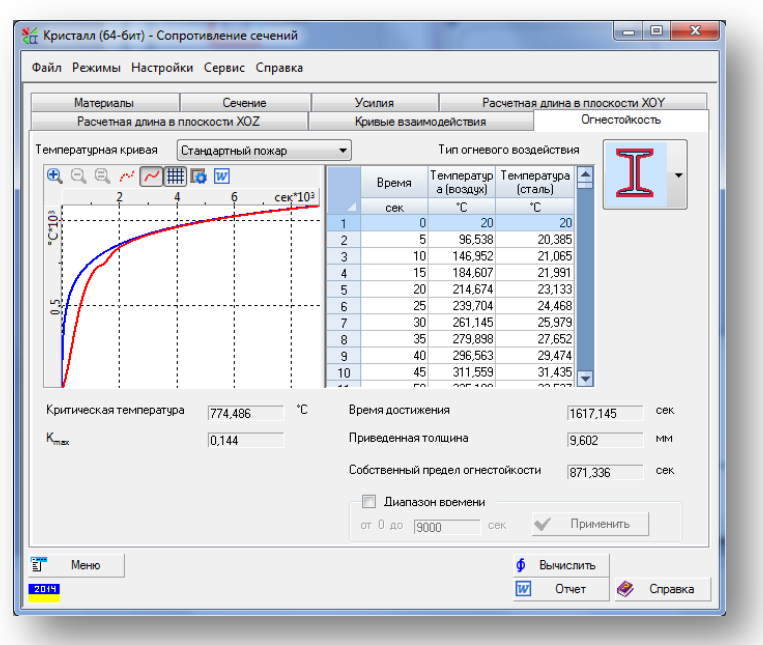

### **Час досягнення критичної температури 1617 сек.**

### **Вуглеводорідна пожежа**

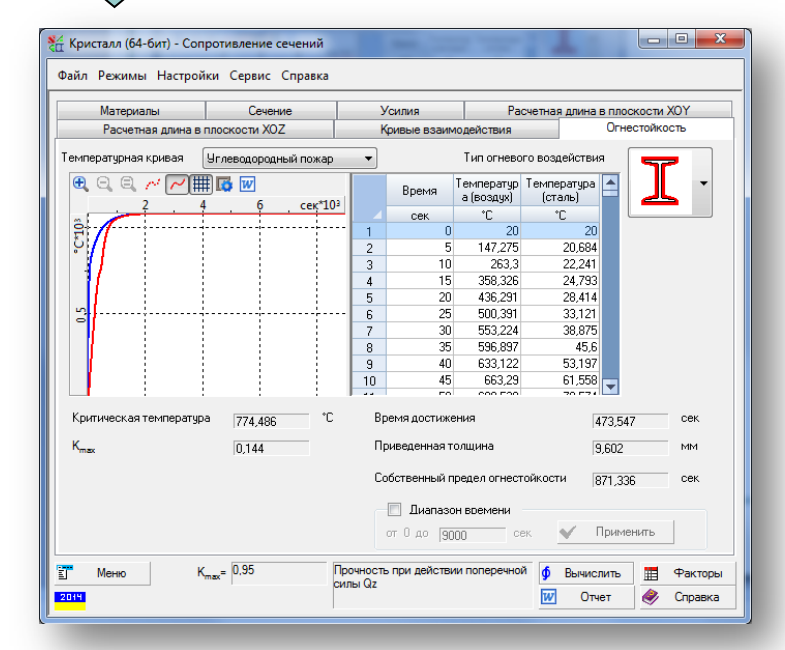

#### **Час досягнення критичної температури 473 сек.**

## **SCAD** ++ **SCAD Office v.23**

**Споруди, при проєктуванні яких використовувалась система SCAD Office**

### **Новий безпечний конфаймент над четвертим енергоблоком Чернобильскої АЕС**

**UNDER THE U** 

**УкрНДПІ Проєктстальконструкція, НВ ТОВ СКАД Софт**

### **Реконструкція телевізійної вежі в Вільнюсі**

**UAB INRE**

## **SCAD** ++ **SCAD Office v.23**

#### **Споруди, при проєктуванні яких використовувалась система SCAD Office**

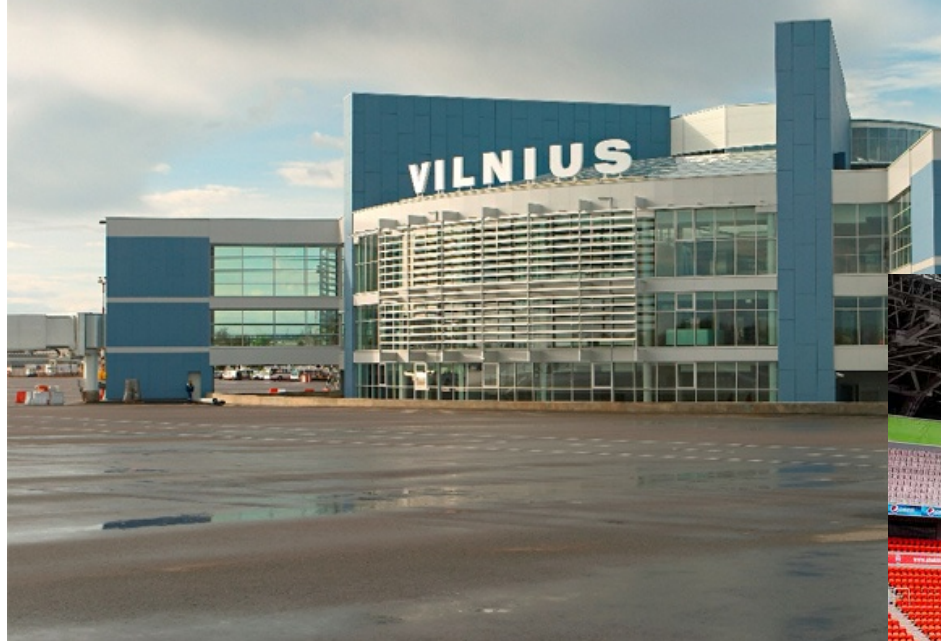

#### **Аеропорт в Вільнюсі UAB INRE**

### **Донбас – арена в місті Донецьк**

**УкрНДПІ Проєктстальконструкція, НВ ТОВ СКАД Софт**

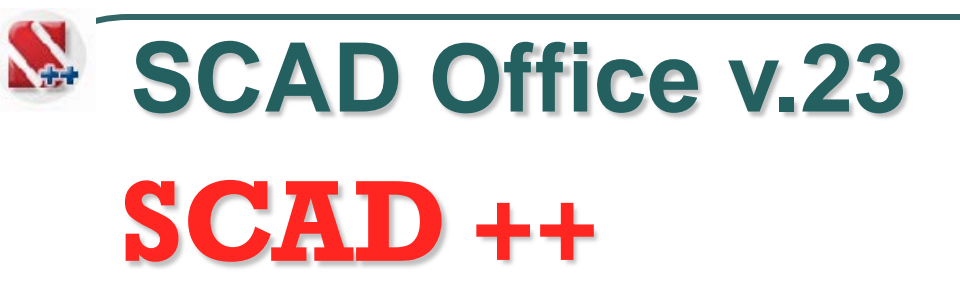

### **Стадіон "Олімпійський" в Києві**

**Проєктна компанія КОМАТЕК**

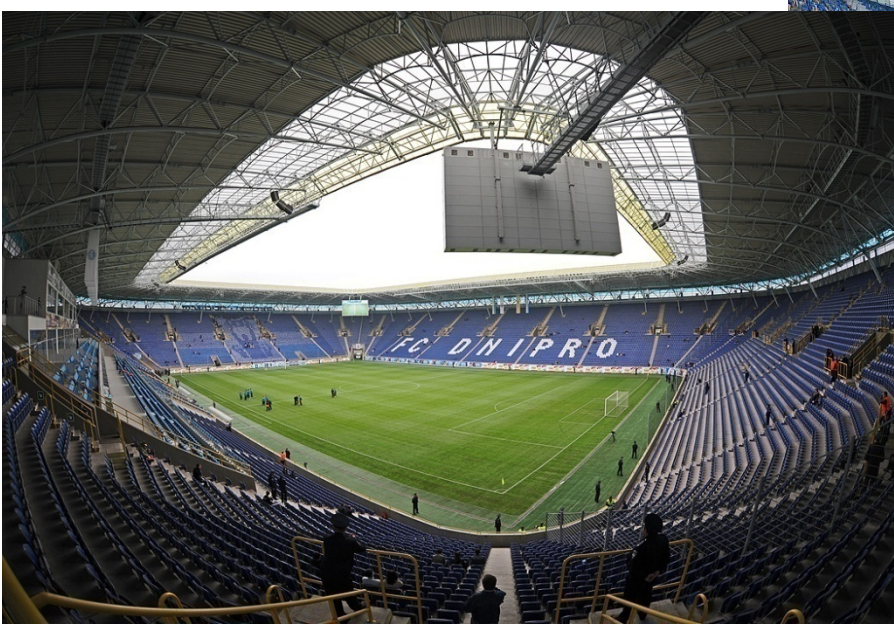

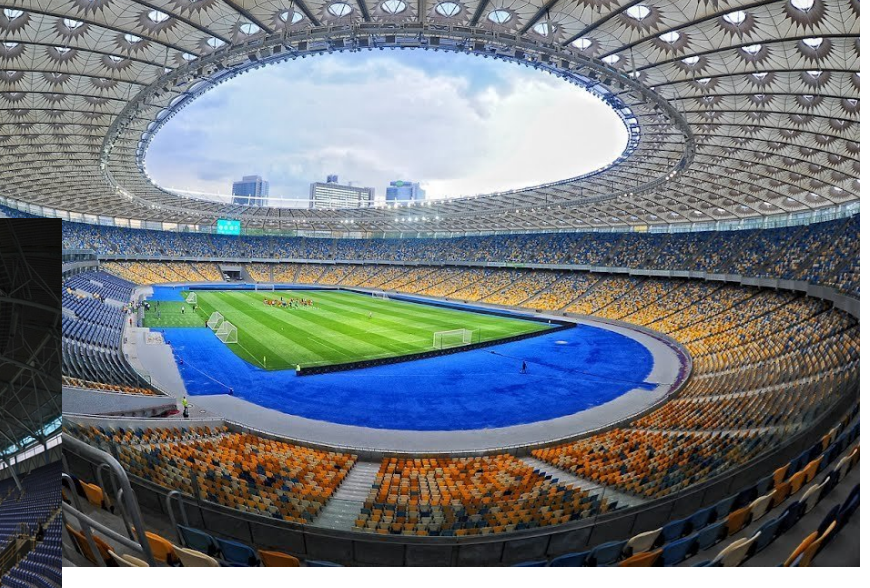

#### **Дніпро – арена в місті Дніпро УкрНДПІ Проєктстальконструкція**

# **SCAD** ++ **SCAD Office v.23**

#### **Споруди, при проєктуванні яких використовувалась система SCAD Office**

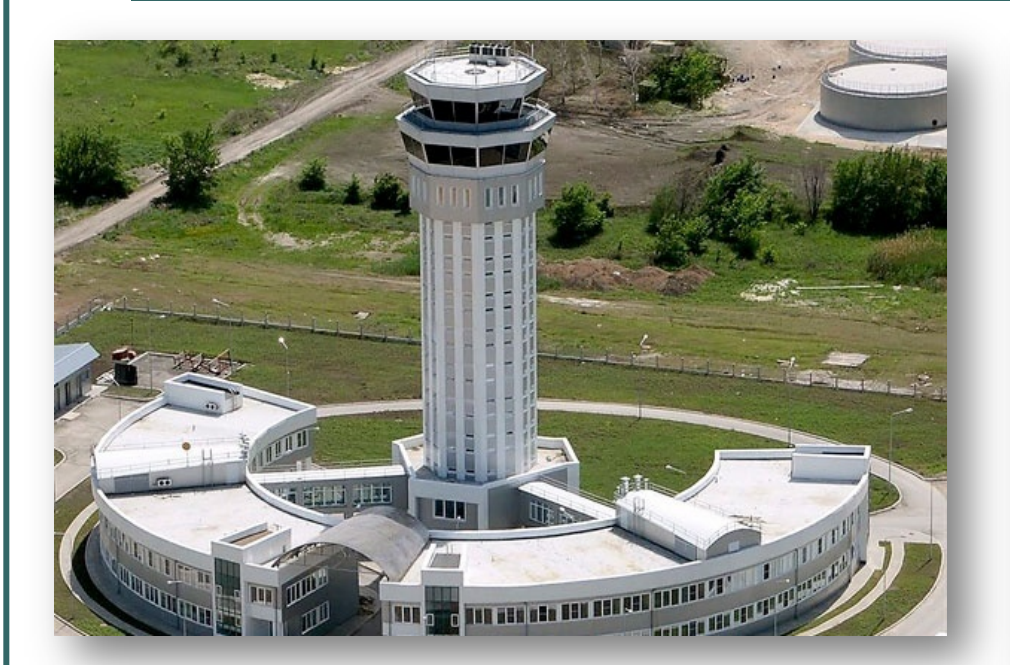

#### **Контрольна вежа Донецького аеропорту**

**ПівденДіпроАвіапром**

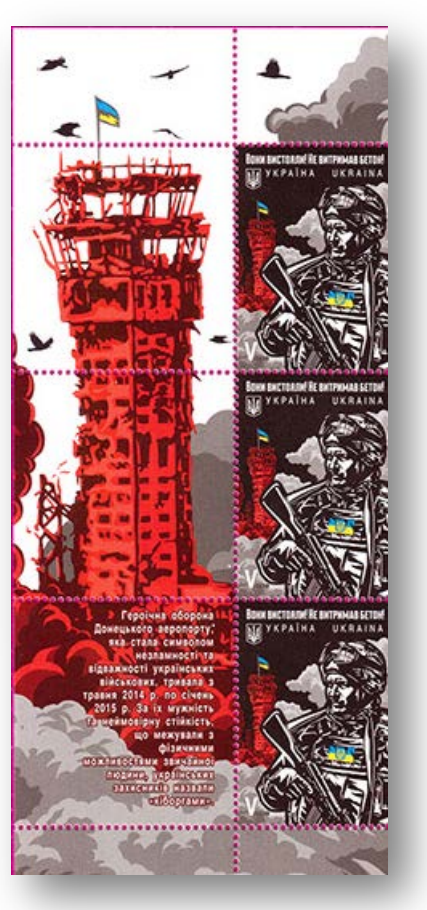

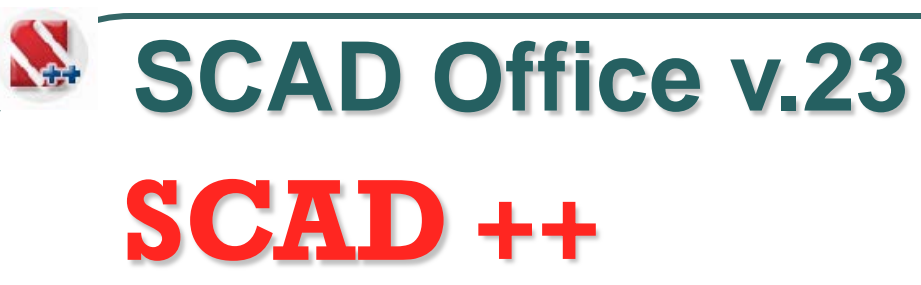

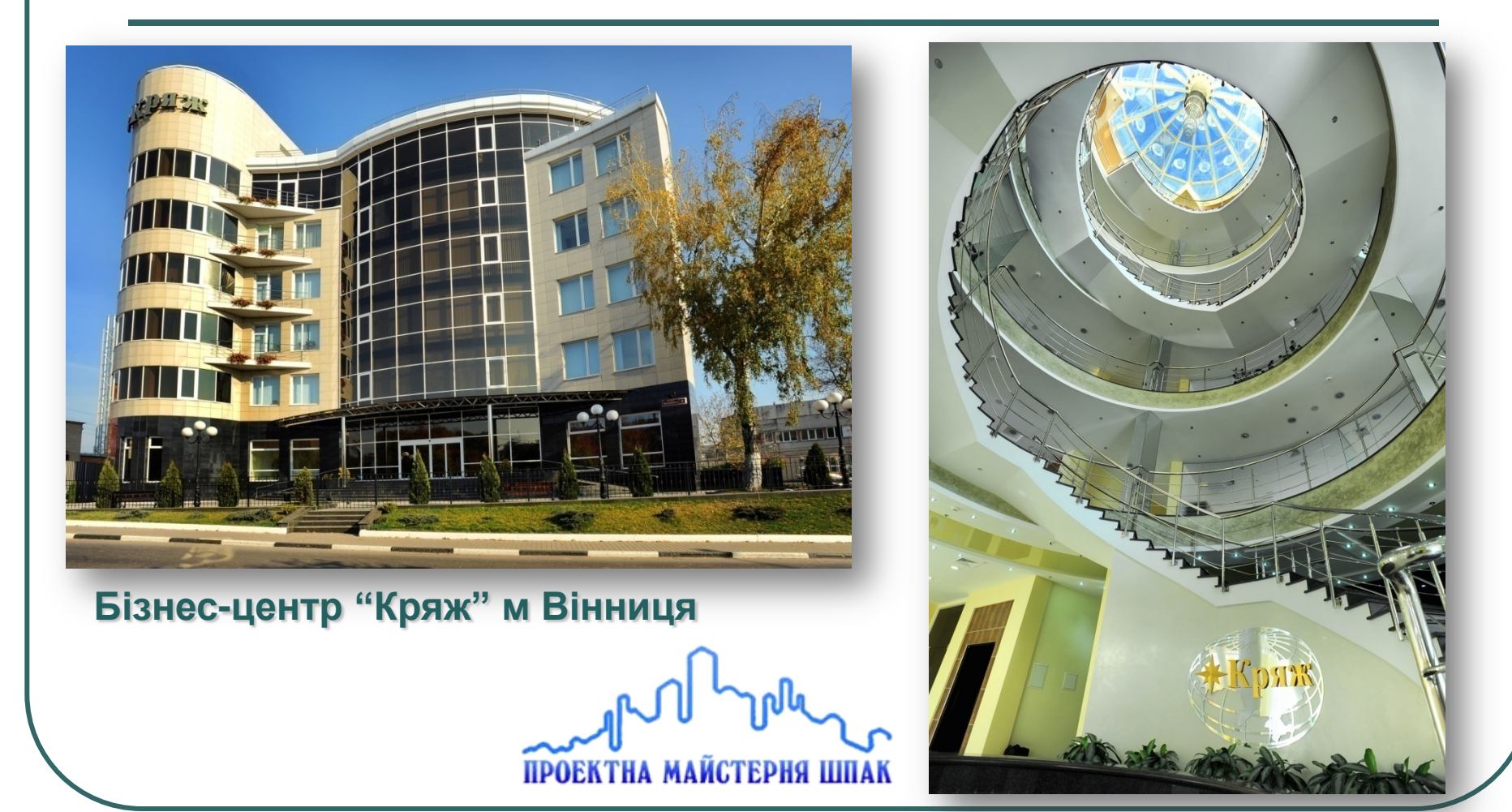

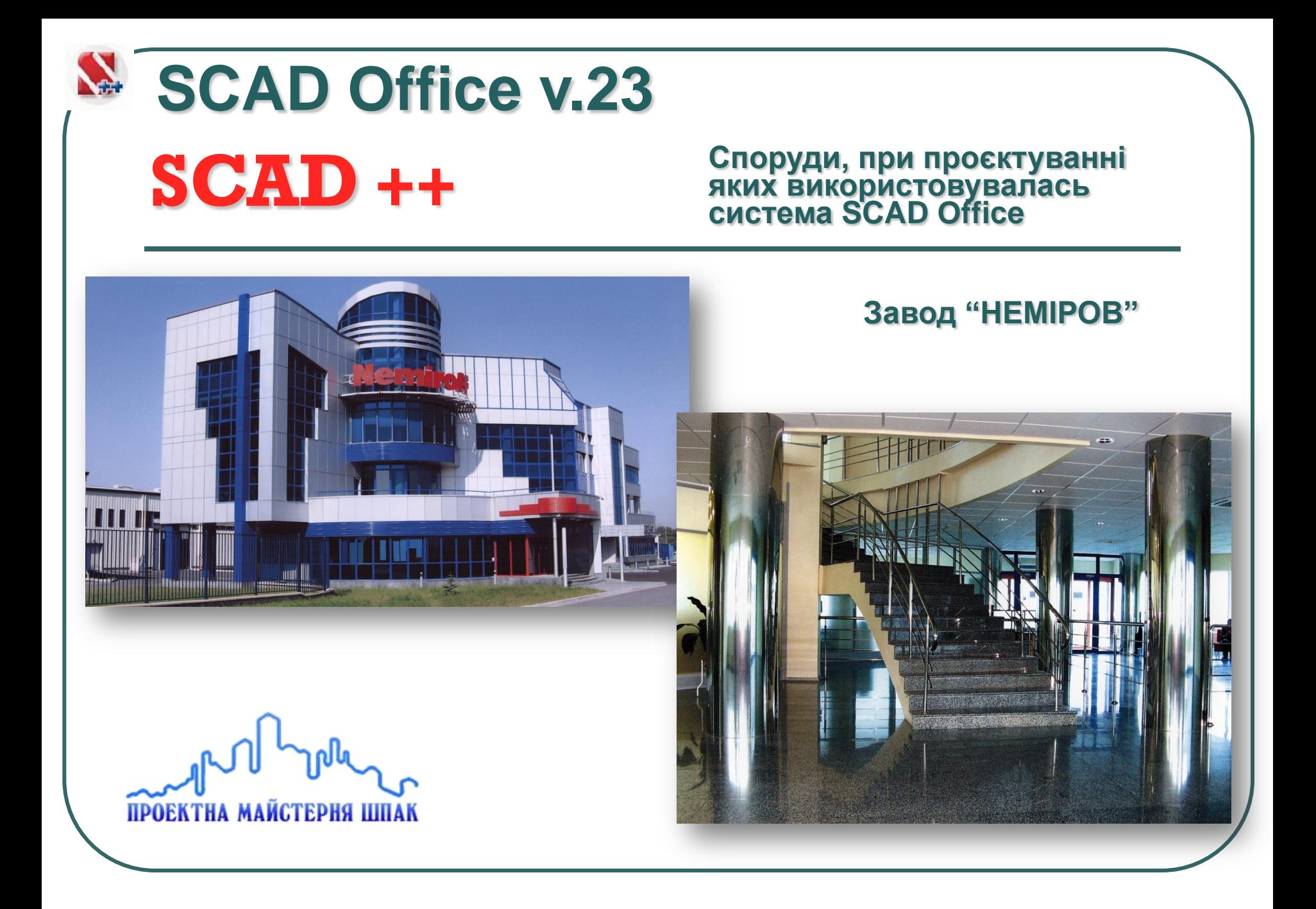

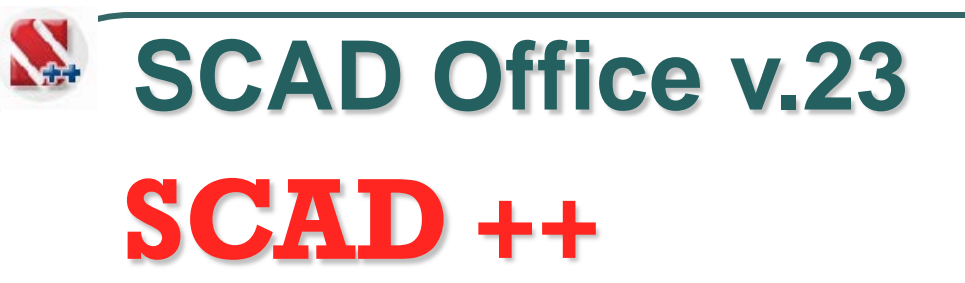

#### **Спортивний комплекс в Карпатах**

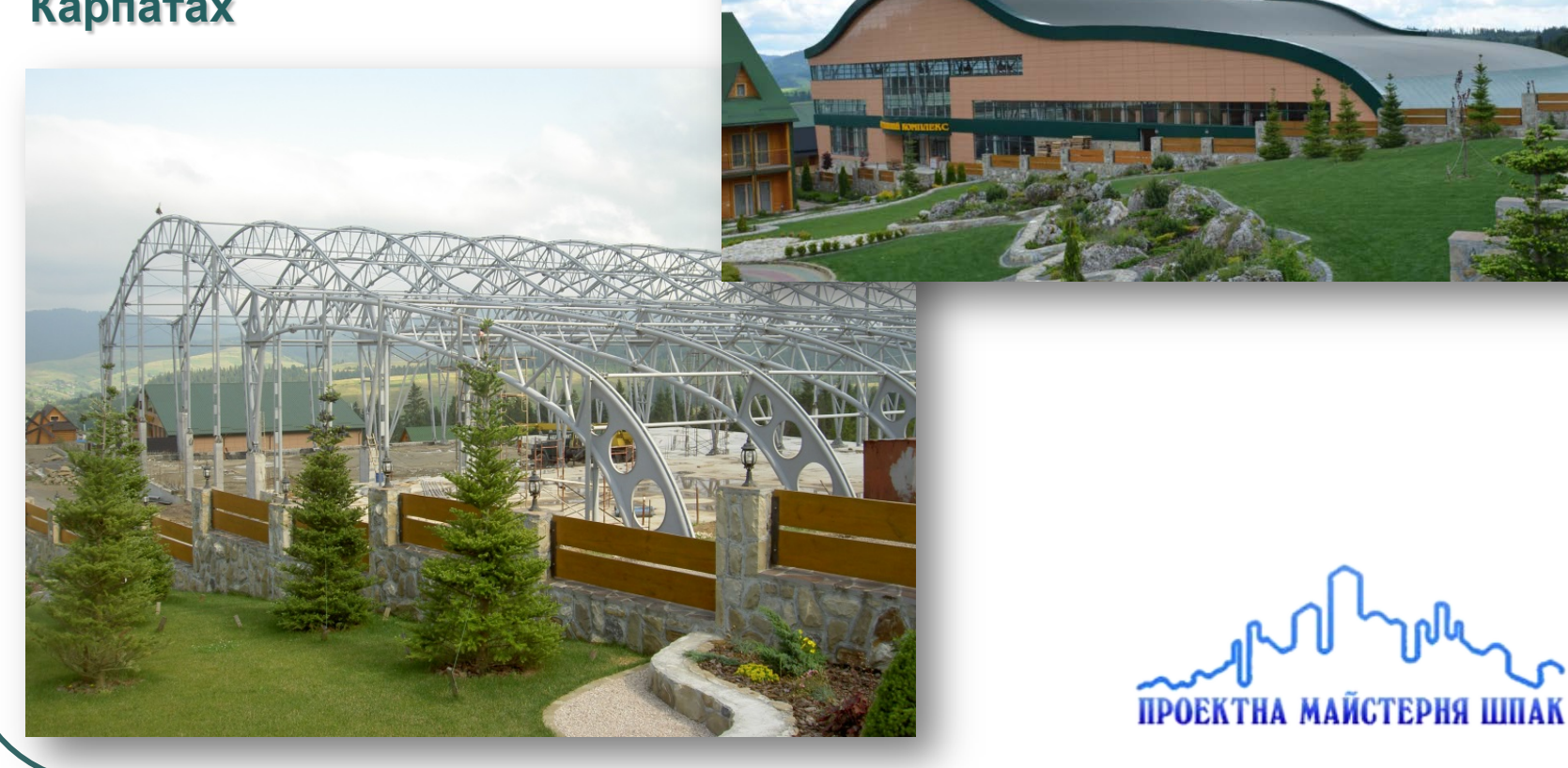

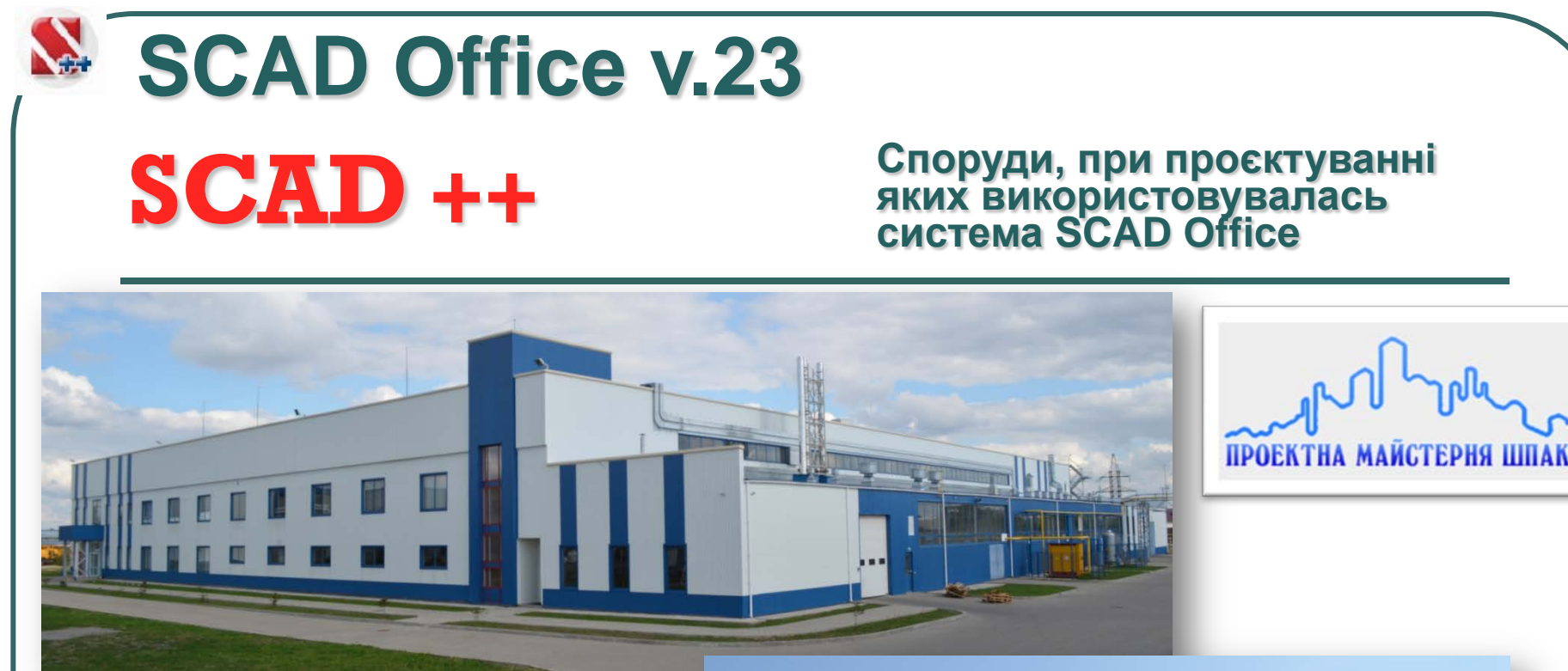

**Цех для виготовлення плівки м. Хмельницький**

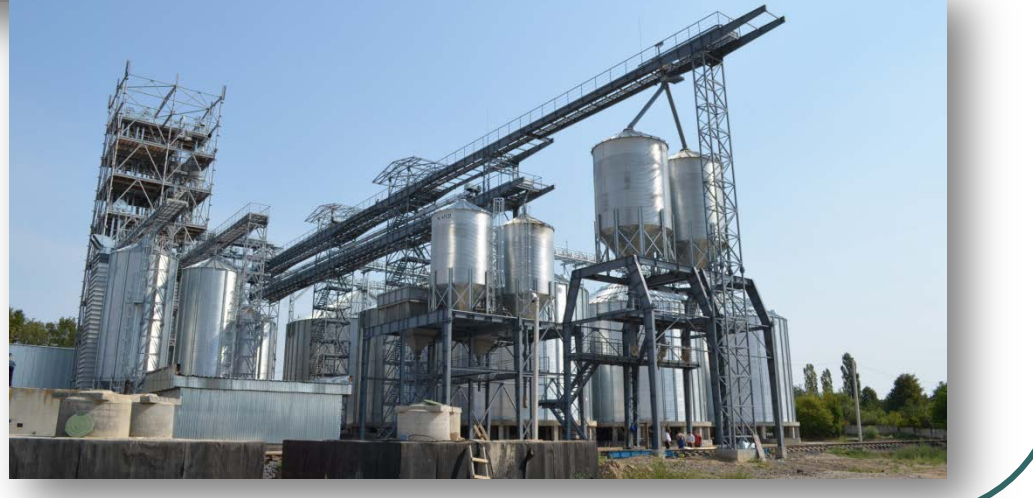

#### **Елеватор м. Жмерінка**

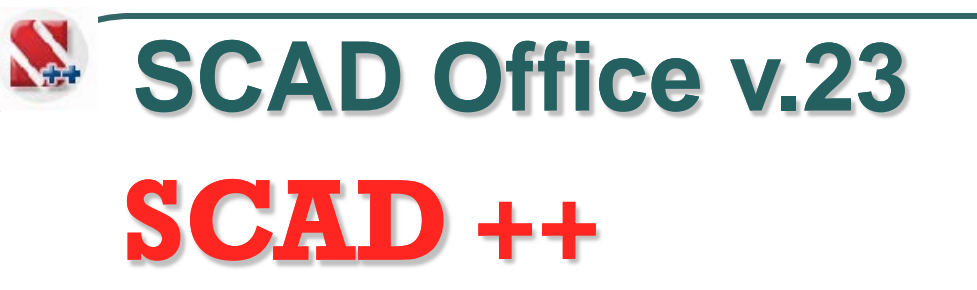

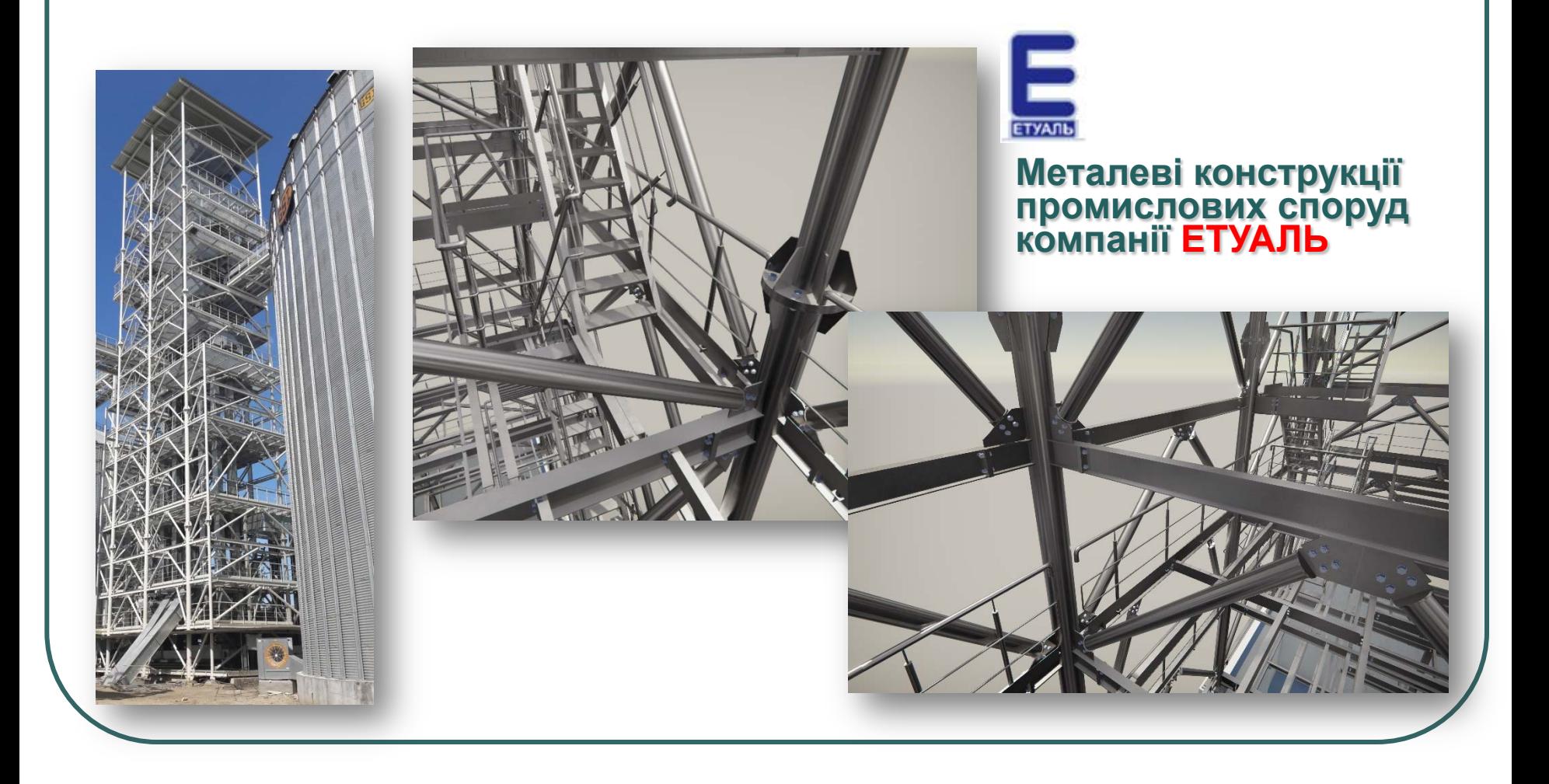

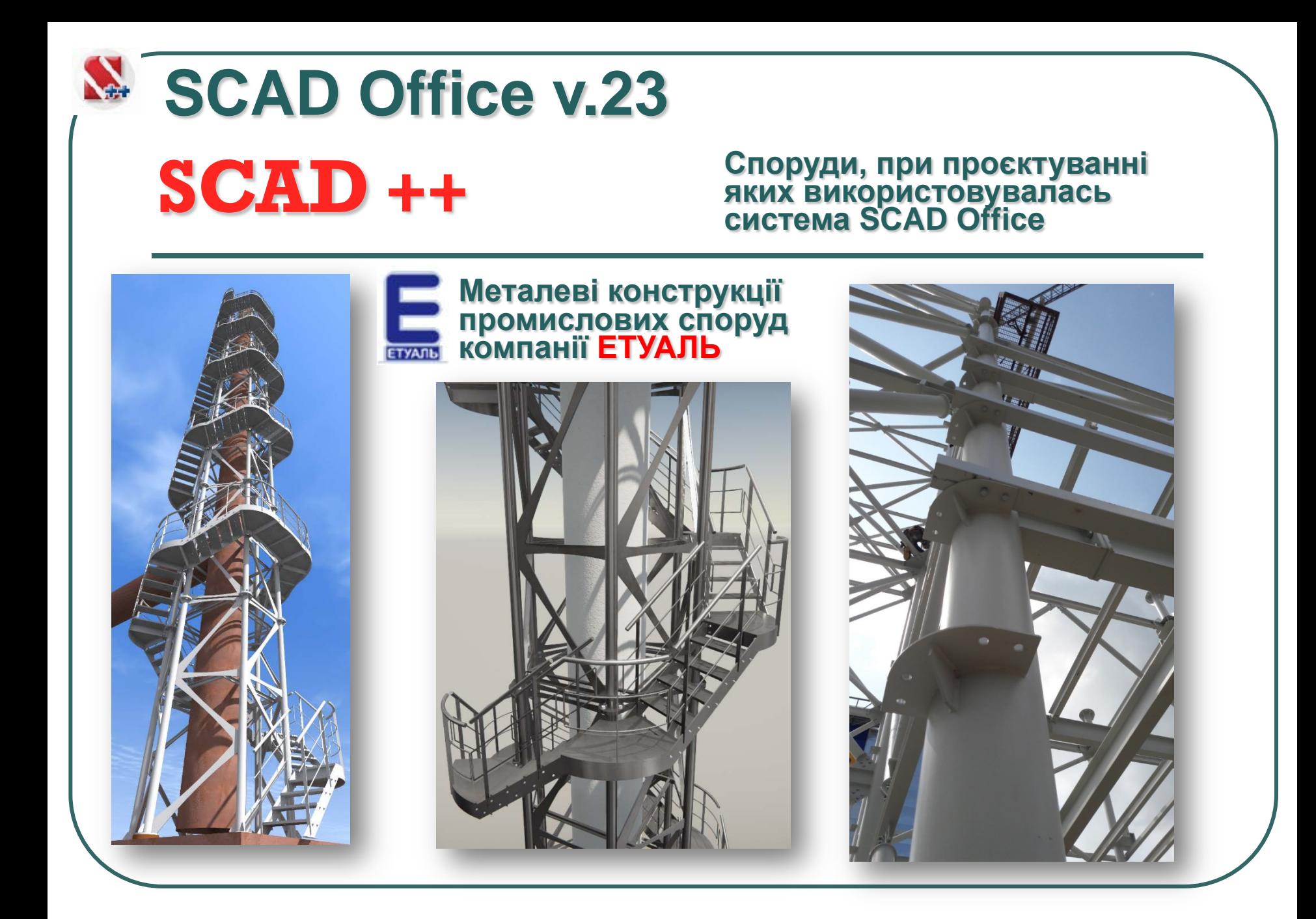

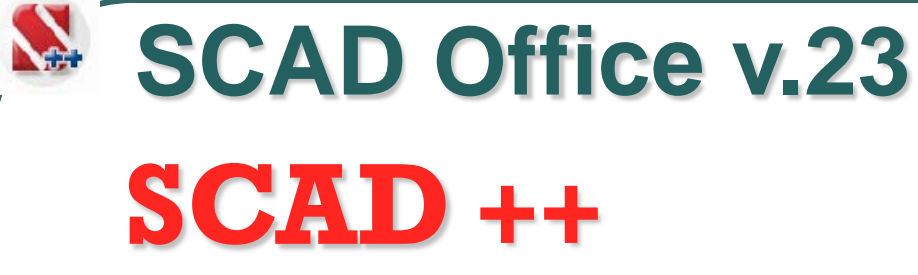

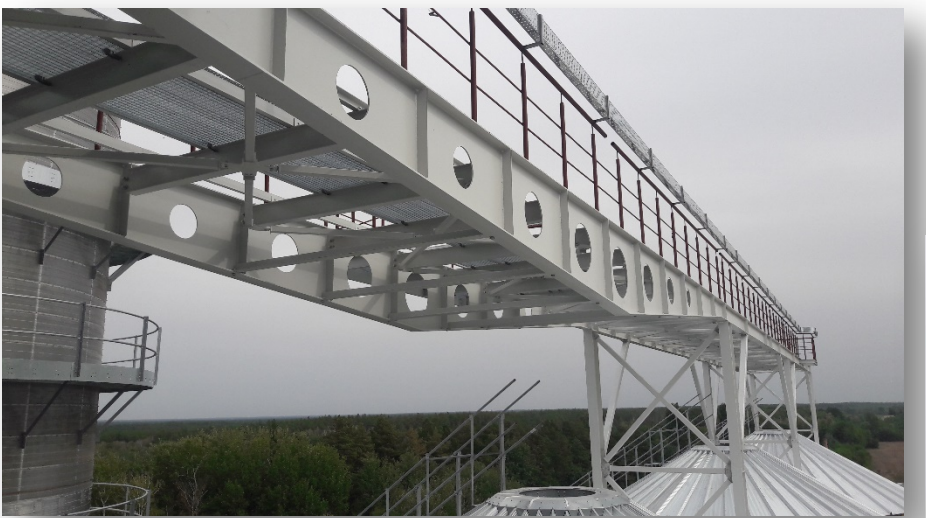

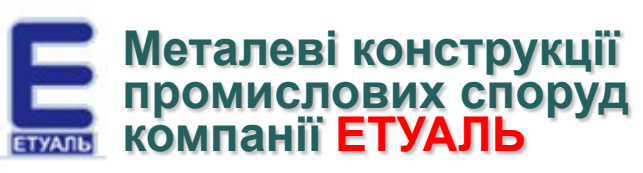

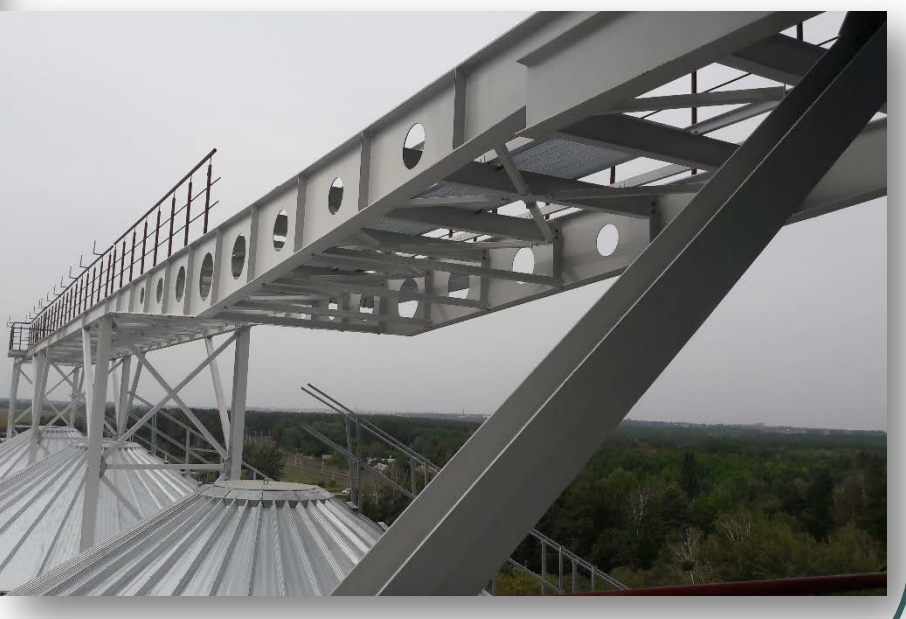

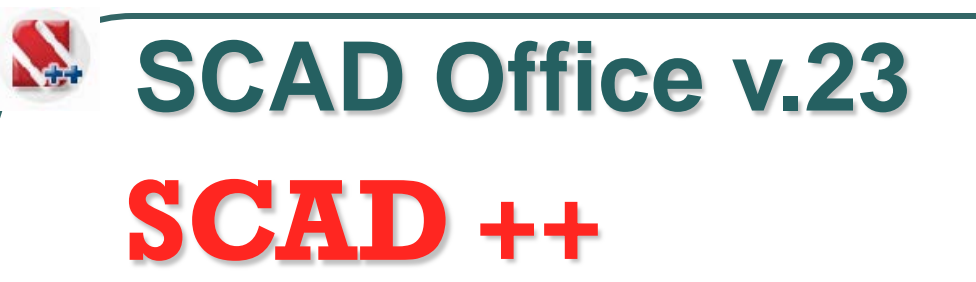

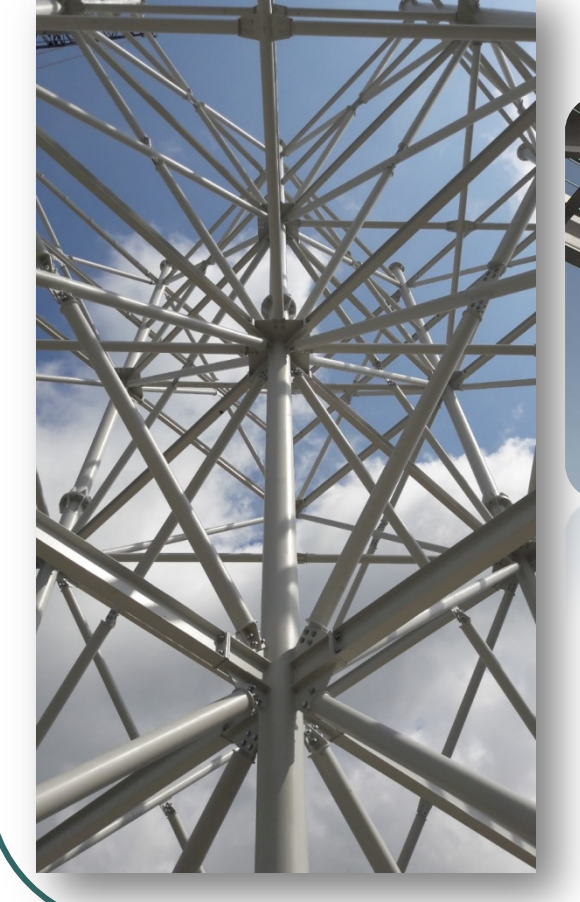

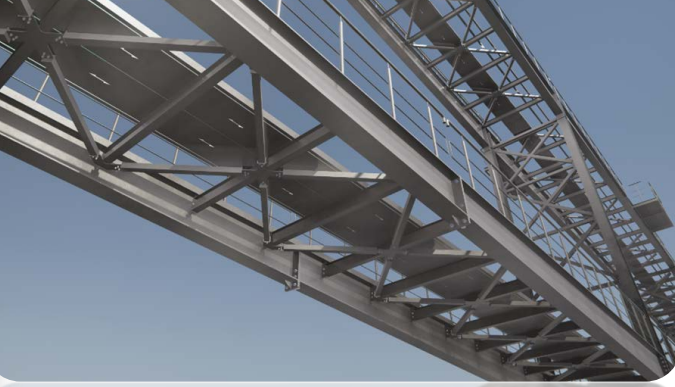

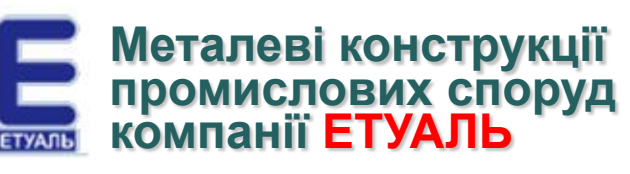

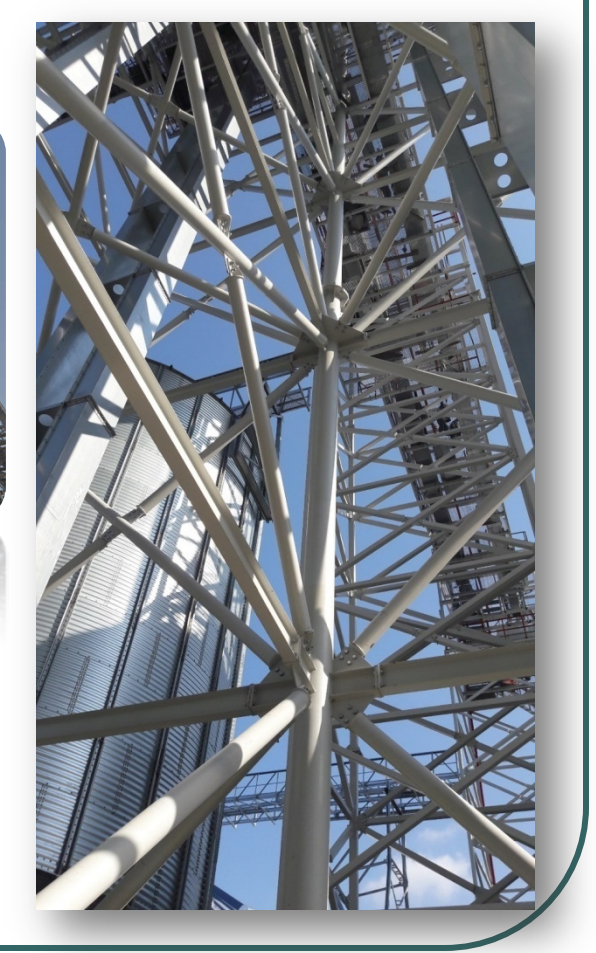

## **SCAD** ++ **SCAD Office v.23**

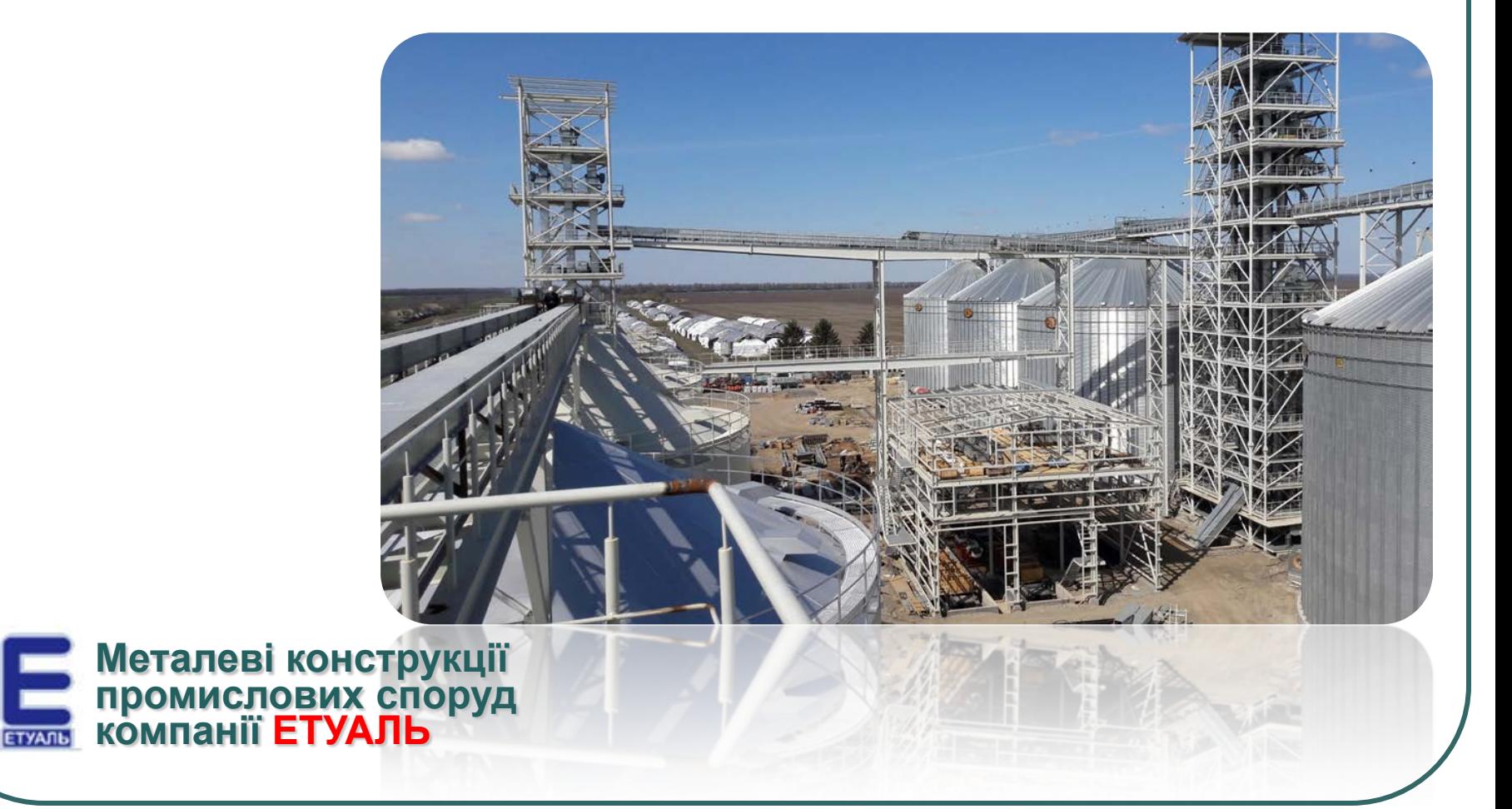

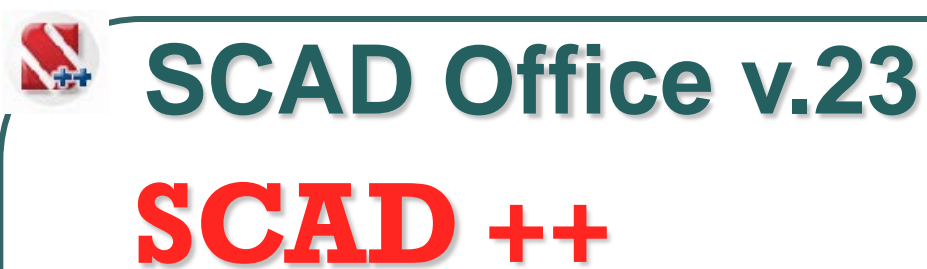

**Металеві конструкції** 

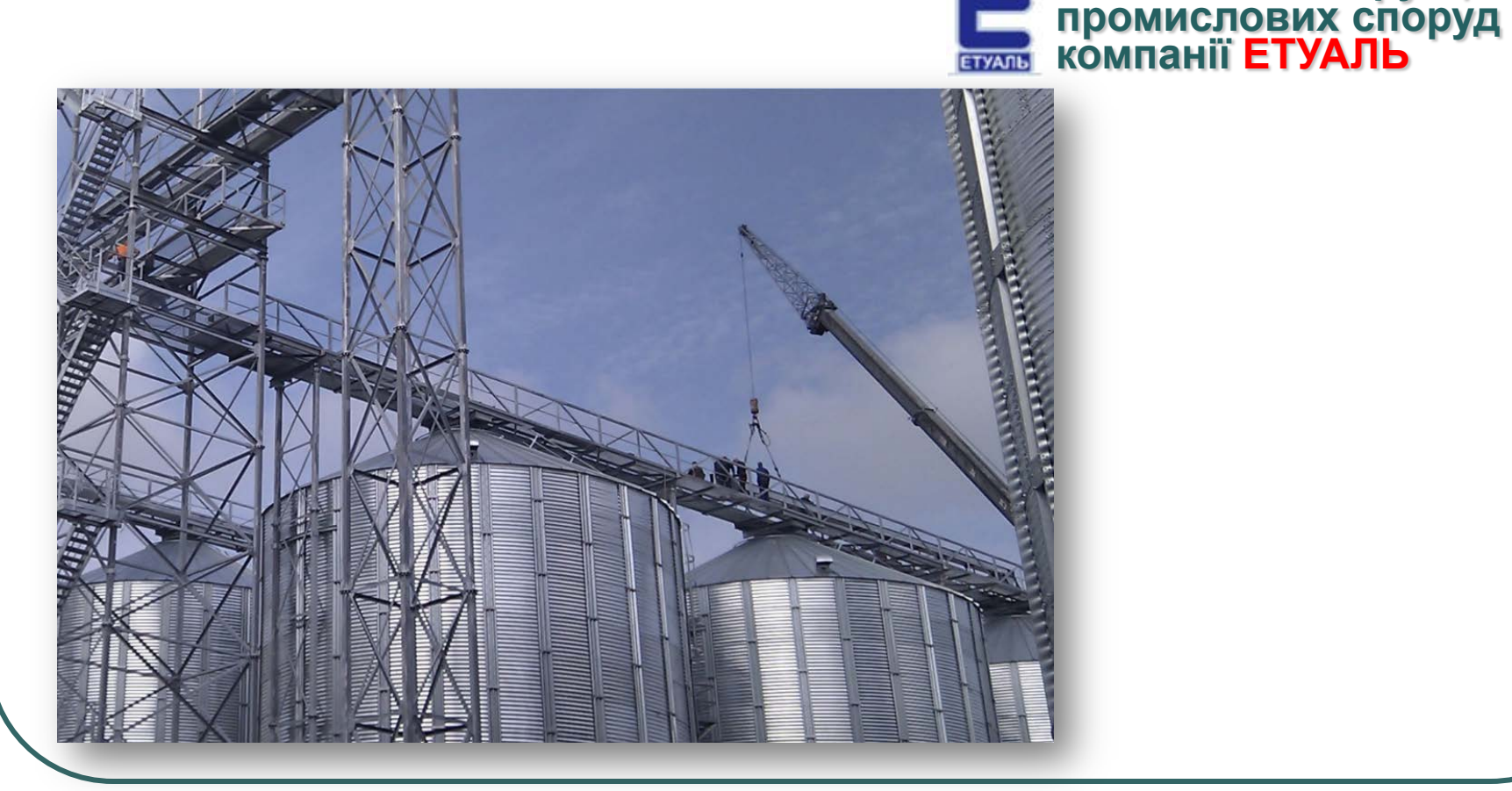

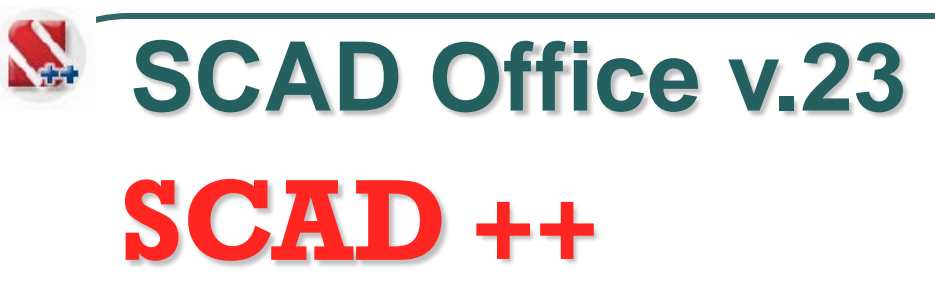

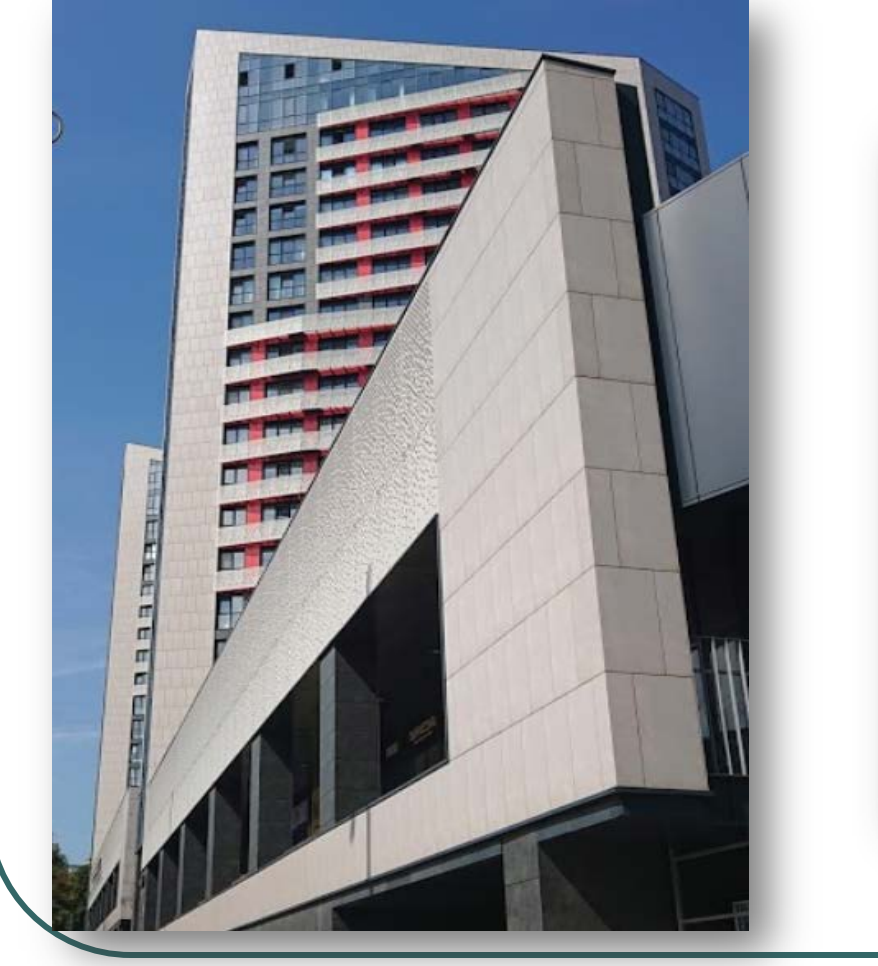

**Житлові будинки, вул. В. Липківського, м. Київ**

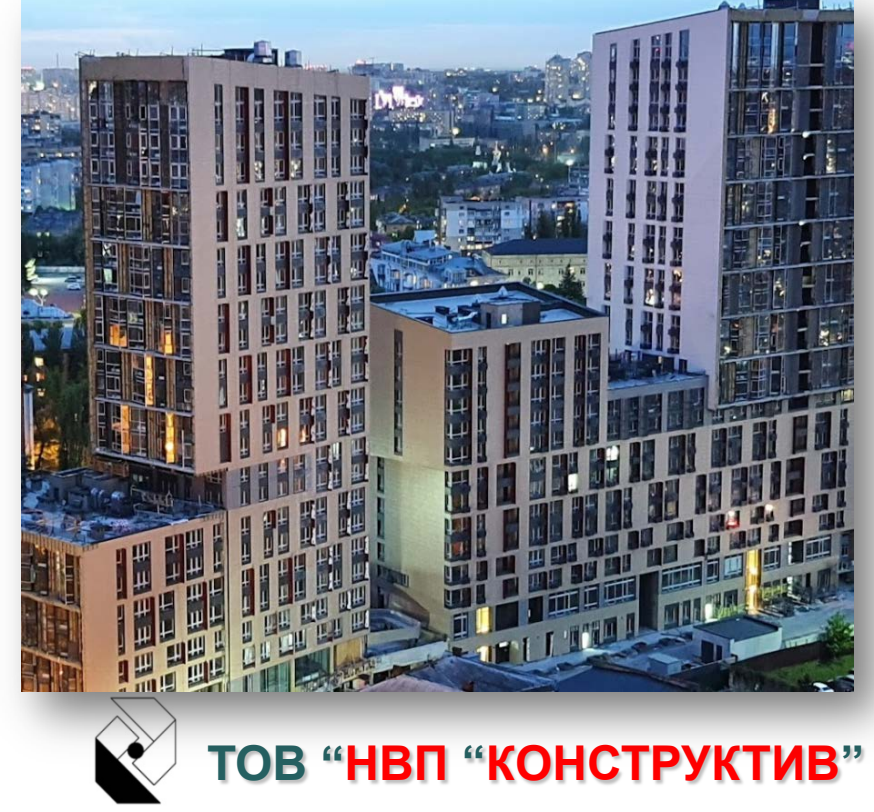

### **SCAD** ++ **SCAD Office v.23**

#### **Споруди, при проєктуванні яких використовувалась система SCAD Office**

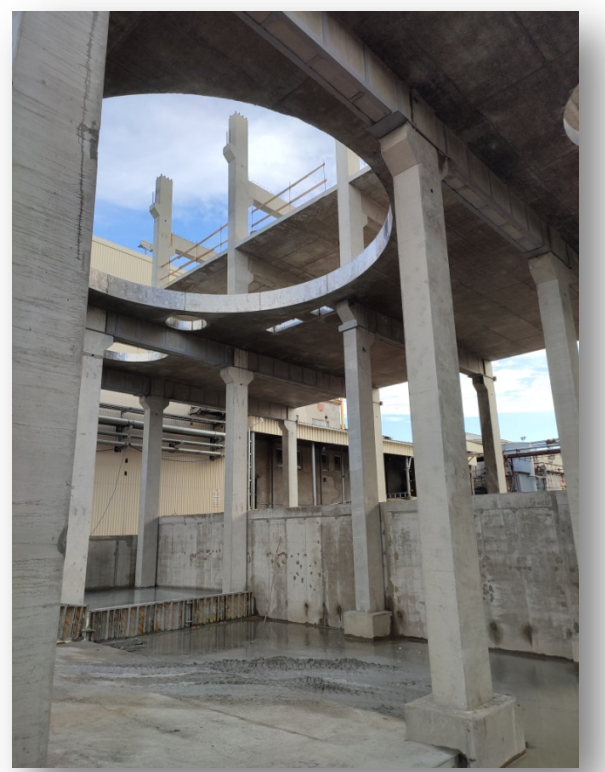

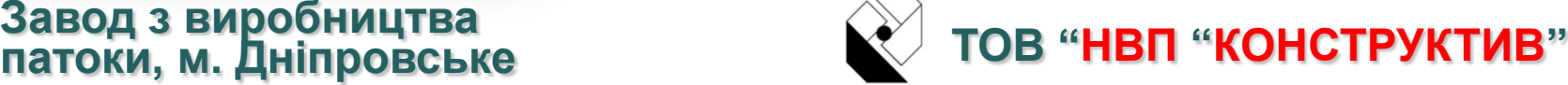

**ЖК "Obolon Residence", м. Київ**

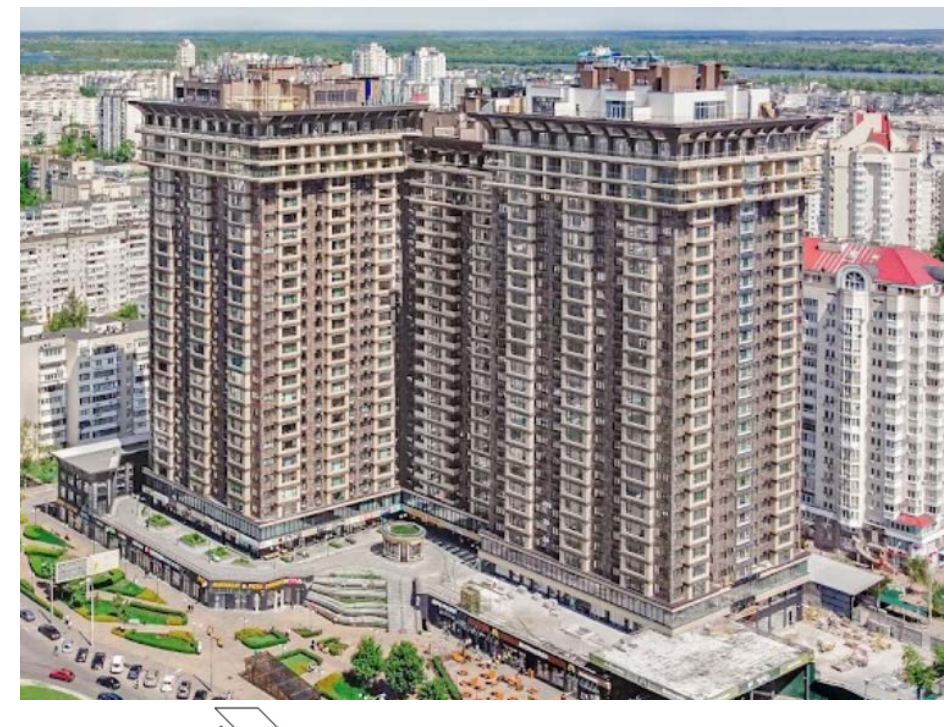

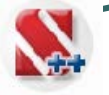

#### **SCAD** ++ **SCAD Office v.23 Споруди, при проєктуванні яких використовувалась система SCAD Office**

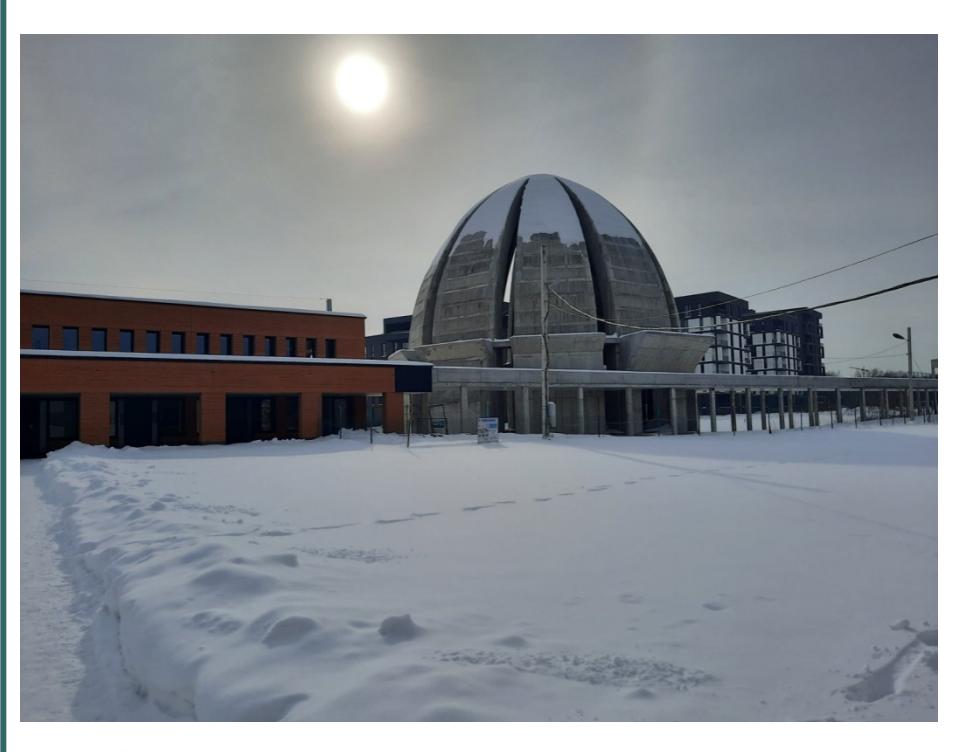

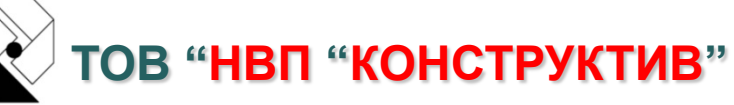

#### **Культова споруда, м. Львів**

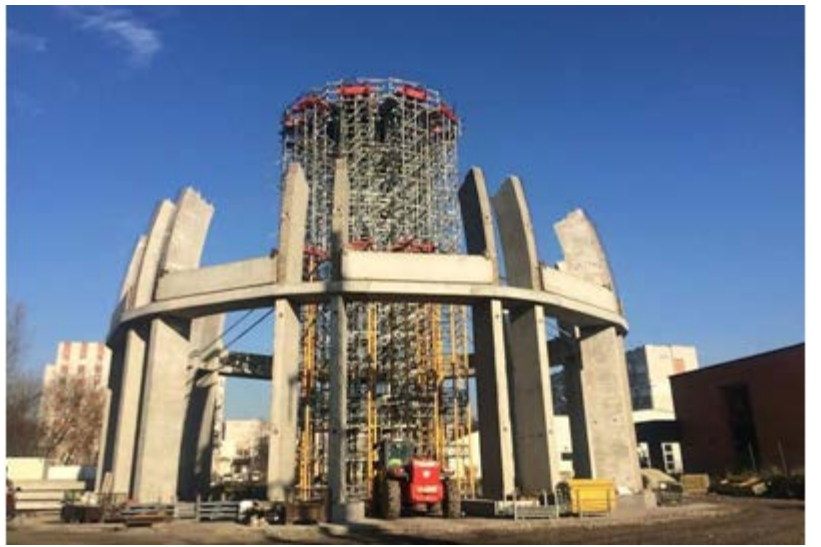

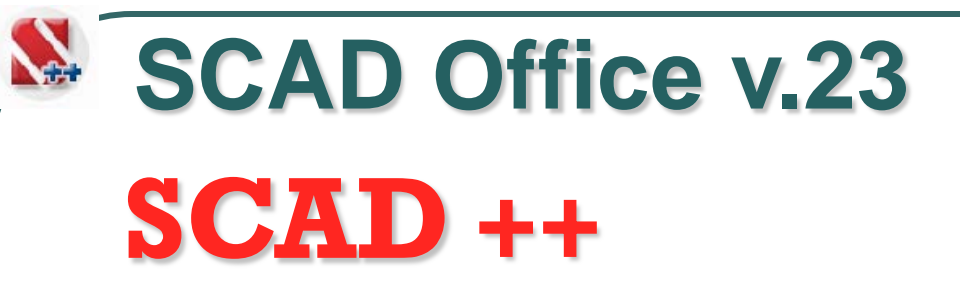

**Криті міні-стадіони, міста Мукачеве, Краматорськ, Кам'янське**

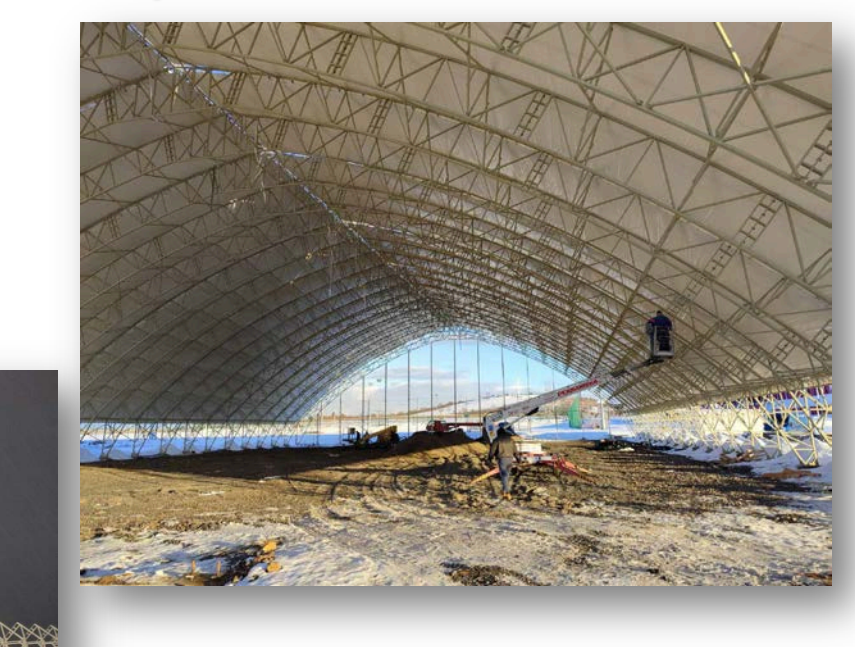

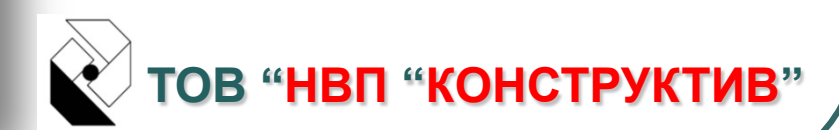

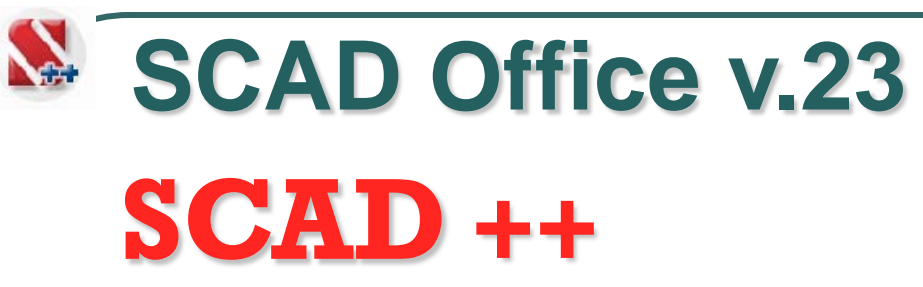

#### **Житлові будинки, м. Київ**

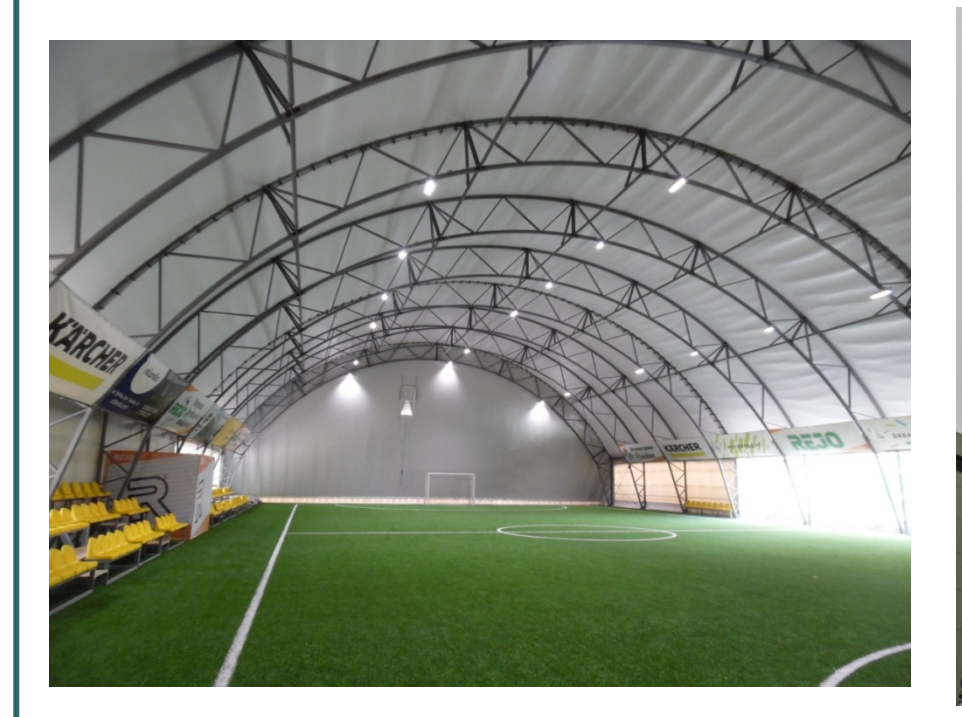

**ТОВ "НВП "КОНСТРУКТИВ" Спортивна споруда, м. Київ** 

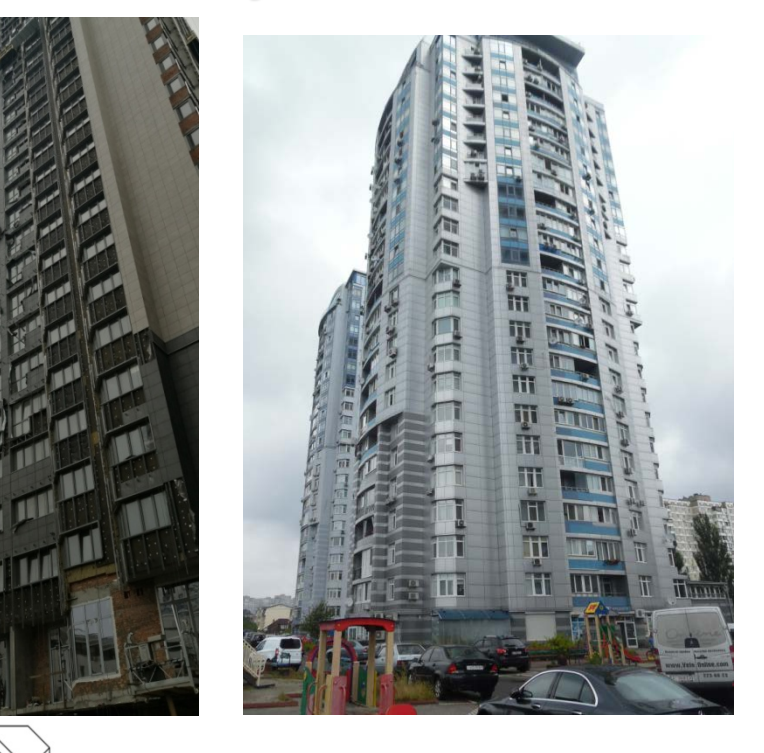

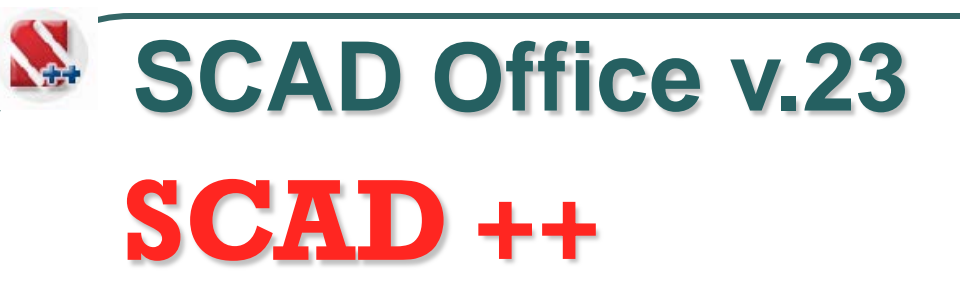

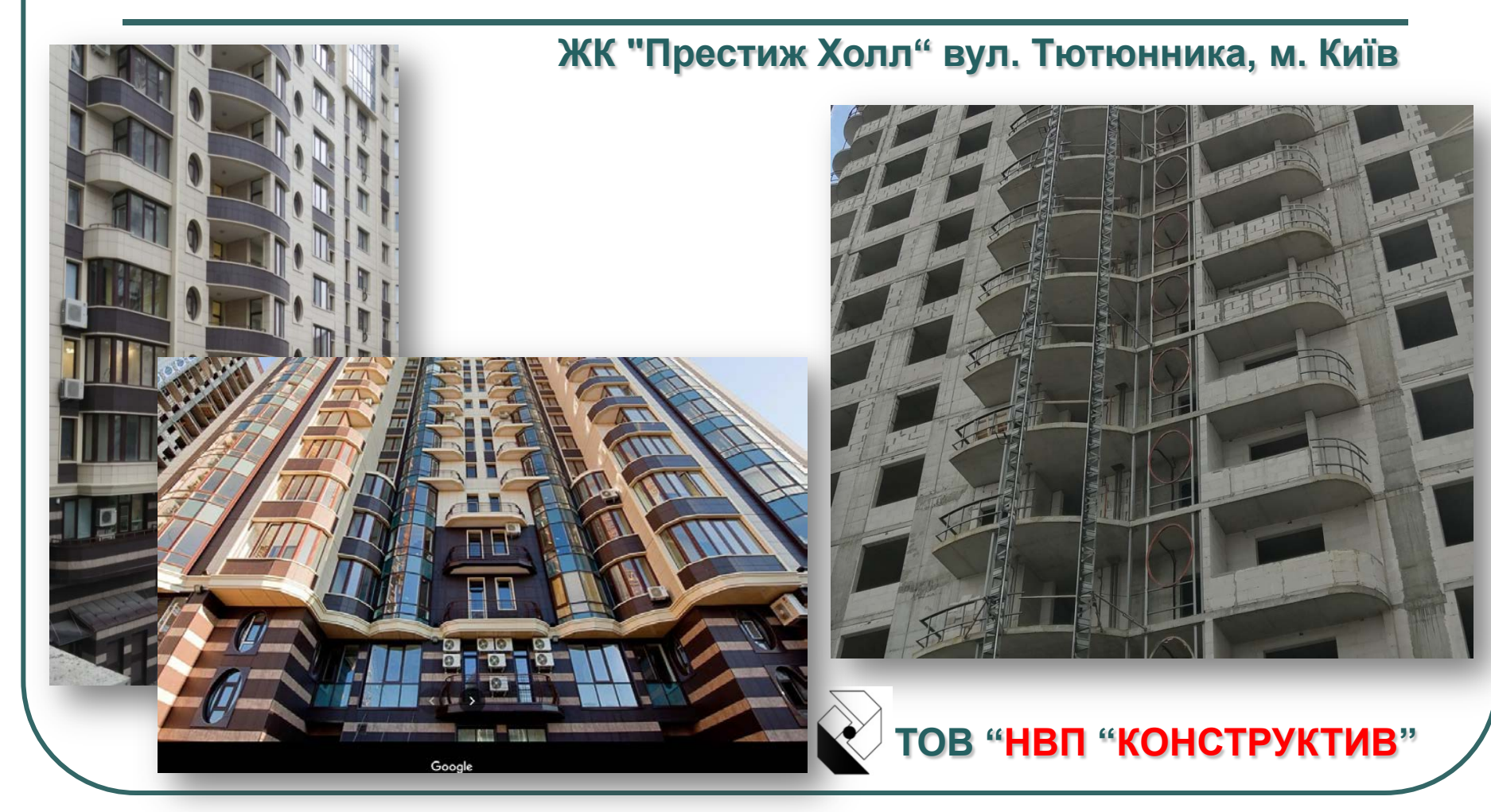

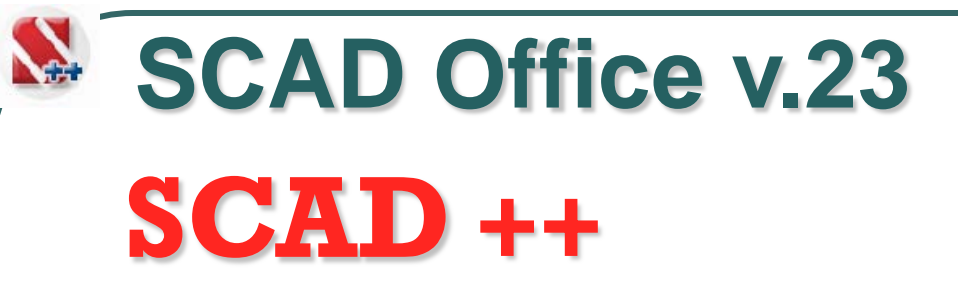

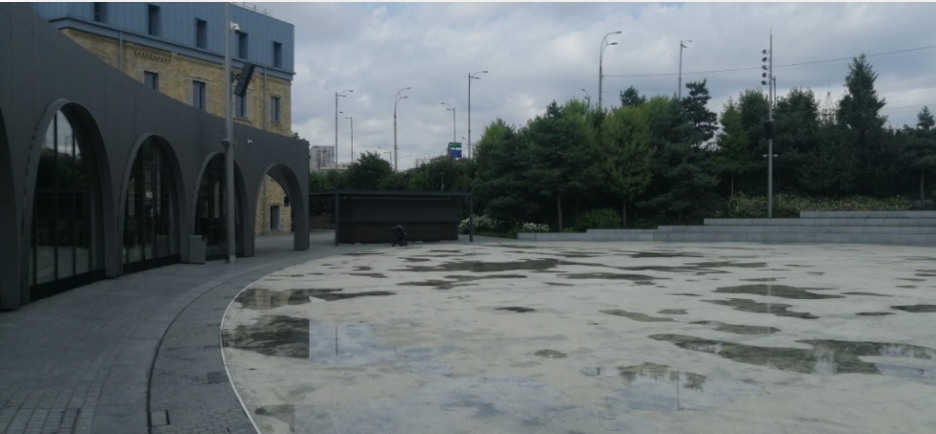

**Льодова арена "РОШЕН" м. Київ**

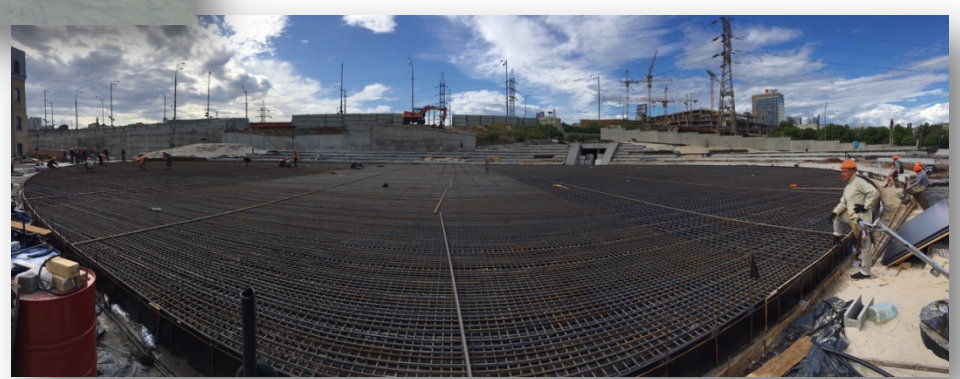

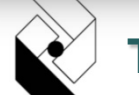

**ТОВ "НВП "КОНСТРУКТИВ"**

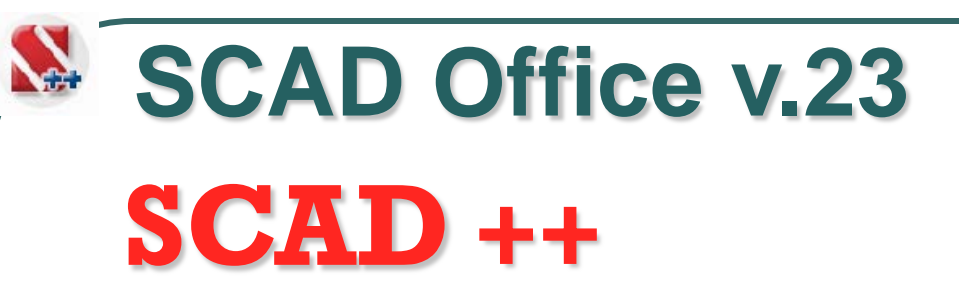

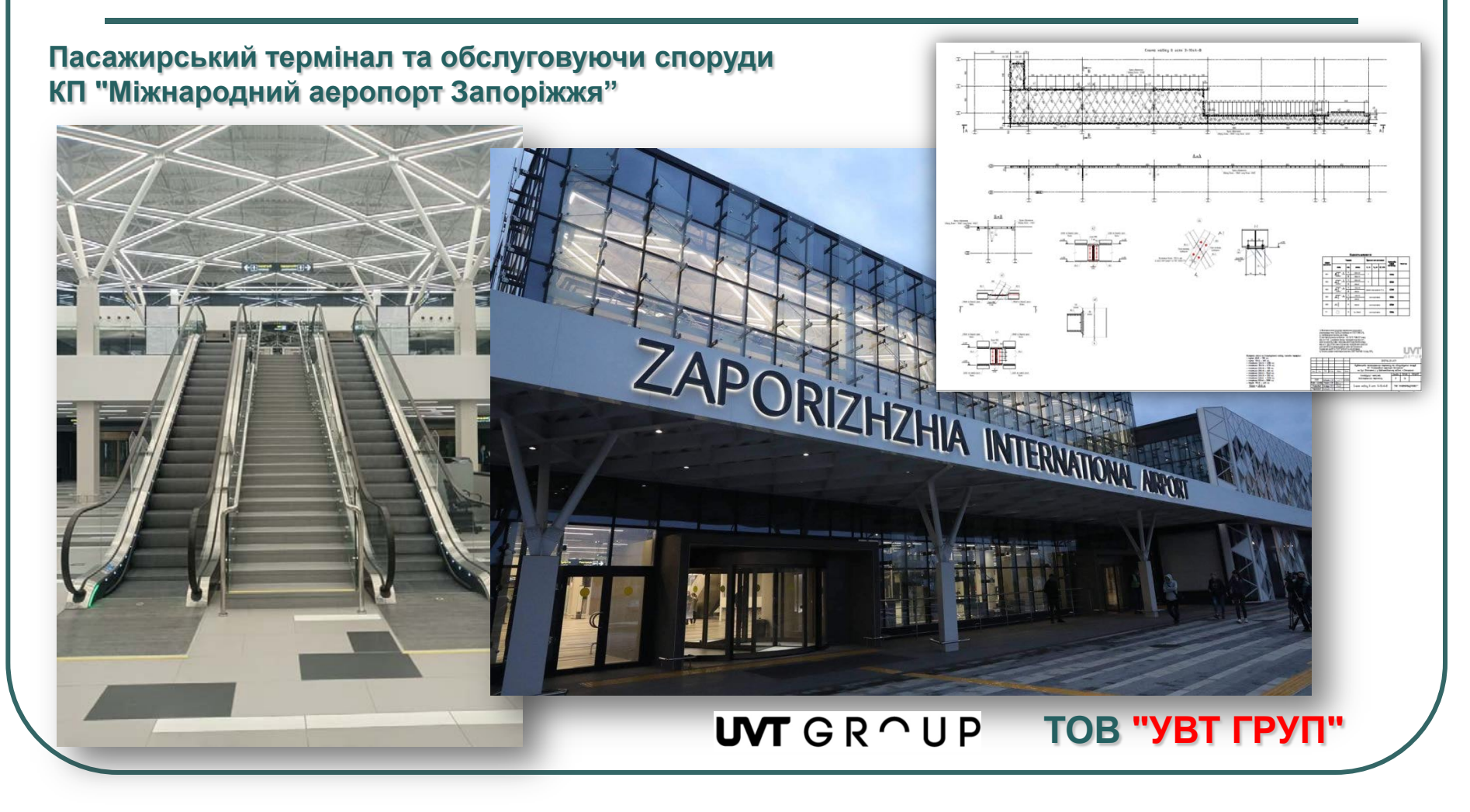

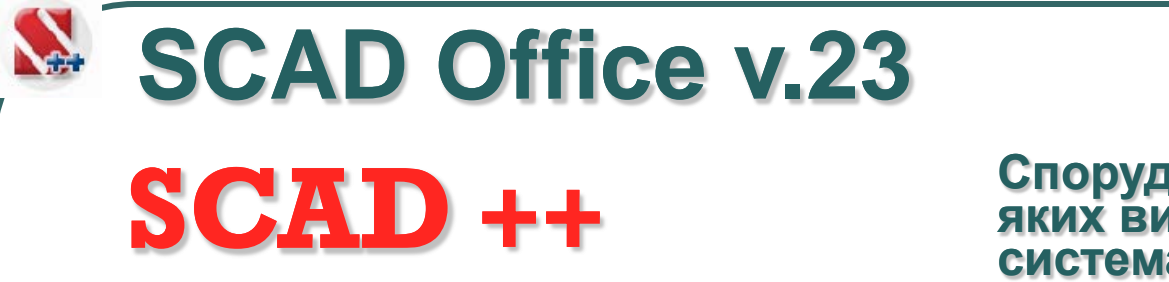

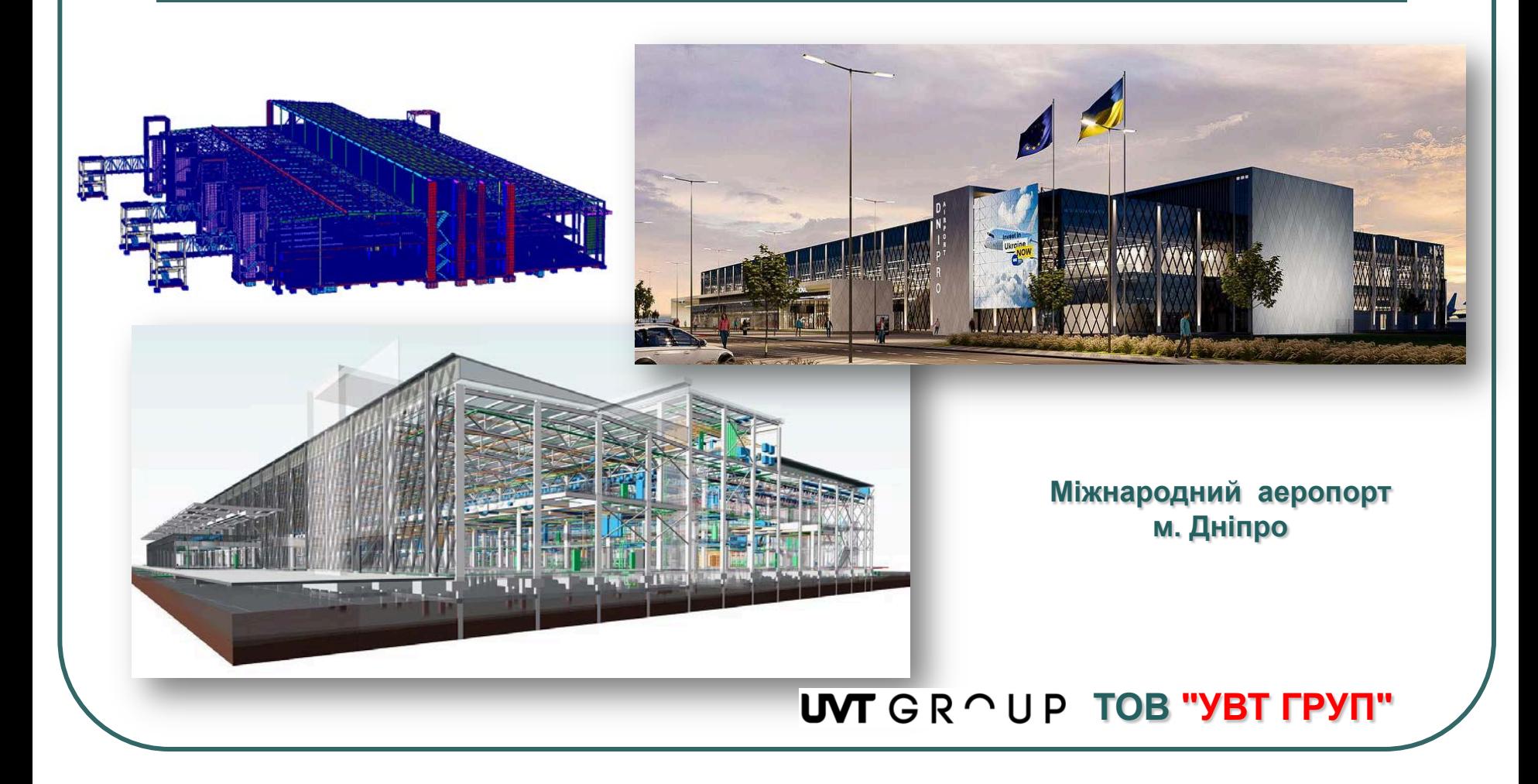

## **SCAD** ++ **SCAD Office v.23**

#### **Споруди, при проєктуванні яких використовувалась СИСТЕМА SCAD Office**

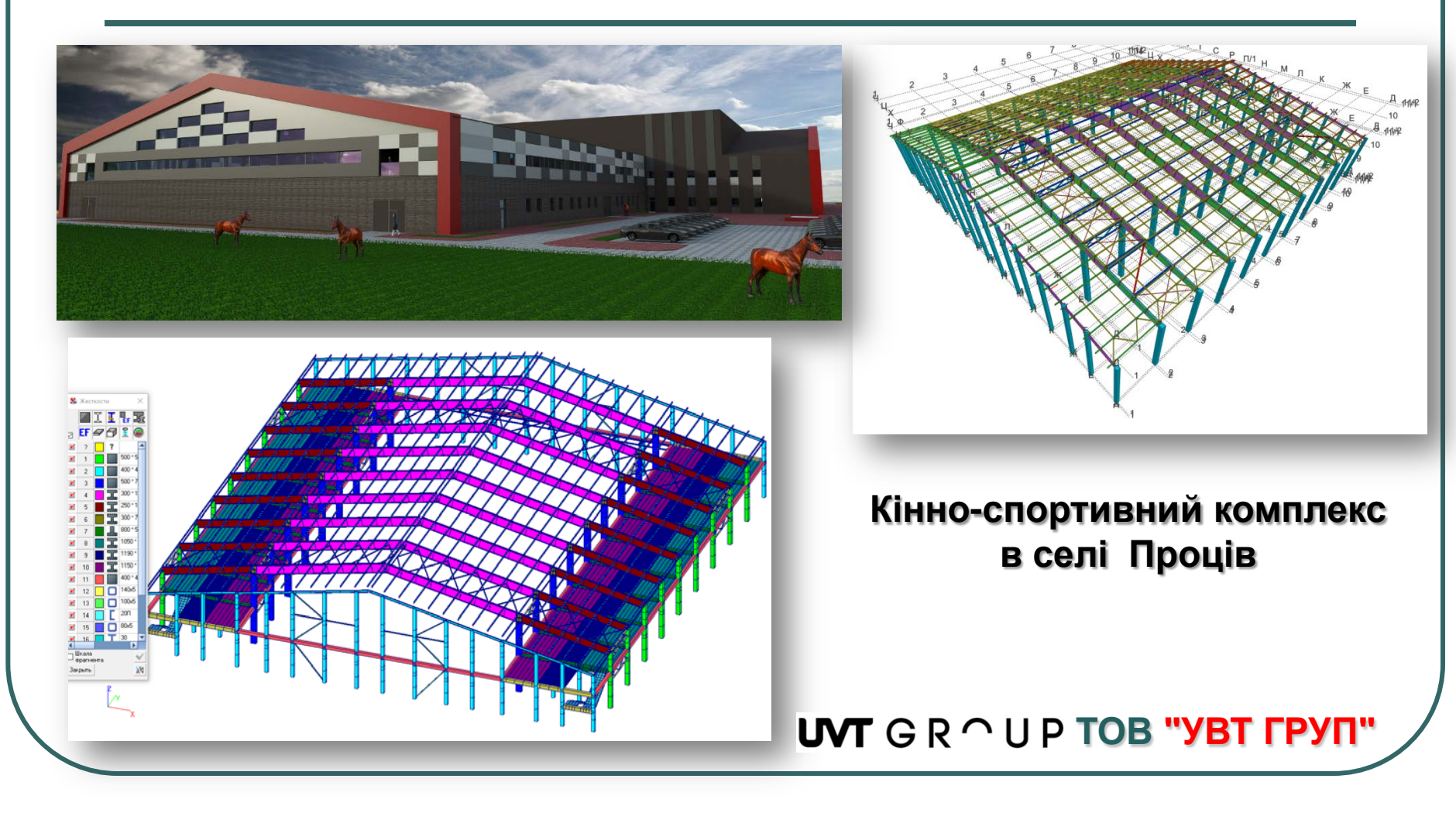

# **SCAD Office v.23 Споруди, при проєктуванні D** ++ Споруди, при проєктуванні<br>
яких використовувалась<br>
система SCAD Office **SCAD** ++ **яких використовувалась WILLIAM**

**«Реконструкція будівлі аеровокзалу КП «Аеропорт Вінниця»**

### **UVT** GR  $\cap$  UP TOB "YBT FPYN"

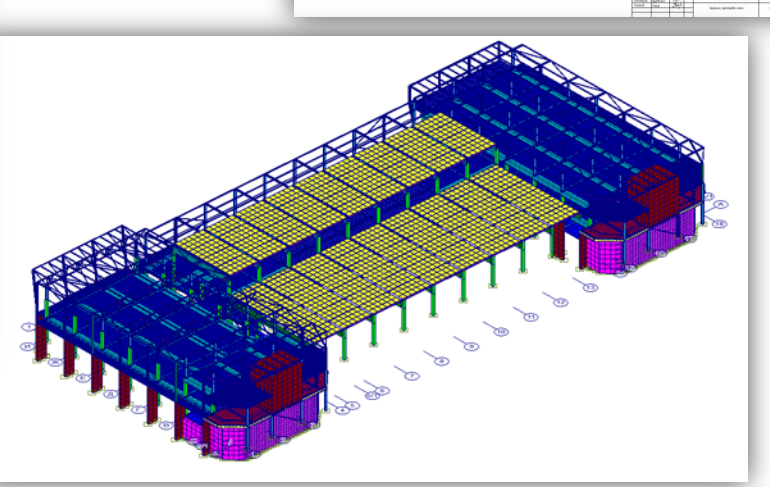

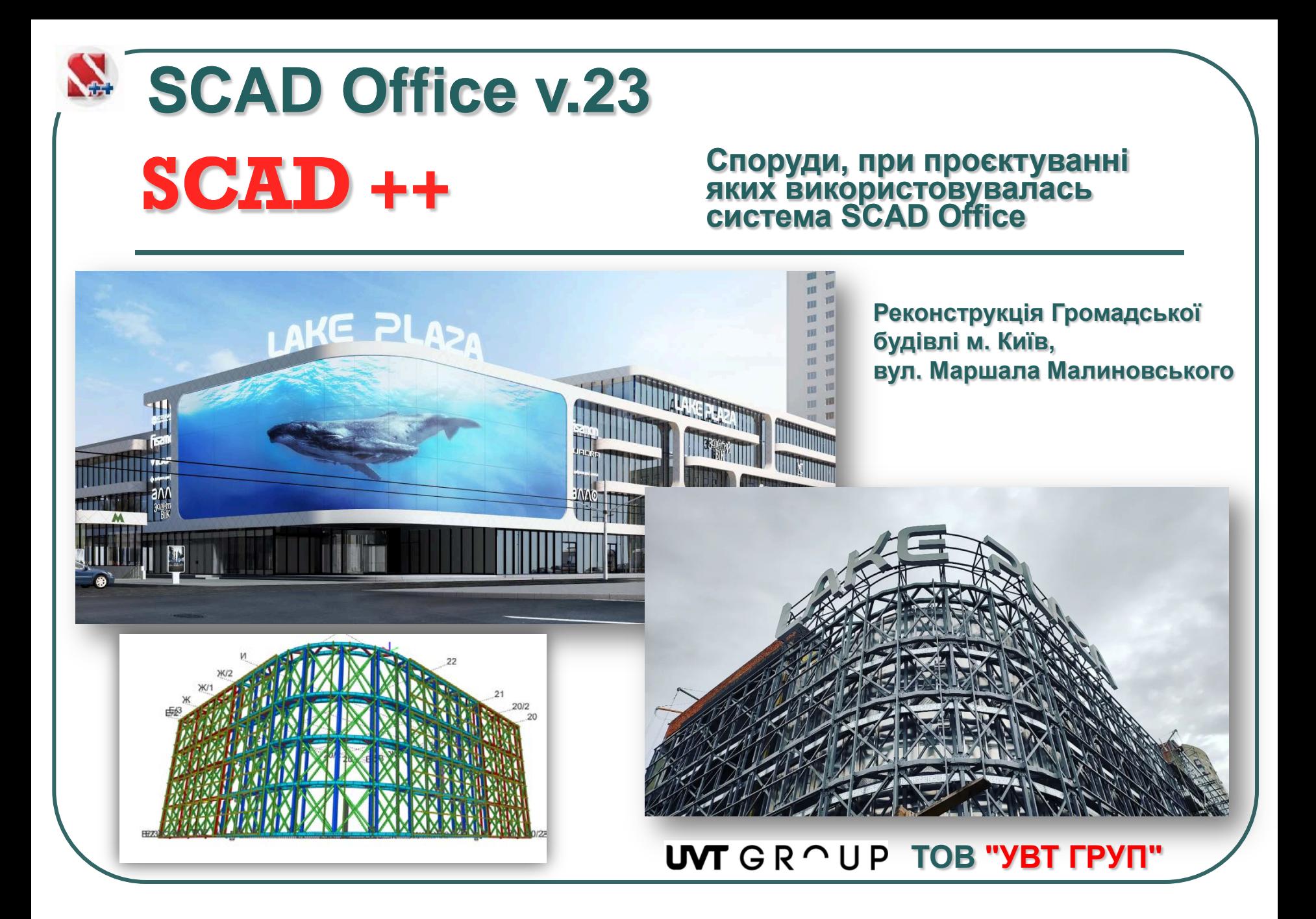

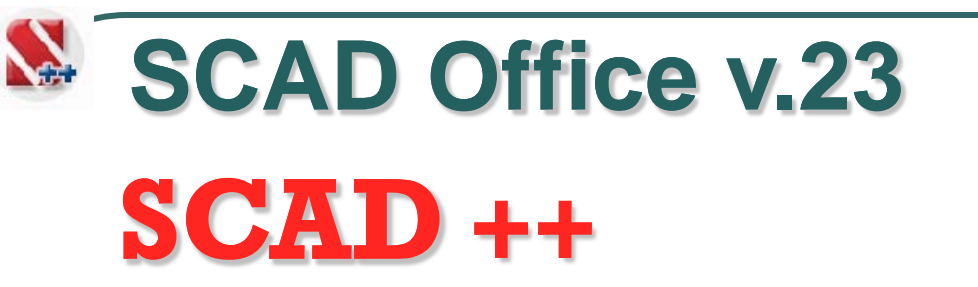

#### **Споруди, при проєктуванні яких використовувалась D** ++ Споруди, при проєктуванні<br>
яких використовувалась<br>
система SCAD Office

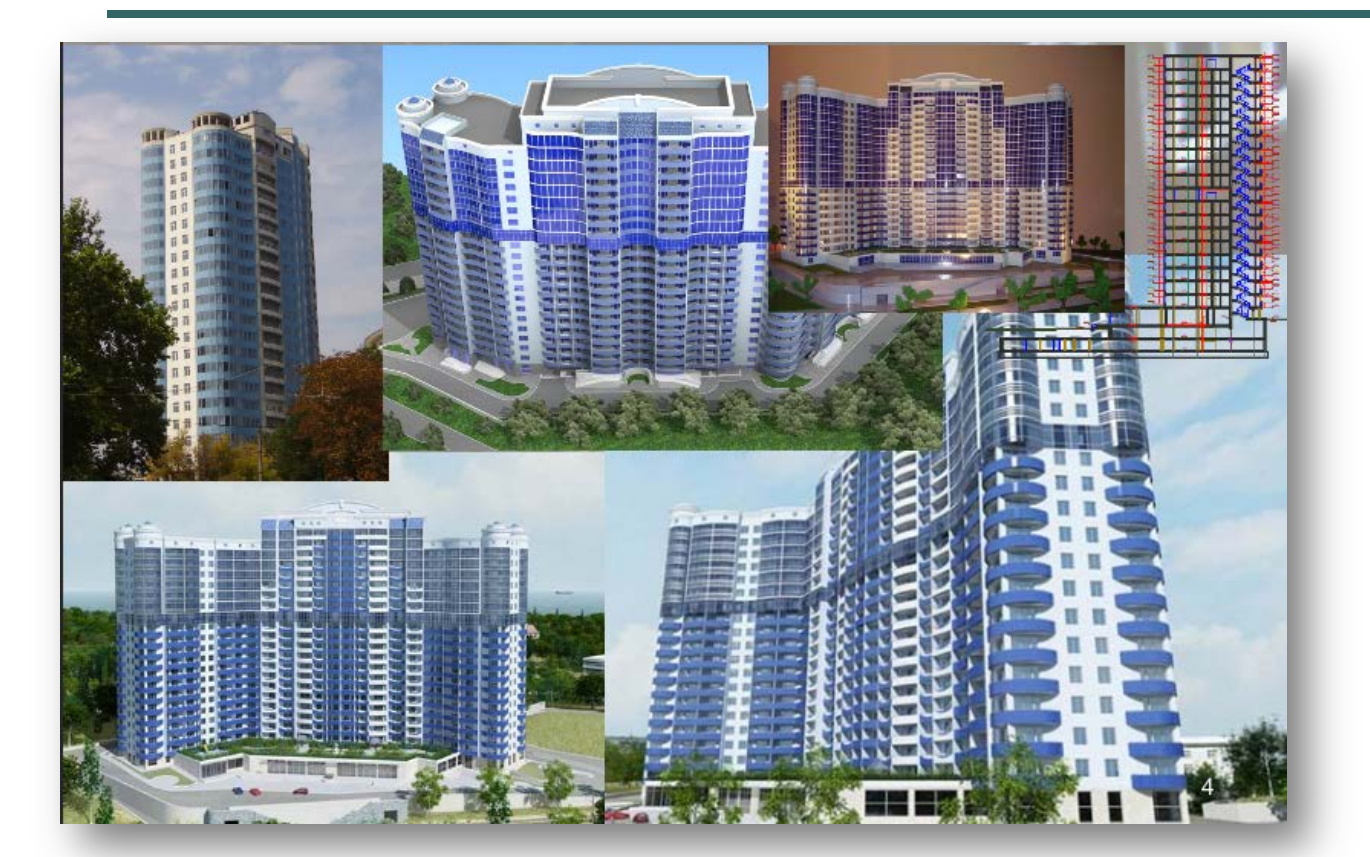

#### **Житловий комплекс "Пальміра" м. Одеса**

### **ФОП Д. Якушев**

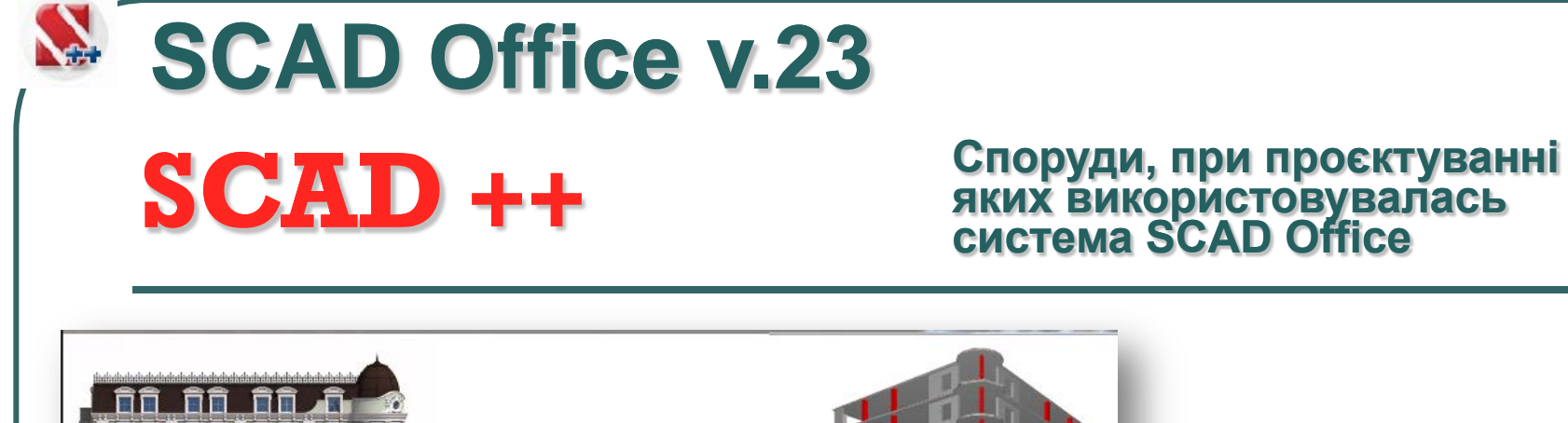

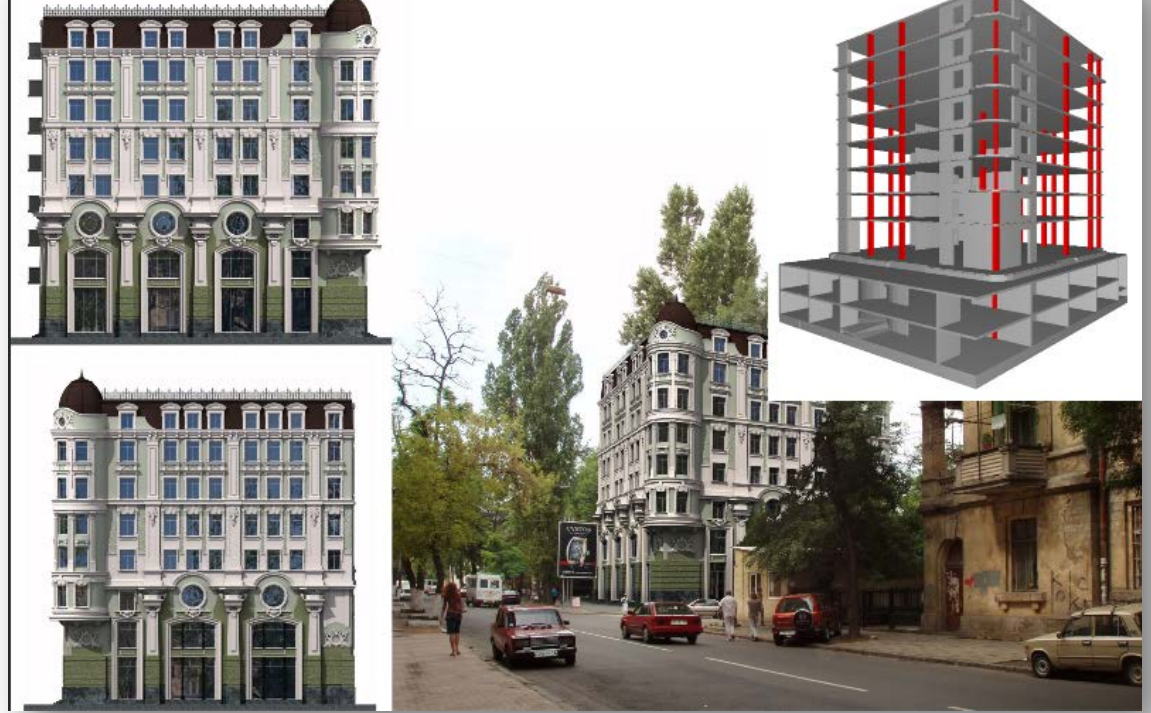

**Офісно – торговельний комплекс, м. Одеса**

**ФОП Д. Якушев**

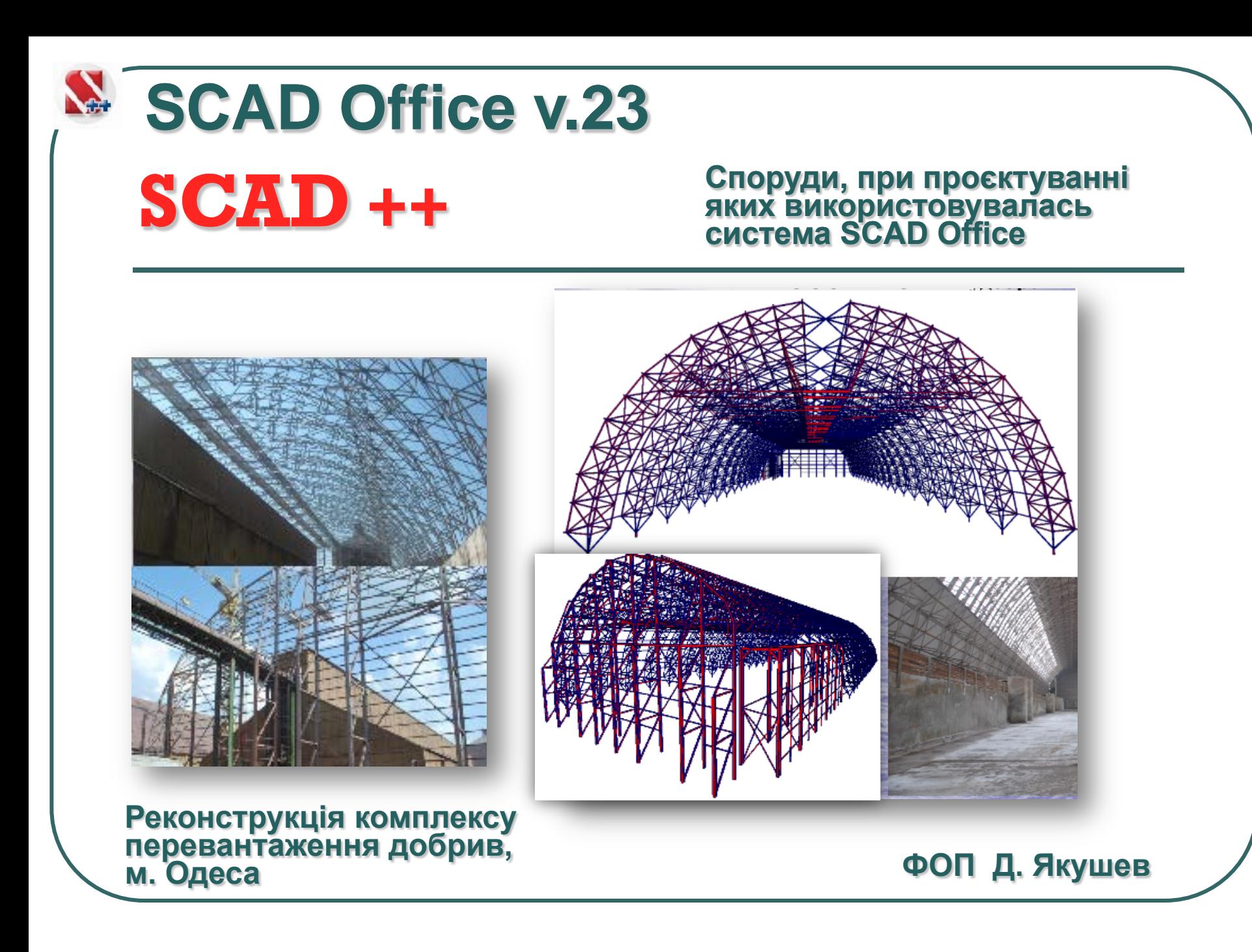

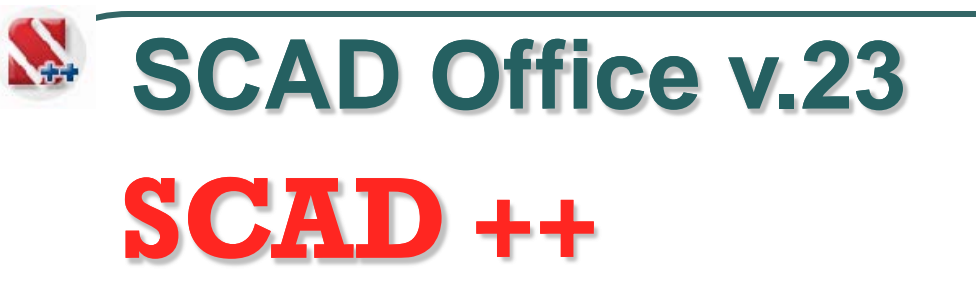

#### **Споруди, при проєктуванні яких використовувалась D** ++ Споруди, при проєктуванні<br>
яких використовувалась<br>
система SCAD Office

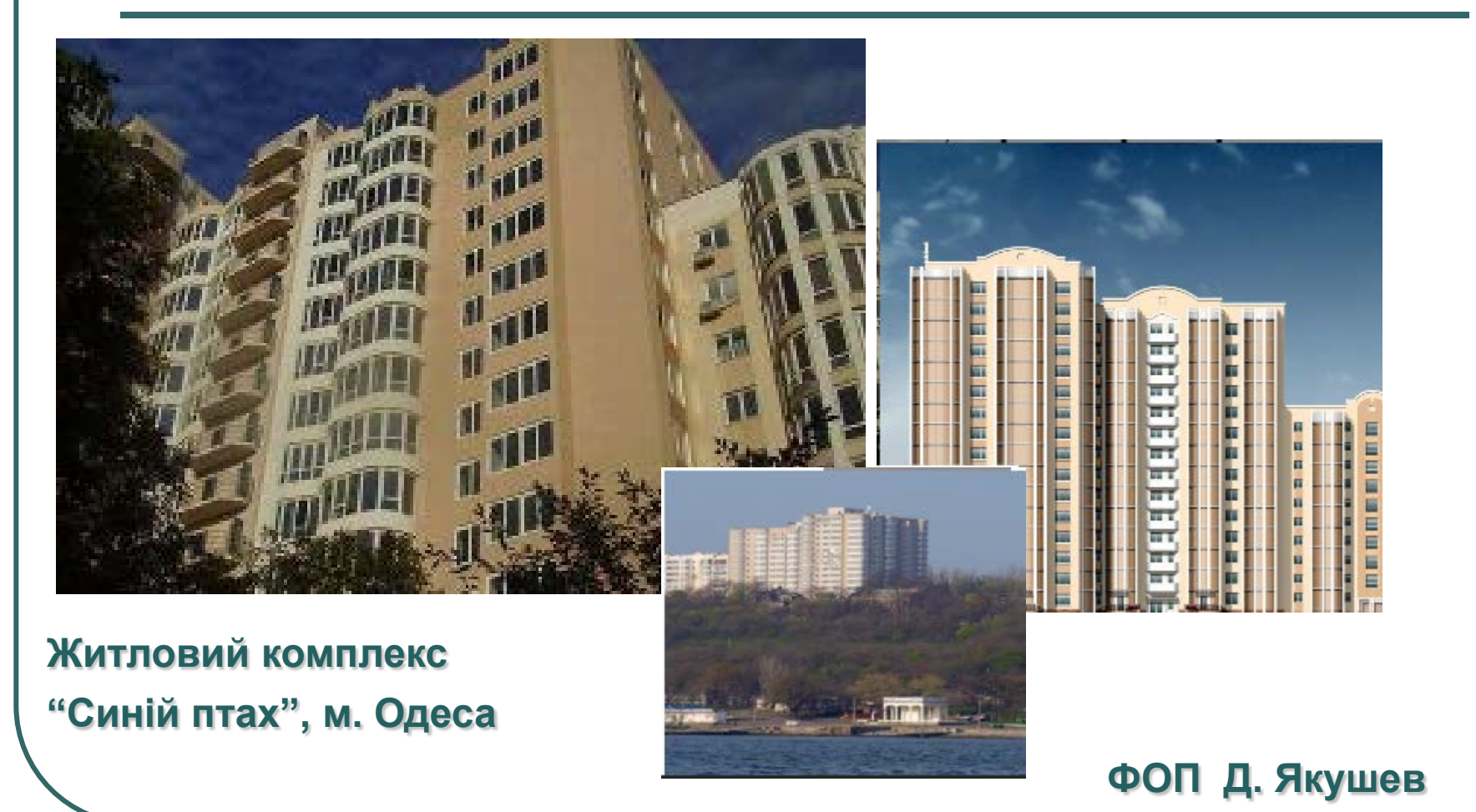

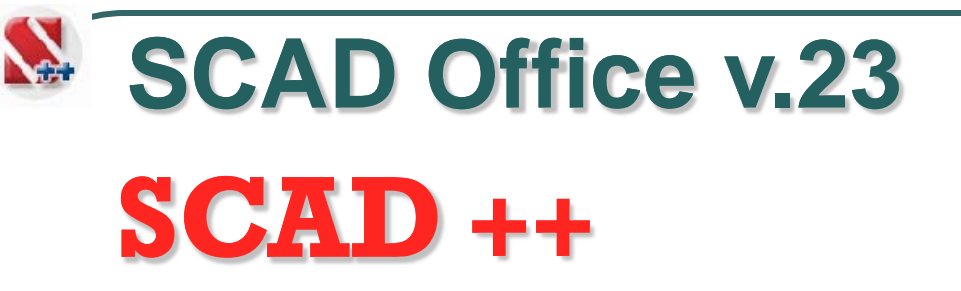

#### **Споруди, при проєктуванні яких використовувалась D** ++ Споруди, при проєктуванні<br>
яких використовувалась<br>
система SCAD Office

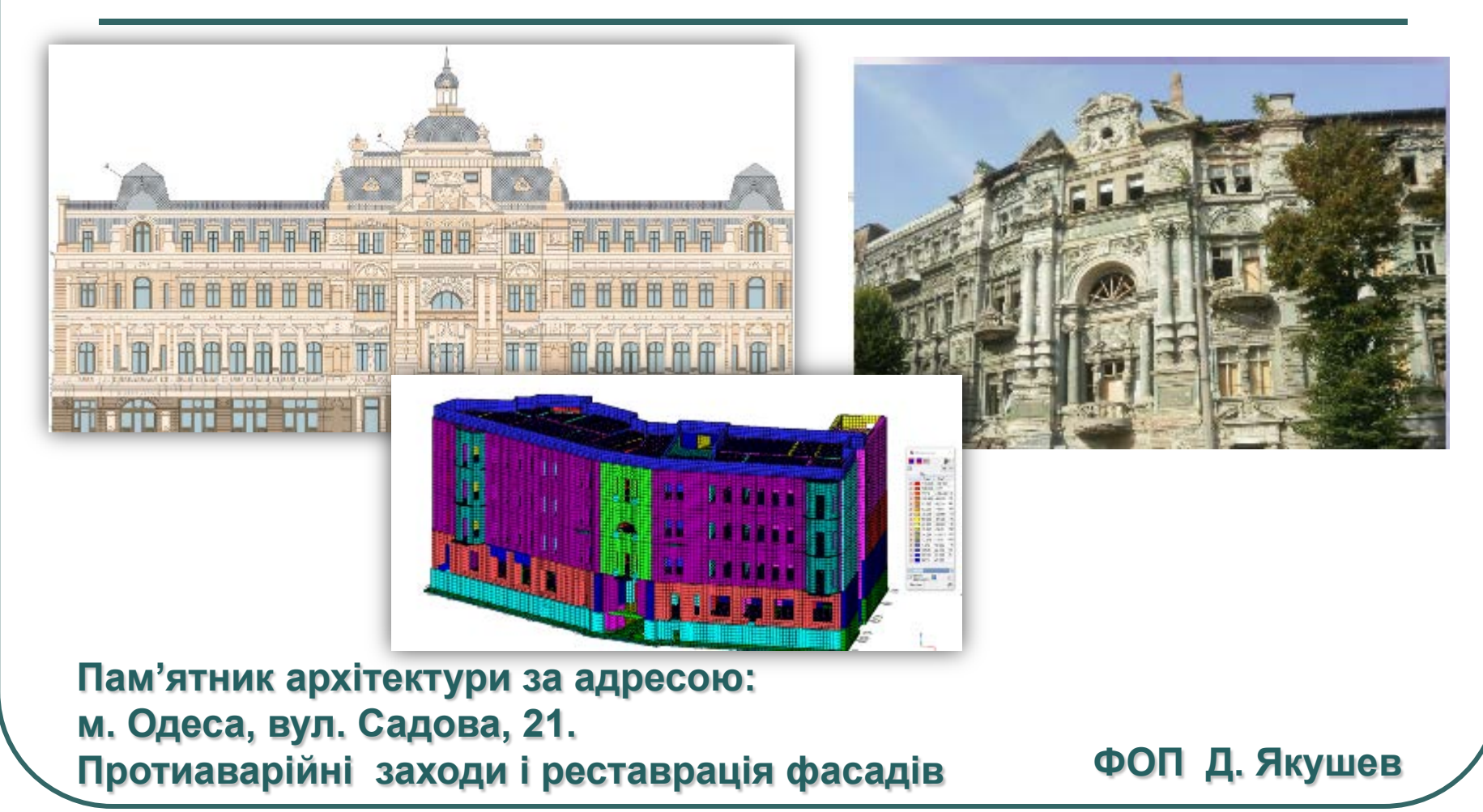
# **SCAD** ++ **SCAD Office v.23**

### **Участь у розробці нормативних документів 2006 - 2022**

ДБН В.1.2-2006. Навантаження і впливи. — К.: Сталь, 2006.— 59 с.

ДСТУ Б В.1.2-3:2006. Прогини і переміщення. — К.: Сталь, 2006.— 9 с.

ДБН В.1.1-12:2006. Будівництво в сейсмічних районах України. 2006

ДБН В.2.3-14:2006. Споруди транспорту. Мости та труби. Правила проєктування. 2006.

ДБН В.2.2-24:2009. Проектування висотних житлових і громадських будинків. 2009.

ДСТУ Н.Б.В.1.2-13:2008. Основи проектування конструкцій (EN 1990:2002, IDN). 2009.

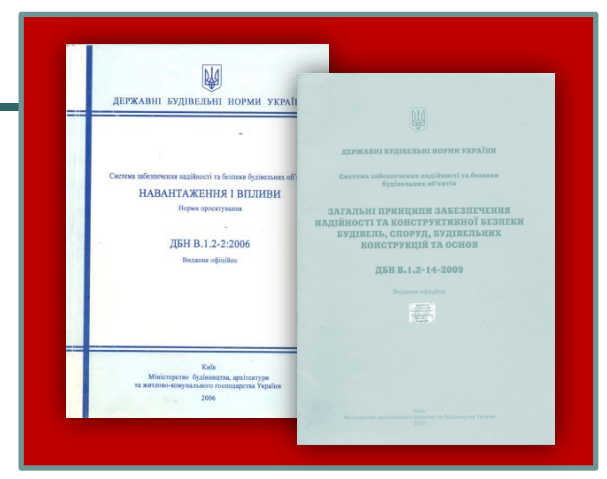

ДБН В.1.2-14:2009. Загальні принципи забезпечення надійності та конструктивної безпеки будівель, споруд, будівельних конструкцій та основ. 2009. ДБН В.2.6-163:2010. Конструкції будівель і споруд. Сталеві конструкції. Норми проектування, виготовлення і монтажу. 2011. ДСТУ-Н Б EN 1991-1-1:2010 (EN 1991-1-1:2002, IDT). Навантаження на споруди. Частина 1-1: Основні навантаження. Питома вага, власна вага,…. ДСТУ-Н Б EN 1991-1-3:2010 (EN 1991-1-3:2002, IDT). Навантаження на споруди. Частина 1-3: Основні навантаження. Снігові навантаження ДСТУ-Н Б EN 1991-1-4:2010 (EN 1991-1-4:2002, IDT). Навантаження на споруди. Частина 1-4: Основні навантаження. Вітрові навантаження ДСТУ-Н Б EN 1991-1-7:2010 (EN 1991-1-7:2002, IDT). Навантаження на споруди. Частина 1-7: Основні навантаження. Особливі динамічні впливи. ДСТУ-Н EN Б 1993-1-1:2010 (EN 1993-1-1:2002, IDT). Проектування сталевих конструкцій. Частина 1-1 Загальні правила та правила для будинків і споруд ДСТУ-Н Б В.1.2-16:2013. Визначення класу наслідків (відповідальності) та категорії складності об'єктів будівництва, 2013. ДБН В.2.6-198:2014. Конструкції будівель і споруд Сталеві конструкції. 2014. ДБН В.1.1-12:2014. Будівництво в сейсмічних районах Україны. 2014.

ДСТУ Б В.2.6-210:2016. Оцінка технічного стану сталевих будівельних конструкцій, що експлуатуються. 2016 .

ДБН В.1.2-14:2018. Загальні принципи забезпечення надійності та конструктивної безпеки будівель, споруд, будівельних конструкцій та основ. 2019. ДБН В.1.2-6:2021. Механічний опір та стійкість. 2022

### **SCAD Office v.23**

#### **Справочники, учебники и руководства пользователей**

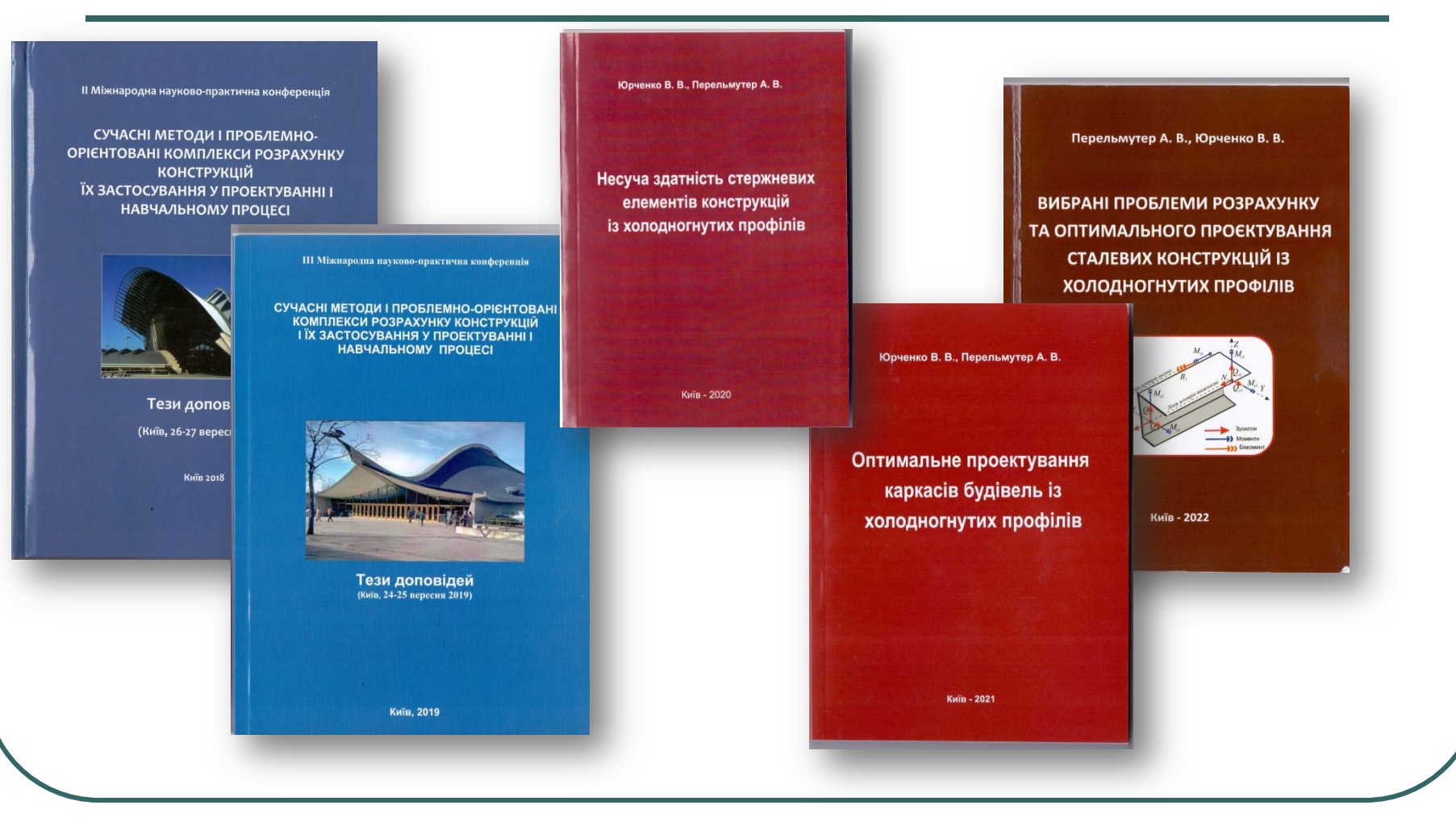

### **SCAD Office v.23**

#### **Справочники, учебники и руководства пользователей**

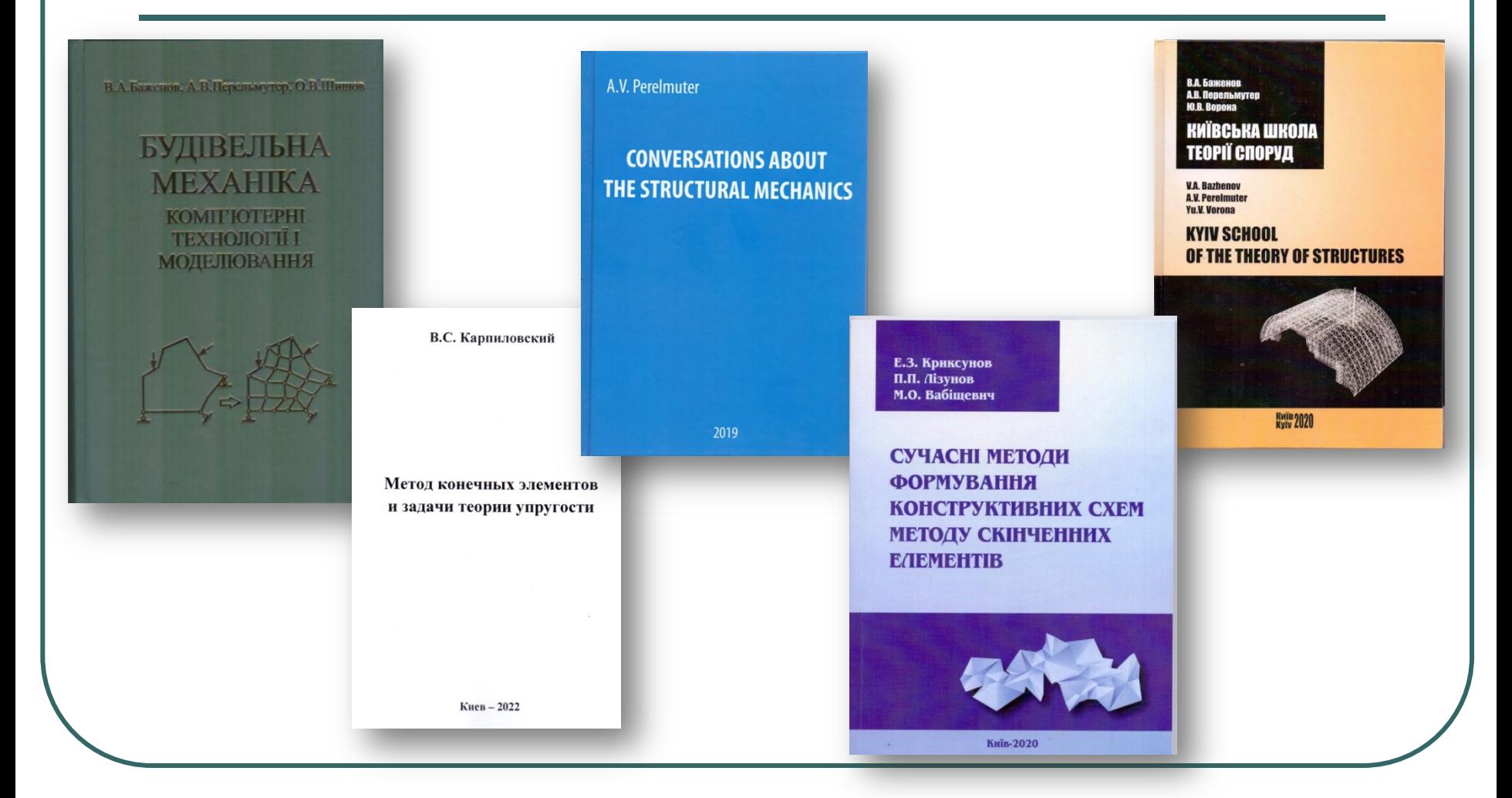

## **SCAD Office v.23**

#### **Справочники, учебники и руководства пользователей**

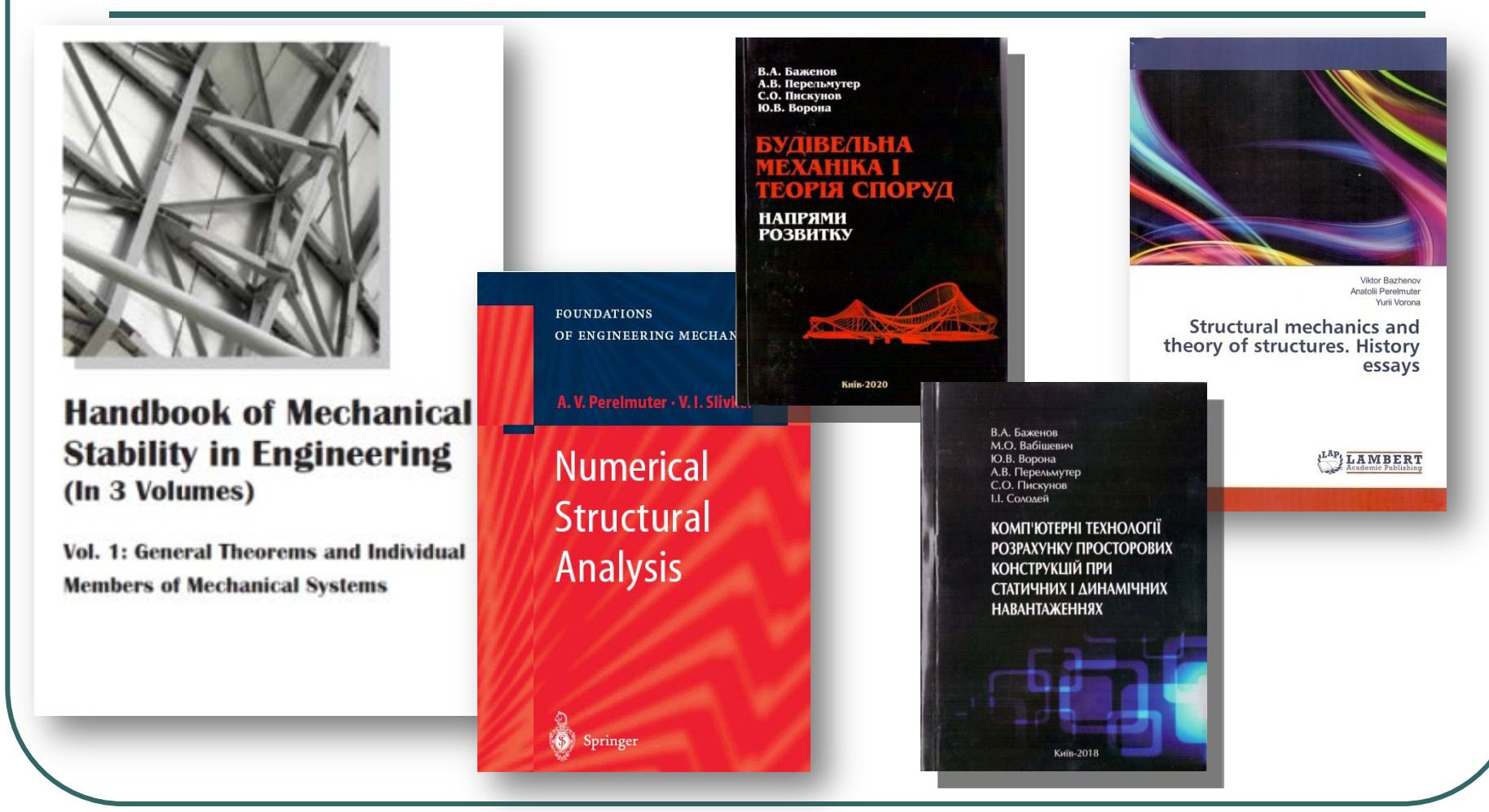